# SYSMAC CV-series CV500/CV1000/CV2000/CVM1 Programmable Controllers

# OPERATION MANUAL Host Link System CV500-LK201 Host Link Unit

OMRON

## SYSMAC CV-series CV500/CV1000/CV2000/CVM1 Programmable Controllers

Operation Manual: Host Link System, CV500-LK201 Host Link Unit

Revised May 2002

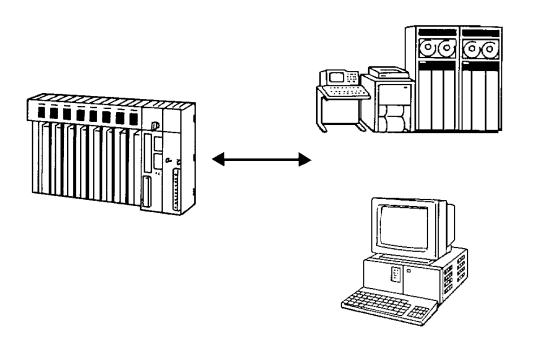

## Notice:

OMRON products are manufactured for use according to proper procedures by a qualified operator and only for the purposes described in this manual.

The following conventions are used to indicate and classify precautions in this manual. Always heed the information provided with them. Failure to heed precautions can result in injury to people or damage to property.

/ DANGER

Indicates an imminently hazardous situation which, if not avoided, will result in death or serious injury.

**!** WARNING

Indicates a potentially hazardous situation which, if not avoided, could result in death or serious injury.

Indicates a potentially hazardous situation which, if not avoided, may result in minor or moderate injury, or property damage.

## **OMRON Product References**

All OMRON products are capitalized in this manual. The word "Unit" is also capitalized when it refers to an OMRON product, regardless of whether or not it appears in the proper name of the product.

The abbreviation "Ch," which appears in some displays and on some OMRON products, often means "word" and is abbreviated "Wd" in documentation in this sense.

The abbreviation "PC" means Programmable Controller and is not used as an abbreviation for anything else.

## Visual Aids

The following headings appear in the left column of the manual to help you locate different types of information.

**Note** Indicates information of particular interest for efficient and convenient operation of the product.

1, 2, 3... 1. Indicates lists of one sort or another, such as procedures, checklists, etc.

### © OMRON, 1992

All rights reserved. No part of this publication may be reproduced, stored in a retrieval system, or transmitted, in any form, or by any means, mechanical, electronic, photocopying, recording, or otherwise, without the prior written permission of OMRON.

No patent liability is assumed with respect to the use of the information contained herein. Moreover, because OMRON is constantly striving to improve its high-quality products, the information contained in this manual is subject to change without notice. Every precaution has been taken in the preparation of this manual. Nevertheless, OMRON assumes no responsibility for errors or omissions. Neither is any liability assumed for damages resulting from the use of the information contained in this publication.

## TABLE OF CONTENTS

|                        | TION 1                                           |
|------------------------|--------------------------------------------------|
|                        | oduction                                         |
| 1-1                    | Overview                                         |
| 1-2<br>1-3             | System Configuration                             |
| 1-3<br>1-4             | Communications Specifications                    |
|                        | ·                                                |
|                        | TION 2 sh Settings and Communications Parameters |
|                        | ch Settings and Communications Parameters        |
| 2-1                    | CPU Settings and Parameters                      |
| 2-2                    | Host Link Unit Settings and Parameters           |
| SEC                    | TION 3                                           |
|                        | allation                                         |
| 3-1                    | Host Link Unit Dimensions                        |
| 3-1                    | Mounting the Host Link Unit                      |
| 3-2                    | Connection Cables for the Host Link Unit         |
| 3-3                    | RS-232C Connections                              |
| 3-5                    | RS-422 Connections                               |
| 3-6                    | 1-to-1 Connection Examples                       |
| 3-7                    | Optical Interface Connections                    |
| 3-8                    | 1-to-N Connection Example                        |
| 3-9                    | Wiring                                           |
|                        | -                                                |
|                        | TION 4                                           |
| Con                    | nmunications                                     |
| 4-1                    | Initial Communications Test                      |
| 4-2                    | Wrap Communications Test                         |
| 4-3                    | C-mode Commands                                  |
| 4-4                    | Sending Commands to Host Computers               |
| 4-5                    | Communications Timing                            |
| SEC                    | TION 5                                           |
|                        | ode Commands                                     |
|                        | C made Command List                              |
| 0 1                    | CIO AREA READ                                    |
| 5-2<br>5-3             | LINK AREA READ                                   |
| 5-3<br>5-4             | HOLDING AREA READ                                |
| 5- <del>4</del><br>5-5 | PV READ                                          |
| 5-6                    | TC STATUS READ                                   |
| 5-7                    | DM AREA READ                                     |
| 5-8                    | AUXILIARY AREA READ                              |
| 5-9                    | DM AREA READ (FIXED)                             |
|                        | CIO AREA WRITE                                   |
|                        | LINK AREA WRITE                                  |
|                        | HOLDING AREA WRITE                               |
|                        | PV WRITE                                         |
|                        | DM AREA WRITE                                    |
|                        | AUXILIARY AREA WRITE                             |
| 5-16                   | SV READ 1                                        |
| 5-17                   | SV READ 2                                        |
| 5-18                   | SV READ 3                                        |

## TABLE OF CONTENTS

| 5-19 | SV CHANGE 1                                          |
|------|------------------------------------------------------|
| 5-20 | SV CHANGE 2                                          |
| 5-21 | SV CHANGE 3                                          |
| 5-22 | STATUS READ                                          |
| 5-23 | S STATUS WRITE                                       |
| 5-24 | ERROR READ                                           |
| 5-25 | FORCED SET                                           |
| 5-26 | FORCED RESET                                         |
| 5-27 | FORCED SET/RESET CANCEL                              |
| 5-28 | B PC MODEL READ                                      |
| 5-29 | TEST                                                 |
| 5-30 | PROGRAM READ                                         |
| 5-31 | PROGRAM WRITE                                        |
| 5-32 | 2 I/O TABLE GENERATE                                 |
| 5-33 | I/O REGISTER                                         |
| 5-34 | ABORT                                                |
| 5-35 | Response to an Undefined Command                     |
| 5-36 | 5 INITIALIZE                                         |
| CE(  | CTION 6                                              |
|      |                                                      |
| Mai  | ntenance and Troubleshooting                         |
| 6-1  | Maintenance                                          |
| 6-2  | Indicators                                           |
| 6-3  | C-mode Response Codes                                |
| 6-4  | CV-mode Response Codes                               |
| Ann  | pendices                                             |
|      | Standard Models                                      |
|      |                                                      |
|      | Specifications                                       |
|      | Host Link Unit Memory Area Allocations               |
|      | Sample Programs Including Commands for Host Computer |
| Glos | ssary 1                                              |
|      | ex                                                   |
| mut  | Δ                                                    |
| Rev  | ision History                                        |

## About this Manual:

This manual describes the host interface built into the SYSMAC CV-series Programmable Controllers (PCs), and CVM1, and the CV500-LK201 Host Link Unit. The host interface provided by the CPU is functionally the same as the interface provided in the CV500-LK201 Host Link Units. This manual is designed to accommodate users of either interface type and the user should not feel that both types of interfaces are required to run a fully operational Host Link System. Many of the features and functions are the same for both the CPU host interface and Host Link Unit. However, features and functions that differ between the two types of interface are described separately in this manual, and the user should refer to the sections that apply to the interface being used. *1-1 Overview* provides a general description of the Host Link System and the differences between the two types of interface.

This manual is designed to be used together with two other CV-series PC operation manuals and an installation guide. The entire set of CV-series PC manuals is listed below. Only the basic portions of the catalog numbers are given; be sure you have the most recent version for your area.

| Manual                                                          | Cat. No. |
|-----------------------------------------------------------------|----------|
| CV-series PC Installation Guide                                 | W195     |
| CV-series PC Operation Manual: SFC                              | W194     |
| CV-series PC Operation Manual: Ladder Diagrams                  | W202     |
| CV-series PC Operation Manual:<br>Host Link System, CV500-LK201 | W205     |

Programming and operating CV-series PCs are performed with the CV Support Software (CVSS), the SYSMAC Support Software (SSS), and the CV-series Programming Console for which the following manuals are available.

| Product                                                                                                    | Manuals                                                                                                    |  |  |
|----------------------------------------------------------------------------------------------------|----------------------------------------------------------------------------------------------------|--|--|
| CVSS                                                                                                    | The CV Series Getting Started Guidebook (W203) and the CV Support Software Operation Manuals: Basics (W196), Offline (W201), and Online (W200). |  |  |
| SSS SYSMAC Support Software Operation Manuals: Basics (W247), C-se erations (W248), and CVM1 Operations (W249) |                                                                                                    |  |  |
| CV-series Programming Console                                                                                  | CVM1-PRS21-E Programming Console Operation Manual (W222)                                                                                        |  |  |

**Note** The CVSS does not support new instructions added for version-2 CVM1 PCs. The SSS does not support SFC programming (CV500, CV1000, or CV2000).

Please read this manual completely together with the other CV-series PC and CVSS manuals and be sure you understand the information provide before attempting to install, program, or operate a CV-series PC. The basic content of each section of this manual is outlined below.

**Section 1** provides an overview of the operation, features, and technical specifications of the Host Link System. It also describes the types of system configuration available for the Host Link System using either RS-422 or RS-232C connections.

**Section 2** provides information on setting the switches that control communications parameters for the CPU. These switches can be also be set to use the communications parameters specified in the PC Setup in the CPU. In addition, this section provides information on the Host Link Unit switches setting and CPU Bus Unit System Setup parameters that control communications.

**Section 3** describes how to connect the Host Link Unit, host link interfaces, Link Adapters, and host computer. Refer to *Section 1 Introduction* for details on the system configuration. Refer to the *CV-series PC Installation Guide* for general installation procedures and precautions.

**Section 4** describes both the test methods used to check communications and the specifications of the commands that are used for communications control and timing. For communications in CV (FINS) mode, refer to FINS Command Reference Manual.

**Section 5** provides details on all C-mode commands. For basic information on C-mode communications, refer to *4-3 C-mode Commands*.

**Section 6** provides information on maintenance and troubleshooting for the Host Link System. For the troubleshooting of the CPU, refer to the *CV-series PC Operation Manual: Ladder Diagrams*.

| Four <b>Appendi</b> allocations. Sa | ices provide information on standard models, specifications, and Host Link Unit memory ample programs which include commands for the host computer are also provided.                                                                                                    |
|-------------------------------------|----------------------------------------------------------------------------------------------------|
|                                     |                                                                                                    |
|                                     |                                                                                                    |
|                                     |                                                                                                    |
|                                     |                                                                                                    |
|                                     |                                                                                                    |
|                                     |                                                                                                    |
|                                     |                                                                                                    |
|                                     |                                                                                                    |
|                                     |                                                                                                    |
|                                     |                                                                                                    |
|                                     |                                                                                                    |
|                                     |                                                                                                    |
|                                     |                                                                                                    |
|                                     |                                                                                                    |
|                                     |                                                                                                    |
|                                     |                                                                                                    |
|                                     |                                                                                                    |
|                                     |                                                                                                    |
| <u>(!</u> WARNING                   | Failure to read and understand the information provided in this manual may result in personal injury or death, damage to the product, or product failure. Please read each section in its entirety and be sure you understand the information provided in the section and related sections before attempting any of the procedures or operations given. |

# **SECTION 1 Introduction**

This section provides an overview of the operation, features, and technical specifications of the Host Link System. It also describes the types of system configuration available for the Host Link System using either RS-422 or RS-232C connections.

| 1-1 | Overvi | ew                                                         | 2 |
|-----|--------|------------------------------------------------------------|---|
|     | 1-1-1  | Communications                                             | 2 |
|     | 1-1-2  | Features                                                   | 2 |
|     | 1-1-3  | Differences between Host Interface and Host Link Unit      | 3 |
|     | 1-1-4  | Differences between C-series and CVM1/CV-series Host Links | 4 |
|     | 1-1-5  | New/Improved Commands for the CPU Host Interface           | 5 |
| 1-2 | System | Configuration                                              | 5 |
|     | 1-2-1  | RS-232C                                                    |   |
|     | 1-2-2  | RS-422                                                     | 7 |
| 1-3 | Commi  | unications Specifications                                  | 8 |
| 1-4 | Gatewa | ry Function                                                | ç |

Overview Section 1-1

## 1-1 Overview

## 1-1-1 Communications

The Host Link System is an optimum and economical communications method for any size of FA system. The Host Link System can incorporate one or more host computers interconnected to one or more PCs.

A Host Link System allows a host computer to monitor the operating status and data areas of the PCs and to control PC operation through transfers of data and programs.

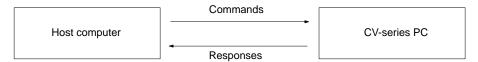

As shown in the figure above, data transfer between the host computer and the Host Link System is normally initiated when a host computer sends a command to a PC in the Host Link System. The PC processes each command sent by the host computer and transmits the results to the host computer.

The user can control the PCs in the Host Link System and monitor operation with one or more host computers. For example, on a production site, a single host computer makes it possible to monitor and control the operation of the PCs by transferring data and programs required for production.

**Transmissions from PCs** 

The CV500-LK201 Host Link Unit also allows a CV-series PC to send a command to a host computer, thus enabling the PC to inform the host computer of any abnormality arising on the production line that the PC is controlling. The PC can also communicate with the host computer to check the operating conditions of the host computer.

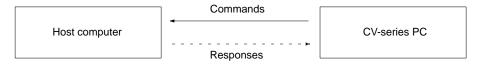

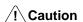

Transfer only uppercase letters using the host links. Lowercase text cannot be processed.

### 1-1-2 Features

CV-series PCs feature a built-in host interface. With this interface, it is possible to create a Host Link System consisting of CV-series PCs without using any optional Units. When a single interface is not sufficient, however, the CV500-LK201 Host Link Unit can be mounted to a PC Rack to connect to more than one host computer. The system created by connecting one or more PCs to one or more host computers via either the host interface on the CPU or a Host Link Unit mounted to a PC Rack is called a Host Link System. The main advantages of the Host Link System are described below.

**Communications** 

Use either RS-232C or RS-422 communications.

Multiple PCs Connections

Up to 32 PCs can be connected to a host computer via RS-422 communications.

**Host Monitoring and Control** 

The operating status of the PCs and its memory contents can be monitored and controlled from the host computer.

**New Command System** 

A new command mode called FINS, or CV mode, is provided in addition to the conventional command mode used by the C-series PCs. Refer to the *FINS Command Reference Manual*.

Section 1-1 Overview

#### **Double-check System**

All communications are subject to a parity check and frame check sequence (FCS) to help eliminate almost all transmission data errors.

#### **Two Communications Ports**

The Host Link Unit incorporates two communications ports: a 25-pin RS-232C port and a 9-pin RS-232C or RS-422 (selectable) port. It is possible to use these two ports simultaneously, thus allowing the Host Link Unit to connect to two host computers.

## **Commands from PC to Host** Computers

Although the host interface on the CPU allows a host computer to send commands to PCs and the PCs to respond to the commands, the PC cannot send commands to the host computer. The Host Link Unit, however, makes it possible for the PCs to send commands to the host computer, thus enabling commands generated by executing SEND(192), RECV(193), and CMND(194) instructions. The Host Link Unit also enables any node on the network to send commands to the host computer, even across multiple network levels.

Note The communications delay varies with the baud rate, the amount of data, and the PC's execution method (i.e., synchronous or asynchronous). For example, if the PC uses synchronous execution, the PC's cycle time will increase transmission delays. If high-speed processing is required from the host, these factors must be considered.

## 1-1-3 Differences between Host Interface and Host Link Unit

The following table lists the differences between host interface functionality on the CPU and the functionality of the Host Link Unit.

| Feature                                  | CPU host interface                         | Host Link Unit                                                                                       |
|------------------------------------------|--------------------------------------------|----------------------------------------------------------------------------------------------------|
| Number of communications ports           | One: RS-232C/RS-422 (selectable)           | Two: RS-232C port and<br>RS-232C/RS-422 port<br>(selectable)                                         |
| Communications method                    | Full duplex                                | Half duplex or full duplex (selectable)                                                              |
| Xon/Xoff control                         | Unavailable                                | Possible using full duplex communications                                                            |
| CTS signal control                       | Unavailable                                | Possible to set the CTS signal to ON (0 V) continuously.                                             |
| Unit number                              | Not required                               | Set with the unit number switch on the front panel.                                                  |
| Node number                              | Set in the PC Setup                        | The node number of port 2 is set with the node number switch on the front panel.                     |
|                                          |                                            | The node number of port 1 is always set to 00.                                                       |
| Optical interface connection             | Power must be supplied from an AC Adapter. | No AC Adapter is required as long as port 1 is used because power is supplied through the connector. |
| Wrap Not supported communication test    |                                            | Executed via DIP switch setting. A connector must be prepared for a wrap communication test.         |
| Operating parameters                     | Set in the PC Setup.                       | Set in the CPU Bus Unit System Setup.                                                                |
| Sending<br>commands to<br>host computers | Not possible.                              | Possible to send CV-mode (FINS) commands.                                                            |

Section 1-1 Overview

## 1-1-4 Differences between C-series and CVM1/CV-series Host Links

This section lists the differences between C-series and CVM1/CV-series Host Links. Use this information as reference when converting from the C Series to the CVM1/CV Series.

#### Frame Size when Dividing Transmissions into Multiple Frames

| Item              | C-series Host Links                                    | CVM1/CV-series Host Links                                                                                         |
|-------------------|--------------------------------------------------------|----------------------------------------------------------------------------------------------------|
| Frame size        | A total of 29 words of data is returned in each frame. | A total of 30 words of data is returned in each frame.                                                            |
| Applicable models | C-series Host Link<br>Units                            | Built-in RS-232C ports or peripheral ports on SRM1, CPM1, CPM1A, CQM1, C200HS, C200HX/HG/HE, and other CPU Units. |
|                   |                                                        | CVM1/CV-series built-in Host Links                                                                                |
|                   |                                                        | CV500-LK201 Host Link Unit                                                                                        |

Note The user program may need to be altered to enable correct reading of data for the above difference in frame size. Be sure to check operation and correct the program as required.

### C-mode Commands Not Supported by CVM1/CV-series Host Links

| Item                            | C-series Host Links | CVM1/CV-series Host Links                                                                                                    |  |
|---------------------------------|---------------------|----------------------------------------------------------------------------------------------------|--|
| Supported<br>C-mode<br>commands | All C-mode commands | The following C-mode commands are supported only by built-in Host Links for CPU Unit of version 2 (-V2) or later and cannot be used on other CVM1/CV-series Host Links. |  |
|                                 |                     | RL/WR: LINK AREA READ/WRITE RH:WH: HOLDING AREA READ/WRITE CR: DM AREA READ/WRITE R#/R\$/R%: SV READ 1/2/3 W#/W\$/W%: SV WRITE1/2/3                                     |  |

Note When the model is changed so that the above commands are no longer supported, change the user program to perform the same operation using other Cmode commands or FINS commands.

Communications Port Signals Different communications signals are used for Host Link communications for the C Series and CVM1/CV Series depending on the model and the type of port. Differences in the signals are listed below by port.

#### RS-232C Port

| Signals      | C-series Host Links | CVM1/CV-series Host Links |
|--------------|---------------------|---------------------------|
| ST1, ST2, RT | Used.               | Not used.                 |

If the SR1, SR2, and RT signals are not used, the same communications cable can be used even if the model is changed. If the SR1, SR2, and RT signals are used, synchronized transfer of data will not be possible if the model is changed. Change the system to sync on the CD (carrier detected) signal. Part of the cable wiring must also be changed.

#### RS-422 Port

| Signal | C-series Host Links                                             | CVM1/CV-series Host Links |
|--------|-----------------------------------------------------------------|---------------------------|
| SG     | Used by some models:                                            | Not used.                 |
|        | SG Used<br>C200H-LK202-V1<br>3G2A6-LK202-EV1<br>3G2A5-LK201-EV1 |                           |
|        | SG Not Used<br>C500-LK203                                       |                           |

System Configuration Section 1-2

## 1-1-5 New/Improved Commands for the CPU Host Interface

New C-mode commands have been added for the CPU Host Interface and the functionality of existing commands has been improved as follows:

#### **New Commands**

- RL/WL: Read and write commands for the CIO Area.
- RH/WH: Read and write commands for the CIO Area.
- CR: Read command for the DM Area.
- R#/R\$/R%: SV read commands.
- W#/W\$/W%: SV change commands.
- \*: Initialization command.

#### **Improved Commands**

- The Link Area (CIO 1000 to CIO 1063) and Holding Area (CIO 1200 to CIO 1299) can now be specified for the KS, KR, KC, and QQ commands.
- CVM1-CPU21-EV2 can now be read for the MM command.

The above new and improved commands can also be used with all V1 CPUs with lot numbers in which the rightmost digit is  $5 (\square \square \square 5)$  or higher.

**Note** The above new and improved commands cannot be used with the CV500-LK201 Host Link Unit.

## 1-2 System Configuration

A Host Link System can be connected using RS-232C and/or RS-422 lines.

### 1-2-1 RS-232C

If a RS-232C line is used to connect a Host Link System, only one PC can be connected to the host computer.

#### **Transmission Distance**

The maximum transmission distance varies with the method in which a host computer and PC are connected. There are three connection methods available: via wire cable, via Optical Fiber Cable and an Optical Interface, and via optical fiber cable and Link Adapters.

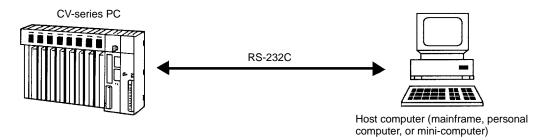

**RS-232C Cable** 

The maximum transmission distance is 15 m if a host computer and PC are connected via RS-232C cable.

#### **Optical Interface**

The maximum transmission distance is 500 m if a host computer and PC are connected via two Z3RN-A-5 Optical Interfaces and a Z3F2-4D□M Optical Fiber Cable. The following accessories are necessary. Here, RS-232C cable connects the PC to one Optical Interface and the host computer to the other Optical Interface, and the Optical Fiber Cable connects the two Optical Fiber Interfaces. The AC Adapters provide power to the Optical Interfaces.

#### **Optical Interface**

The maximum transmission distance is 500 m if a host computer and PC are connected via two Z3RN-A-5 Optical Interfaces and a Z3F2-4D $\square$ M Optical Fiber Cable. The following accessories are necessary. Here, RS-232C cable connects the PC to one Optical Interface and the host computer to the other Optical Interface, and the Optical Fiber Cable connects the two Optical Fiber Interfaces. The AC Adapters provide power to the Optical Interfaces. Refer to *Appendix B Specifications* for Link Adapters specifications.

| Item                | Model     | Required number | Remarks                                                                                                    |
|---------------------|-----------|-----------------|----------------------------------------------------------------------------------------------------|
| Optical Interface   | Z3RN-A-5  | 2               | Converts wire to optical signals.                                                                                     |
| Optical Fiber Cable | Z3F2-4D□M | 1               | The box in the model number indicates one of the following cable lengths: 1, 5, 10, 20, 30, 50, 100, 200, 400, 500 m. |
| AC Adapter          | Z3GP-01   | 2               | 5 VAC power supply for Optical Interfaces                                                                             |

**Note** The cable connecting the Optical Interface and the connector on the PC (for conversion between 25 pins and 9 pins) is not available from OMRON.

#### **Link Adapters**

The host computer and PC can be connected via an optical fiber cable and two 3G2A9-AL004-E (or 3G2A9-AL004-PE) Link Adapters. Here, RS-232C cable connects the PC to one Link Adapter and the host computer to the other Link Adapter, and the optical fiber cable connects the two Link Adapters. The maximum transmission distance varies with the kind of optical fiber cable as follows:

| Cable | 3G2A9-AL004-PE | 3G2A9-AL004-E         |
|-------|----------------|-----------------------|
| APF   | 20 m           | Connection impossible |
| PCF   | 200 m          | 800 m                 |

APF: all-plastic fiber; PCF: plastic-clad fiber

## Connection with Programmable Terminals

The Host Link System makes it possible for a PC to connect not only to a host computer but also a Programmable Terminal (PT). The PT connected to the PC displays information on the system controlled by the PC as well as errors that may occur in the system.

Note The CPU Unit will change to MONITOR mode if a PT is connected via a Host Link connection when the CPU Unit is operating in RUN mode. Use an NT Link connection when connecting in RUN mode. (The mode will not change if the connection is made through an NT Link connection.)

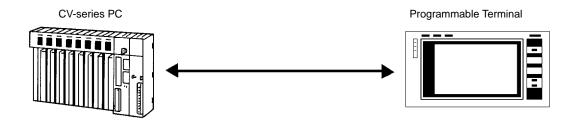

### 1-2-2 RS-422

#### **Transmission Distance**

RS-422 lines can be used to connected up to 32 PCs to the same host computer.

The maximum transmission distance varies with the method in which a host computer and PCs are connected. There are two connection methods available: via RS-232C wire cable and via optical fiber cable. Either method requires the use of Link Adapters. The overall arrangement of system components is the same regardless of whether wire or optical fiber cable is used. A system with wire components is shown below. Refer to *Appendix B Specifications* for Link Adapters specifications.

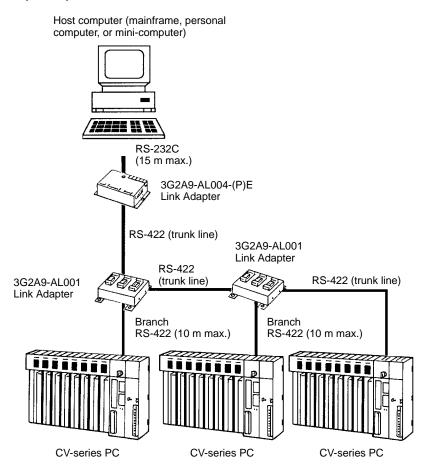

RS-422 Cable

The host computer can be connected to up to 32 PCs through RS-422 wire cables. If the host computer has a RS-422 port, it can be connected directly to the first 3G2A9-AL001 Link Adapter. If the host computer has only a RS-232C port, use a 3G2A9-AL004-E or 3G2A9-AL004-PE Link Adapter to convert RS-232C to RS-422 as shown above. The maximum cable lengths are as follows:

| Length of RS-232C cable      | 15 m max.  |
|------------------------------|------------|
| Total length of RS-422 cable | 500 m max. |
| Length of each RS-422 branch | 10 m max.  |

**Optical Fiber Cable** 

The 3G2A9-AL004-E or 3G2A9-AL004-PE and 3G2A9-AL002-E or 3G2A9-AL002-PE Link Adapters can be used to connect a Host Link System using optical fiber cables. The 3G2A9-AL004-E or 3G2A9-AL004-PE Link Adapters are used to convert between wire and optical lines and the 3G2A9-AL002-E or 3G2A9-AL002-PE Link Adapters are used to branch optical lines. In the diagram shown above, the AL001 Link Adapters would be replaced

with 3G2A9-AL002-E or 3G2A9-AL002-PE Link Adapters, the 3G2A9-AL004-E or 3G2A9-AL004-PE Link Adapter would be replaced with a 3G2A9-AL004-E or 3G2A9-AL004-PE Link Adapter and then 3G2A9-AL004-E or 3G2A9-AL004-PE Link Adapters would be inserted before each PC to convert back to wire cable. The maximum transmission distance varies with the Link Adapter and the kind of optical fiber cable as follows:

| Cable | 3G2A9-AL002-PE<br>3G2A9-AL004-PE | 3G2A9-AL002-E<br>3G2A9-AL004-E |  |  |
|-------|----------------------------------|--------------------------------|--|--|
| APF   | 20 m                             | Connection impossible          |  |  |
| PCF   | 200 m                            | 800 m                          |  |  |

APF: all-plastic fiber; PCF: plastic-clad fiber

## 1-3 Communications Specifications

The specifications of the host interface on the PC's CPU are as follows:

| Communications method  | Four-wire, half duplex                                                                         |
|------------------------|------------------------------------------------------------------------------------------------|
| Synchronization method | Start-stop, 1 or 2 stop bits (set in PC Setup)                                                 |
| Baud rate              | 1200/2400/4800/9600/19200 bps (set in PC Setup)                                                |
| Transmitted code       | 7- or 8-bit ASCII (set in PC Setup)                                                            |
| Error detection        | Vertical parity, even/odd (set in PC Setup)                                                    |
| Interface              | RS-232C/RS-422 (set on selector on CPU)                                                        |
| Transmission distance  | RS-232C: 15 m max.; RS-422: 500 m total max. (See details under <i>System Configuration</i> .) |

The following are the communications specifications of the Host Link Unit. (The general specifications of the Host Link Unit are the same as those of the CV-series PCs.)

| Item                   | Port 1                                                                                                | Port 2                                                                                                |
|------------------------|----------------------------------------------------------------------------------------------------|----------------------------------------------------------------------------------------------------|
| Interface              | RS-232C                                                                                               | RS-232C or RS-422 (selectable)                                                                        |
| Communications method  | Half duplex or full duplex; Set in CPU Bus Unit System Setup.                                         | RS-232C: Half duplex or full duplex; Set in CPU Bus Unit System Setup.                                |
|                        |                                                                                                    | RS-422: Full duplex                                                                                   |
| Synchronization method | Start-stop, 1 or 2 stop bits; Set in CPU Bus Unit System Setup.                                       | Start-stop, 1 or 2 stop bits; Set in CPU Bus Unit System Setup.                                       |
| Baud rate              | 1200, 2400, 4800, 9600, or 19200 bps; Set in CPU Bus Unit System Setup.                               | 1200, 2400, 4800, 9600, or 19200 bps; Set in CPU Bus Unit System Setup.                               |
| Transmitted code       | 7- or 8-bit ASCII; Set in CPU Bus Unit System Setup.                                                  | 7- or 8-bit ASCII; Set in CPU Bus Unit System Setup.                                                  |
| Error detection        | Vertical parity, even/odd/none; Set in CPU<br>Bus Unit System Setup. FCS (frame<br>checksum sequence) | Vertical parity, even/odd/none; Set in CPU<br>Bus Unit System Setup. FCS (frame<br>checksum sequence) |
| Transmission control   | Xon/Xoff control; Set in CPU Bus Unit System Setup.                                                   | Xon/Xoff control; Set in CPU Bus Unit System Setup.                                                   |
| Transmission distance  | 15 m max.                                                                                             | RS-232C: 15 m max.;<br>RS-422: 500 m total max.                                                       |

Gateway Function Section 1-4

## 1-4 Gateway Function

A host computer in a Host Link System can communicate with CV-series PCs or IBM PC/AT or compatible computers on other networks through the Host Link System. Communications are possible to up to two networks away from the local Host Link System (three including the local Host Link System). The PC must belong to a SYSMAC LINK or SYSMAC NET Link System to use the gateway function. The gateway function is actually a feature of the SYSMAC LINK and SYSMAC NET Link Systems and is not possible unless a SYSMAC LINK and/or SYSMAC NET Link Unit is mounted to at least one of the PCs in the Host Link System.

In the following example, the host computer connected to the Host Link System can communicate with the PCs in the SYSMAC LINK System and the SYSMAC NET Link Systems. The numbers in parentheses indicate the various networks through which communications can move.

Although either CV- or C-mode commands can be used to control the PCs in the local Host Link System, only CV-mode commands (FINS commands) can be used to control the PCs in other Systems.

Refer to the SYSMAC LINK System Manual or the SYSMAC NET Link System Manual for details on the gateway function. Refer to FINS Command Reference Manual for details on sending commands to PCs on remote networks.

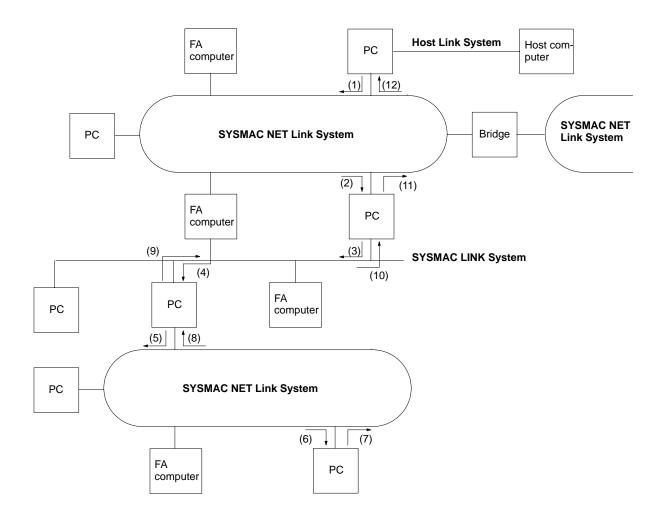

## **SECTION 2**

## **Switch Settings and Communications Parameters**

This section provides information on setting the switches that control communications parameters for the CPU. These switches can be also be set to use the communications parameters specified in the PC Setup in the CPU. In addition, this section provides information on the Host Link Unit switches setting and CPU Bus Unit System Setup parameters that control communications.

| 2-1         | CPU S                            | ettings and Parameters                | 12 |
|-------------|----------------------------------|---------------------------------------|----|
|             | 2-1-1                            | Interface-related Components on CPU   | 12 |
|             | 2-1-2                            | Communications Parameters in PC Setup | 13 |
| 2-2 Host Li | ink Unit Settings and Parameters | 13                                    |    |
|             | 2-2-1                            | Host Link Unit Setting Procedure      | 13 |
|             | 2-2-2                            | Host Link Unit Components             | 14 |
|             |                                  | CPU Bus Unit System Setup             |    |

## 2-1 CPU Settings and Parameters

## 2-1-1 Interface-related Components on CPU

The following illustration shows the various parts of a CV-series CPU that are related to a Host Link System. Details on the operation of these parts are provided later in the manual.

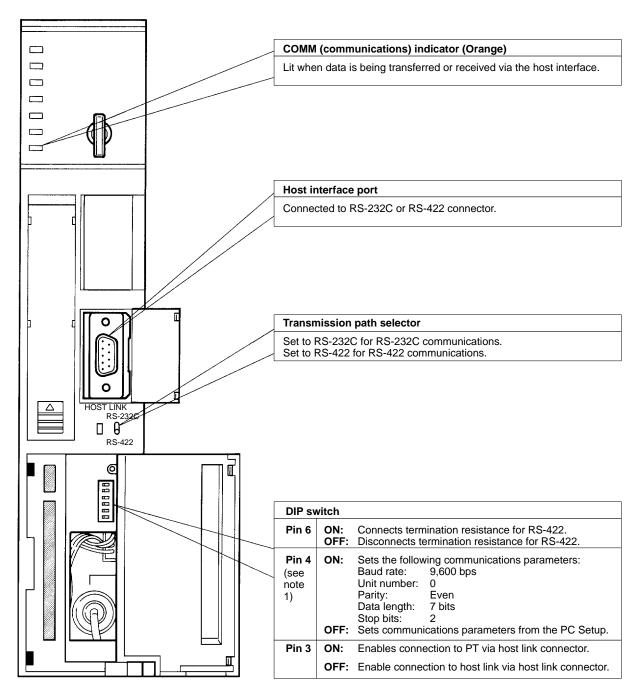

Note 1. The ON conditions of the communications settings (pin 4) shown above apply to CPUs with a lot number of "□□75" or greater (manufactured in and after July 1995.) The settings for those with a lot number of "□□65" or smaller (manufactured in and before June 1995) are as follows:

Stop Bits: 1

Baud Rate: 2400 bps

- 2. The cable connecting to the host interface is not available from OMRON. Refer to *Section 3 Installation* and prepare an appropriate cable.
- For setting the termination resistance of the pin 6, refer to Section 3 Installation.
- 4. The cable connecting the Optical Interface and the connector on the PC (for conversion between 25 pins and 9 pins) is not available from OMRON.

## 2-1-2 Communications Parameters in PC Setup

If pin 4 of the DIP switch on the CPU is turned OFF, the communications parameters for the host interface will be set according to the PC Setup contained in the CPU. The PC Setup is set from a Peripheral Device, such as the CVSS, and can be either set offline and then transferred to the CPU or can be set online.

The following parameters can be set. The default setting of each parameter is shown. These defaults are different from those used if pin 4 is turned ON, i.e., you can select either the pin 4 defaults or the defaults listed below to achieve different settings without specifying them individually. Refer to the CVSS operation manuals for details on changing settings in the PC Setup.

| Parameters                 | Possible settings                                 | Default     |
|----------------------------|---------------------------------------------------|-------------|
| Baud rate                  | 1200, 2400, 4800, 9600, or 19200 bps              | 9600 bps    |
| Stop bits                  | Either 1 or 2 stop bits                           | 2 stop bits |
| Parity                     | Even, odd, or no parity                           | Even parity |
| Data length<br>(Data bits) | Either 7-bit or 8-bit data                        | 7-bit data  |
| Unit number*               | 00 to 31 (Used by host computer to identify PCs.) | 00          |

**Note** \*The unit number of the host interface corresponds to the node number of Host Link Units.

## 2-2 Host Link Unit Settings and Parameters

## 2-2-1 Host Link Unit Setting Procedure

Use the following setting procedure for each Unit.

- Design the system, including the devices to be connected and the connection methods, referring to Section 1 Introduction.
  - 2. Prepare cables referring to Section 3 Installation.
  - 3. Set Host Link Unit switches referring to 2-2-2 Host Link Unit Setting.
  - 4. Set the CPU Bus Unit System Setup referring to 2-2-3 CPU Bus Unit System Setup and the CVSS Operation Manual: Online.
  - 5. Connect the system referring to Section 3 Installation.
  - 6. Test communications referring to Section 4 Communications.
  - 7. Operate the system for final checking.

## 2-2-2 Host Link Unit Components

The following illustration shows the components of the Host Link Unit.

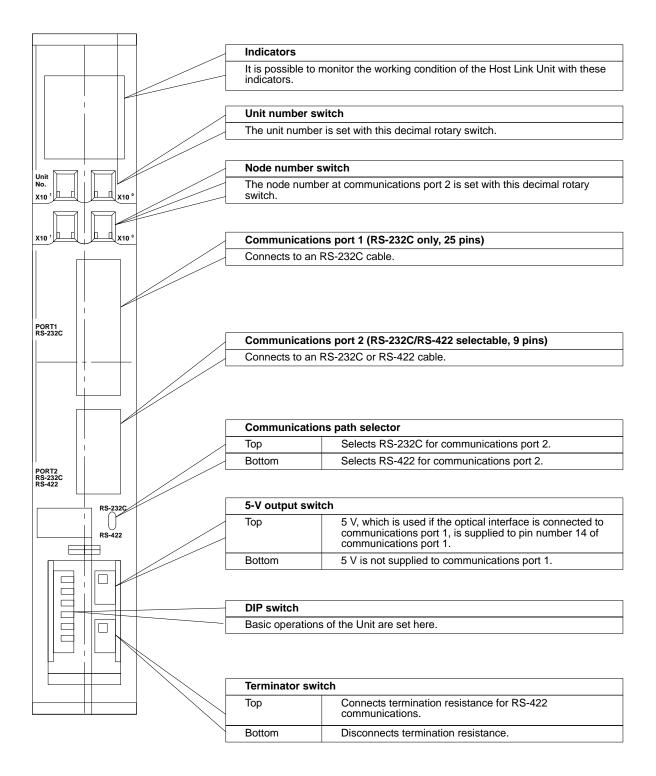

Note Cables for the connectors (ports 1 and 2) are not available from OMRON.

Indicators

The status of the Host Link Unit can be determined using the status of the indicators on the Host Link Unit.

| RUN        |  |            |
|------------|--|------------|
| ERH        |  |            |
| ERC1       |  | ERC2       |
| SD1        |  | SD2        |
| RD1        |  | RD2        |
| TS1        |  | TS2        |
|            |  |            |
| SD1<br>RD1 |  | SD2<br>RD2 |

| Indicator                   | Color  | Status   | Meaning                                                                                                    |
|-----------------------------|--------|----------|----------------------------------------------------------------------------------------------------|
| RUN                         | Green  | Lit      | The Host Link Unit is normal.                                                                                                |
|                             |        | Not lit  | The Host Link Unit has an error.                                                                                             |
| ERH (PC error)              | Red    | Lit      | The PC has an error or either the unit number setting or I/O table is wrong.                                                 |
|                             |        | Not lit  | The PC is normal.                                                                                                    |
| ERC1 (transmission error 1) | Red    | Lit      | Communications port 1 has a transmission error (parity, framing, FCS, or overrun error).                                     |
|                             |        | Not lit  | Communications port 1 is normal.                                                                                             |
| ERC2 (transmission error 2) | Red    | Lit      | Communications port 2 has a transmission error (parity, framing, FCS, or overrun error) or the node number setting is wrong. |
|                             |        | Not lit  | Communications port 2 is normal.                                                                                             |
| SD1 (send 1)                | Orange | Lit      | Data is being transmitted from communications port 1.                                                                        |
|                             |        | Not lit  | No data is being transmitted from communications port 1.                                                                     |
| SD2 (send 2)                | Orange | Lit      | Data is being transmitted from communications port 2.                                                                        |
|                             |        | Not lit  | No data is being transmitted from communications port 2.                                                                     |
| RD1 (receive 1) Orange      |        | Lit      | Data is being received at communications port 1.                                                                             |
|                             |        | Not lit  | No data is being received at communications port 1.                                                                          |
| RD2 (receive 2)             | Orange | Lit      | Data is being received at communications port 2.                                                                             |
|                             |        | Not lit  | No data is being received at communications port 2.                                                                          |
| TS1 (test 1)                | Orange | Lit      | A wrap test is being executed at communications port 1.                                                                      |
|                             |        | Flashing | A wrap test at communications port 1 has been completed.                                                                     |
|                             |        | Not lit  | No wrap test is being executed at port 1.                                                                                    |
| TS2 (test 2)                | Orange | Lit      | A wrap test is being executed at communications port 2.                                                                      |
|                             |        | Flashing | A wrap test at communications port 2 has been completed.                                                                     |
|                             |        | Not lit  | No wrap test is being executed at port 2.                                                                                    |

## **Rotary Switch Settings**

The Host Link Unit provides rotary switches on the front panel used to set the Host Link Unit's unit number and node number for identification in the Host Link System. Set the rotary switches only when the PC is turned off.

### **Location of Rotary Switches**

The rotary switches are located beneath the indicators and appear as shown in the following illustration. SW1 and SW2 are used to set the Host Link Unit's unit number as a CPU Bus Unit; SW3 and SW4 are used to set the node number for the Host Link Unit's communications port 2.

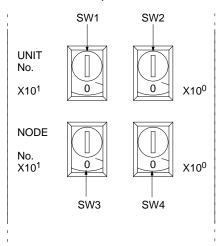

## Unit Number (SW1 and SW2)

Set the unit number to a unique number between 0 and 15 in the decimal. This is the unit number of the Host Link Unit as a CPU Bus Unit. Do not use the same number on two CPU Bus Units in the same PC.

Set the 10's digit of the unit number with SW1 and the 1's digit with SW2. In the following example, the unit number is set to 12.

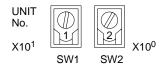

#### Note

- 1. The node number must not be larger than 15. If a node number larger than 15 is set, an error will result and the ERH indicator on the display panel will light.
- 2. Each CPU Bus Unit for a PC must have a unique unit number.

Node Number of Communications Port 2 (SW3 and SW4) If more than one PC is connected to a host computer (e.g., one via the CPU's host interface and one via the Host Link Unit), each link is identified by a node number. The node number of port 2 is set here. The node number of communications port 1 is fixed to 00.

Set a node number between 0 and 31 in decimal. Set the 10's digit of a node number with SW3 and the 1's digit with SW4. In the following example, the node number of the Host Link Unit is set to 29.

#### Note

 The node number must not be larger than 31. If a node number larger than 31 is set, an error will result and the ERC2 indicator on the display panel will light.

- 2. Each node number must be unique in the same Host Link System.
- 3. The node number of the Host Link Unit's communications port 1 is fixed to 00.
- 4. The node number of the CPU's host interface is set in the PC Setup. (In the PC Setup, the node number of the host interface is called the "unit #.")

## **DIP Switch Settings**

Pins 1 through 6 on Host Link Unit's DIP switch are used to control certain communications parameters and tests. These pins are turned ON when they are slid to the left and turned OFF when they are slid to the right.

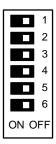

The following settings are possible with the DIP switch.

| Pin | Function                                                              |     | Setting                                                                                                    |
|-----|-----------------------------------------------------------------------|-----|----------------------------------------------------------------------------------------------------|
| 1   | Communications parameters for communications ports 1 and 2 (see note) | ON  | Sets the following communications conditions for communications ports 1 and 2.  Baud rate: 9,600 bps Stop bits: 2 Parity: Even number Data length: 7 bits Xon/Xoff control: Not executed Communications method: Full duplex  Executes the Host Link Unit's communication using the values in the PC's |
|     |                                                                       |     | CPU Bus Unit System Setup. The following are default values:  Baud rate: 9,600 bps Stop bits: 2 Parity: Even number Data length: 7 bits Xon/Xoff control: Not executed Communications method: Full duplex                                                                                             |
| 2   | CTS control for communications port 1                                 | ON  | Turns ON (sets to 0 V) the CTS signal (clear to send). This pin must be turned ON if the Host Link Unit is connected to a host computer.                                                                                                    |
|     |                                                                       | OFF | Receives an external signal for CTS. This switch must be turned OFF while a wrap communications test is being executed.                                                                                                    |
| 3   | CTS control for communications port 2                                 | ON  | Turns ON (sets to 0 V) the CTS signal (possible to receive). This pin must be turned ON if the Host Link Unit is connected to a host computer via an RS-232C cable. This pin, however, need not be turned ON if the Host Link Unit is connected to a host computer via an RS-422 cable.               |
|     |                                                                       | OFF | Receives an external signal for CTS. This switch must be turned OFF while a wrap communications test is being executed.                                                                                                    |
| 4   | Not used                                                              | ON  | Always turn OFF.                                                                                                    |
|     |                                                                       | OFF |                                                                                                    |
| 5   | Wrap communications test                                              | ON  | Executes a wrap communications test.                                                                                                    |
|     |                                                                       | OFF | Enables normal Host Link Unit operation.                                                                                                    |
| 6   | Test port designation                                                 | ON  | Designates port 2 for the wrap communications test.                                                                                                    |
|     |                                                                       | OFF | Designates port 1 for the wrap communications test.                                                                                                    |

**Note** The ON conditions of the communications settings (pin 1) shown above apply to CPUs with a lot number of " $\square$ 75" or greater (manufactured in and after July

1995.) The settings for those with a lot number of "□□65" or smaller (manufactured in and before June 1995) are as follows:

Stop Bits:

Baud Rate: 2400 bps.

## Switch Setting Procedure

### Switch Settings for Communications Port 1

The setting procedure for the DIP switch is as follows for port 1 (25 pins):

- 1. 2. 3...
- 1. Turn OFF pin number 1 to specify use of the parameters in the CPU System Setup. Unless these parameters have been changed, the default values will be set.
- 2. Turn ON DIP switch pin 2. When this is done, the RS and CS pins of the connector need not be short-circuited.
- 3. Make sure that pin 4 is OFF.
- 4. Turn OFF pin 5 to set normal operations. This pin is turned ON only when performing a wrap communications test.
- 5. Turn ON the 5-V output switch if an optical interface is going to be used. This switch should be turned ON only after connecting the optical interface.
- or Turn OFF the 5-V output switch if an optical interface is not going to be used.

## Switch Settings for Communications Port 2

The setting procedure for the DIP switch is as follows for port 2 (9 pins):

- 1, 2, 3...
- 1. Specify either RS-232C or RS-422 communications.
- If RS-232C communications are specified, turn ON DIP switch pin 3. When this is done, the RS and CS pins of the connector need not be short-circuited.
- **or** If RS-422 communications are specified, turn ON the terminator switch at the last Unit on the RS-422 communications line.
- Turn OFF pin number 1 to specify use of the parameters in the CPU System Setup. Unless these parameters have been changed, the default values will be set.
- 4. Make sure that pin 4 is OFF.
- 5. Turn OFF pin 5 to set normal operations. This pin is turned ON only when performing a wrap communications test.
- 6. Turn ON the 5-V output switch if an optical interface is going to be used. This switch should be turned on only after connecting the optical interface.
- or Turn OFF the 5-V output switch if an optical interface is not going to be used.

## 2-2-3 CPU Bus Unit System Setup

Settings for the Host Link Unit are made in the CPU Bus Unit's System Setup. The CPU Bus Unit's System Setup parameters are set from the CVSS (CV Support Software) and supported by version 2 of the CVSS [CV500-ZS3AT1-EV2 (3.5" disks), CV500-ZS5AT1-EV2 (5.25" disks)].

#### **Setting Procedure**

The system settings of the Host Link Unit are explained below. For details, refer to the CVSS Operation Manual: Online.

- 1, 2, 3... 1. Set the rotary switches on the Host Link Unit (refer to page 16).
  - 2. Mount the Host Link Unit to the PC and turn ON the PC (refer to Section 3 *Installation*).
  - 3. Start the CVSS and switch to online mode.
  - 4. Create the I/O table.

5. Select "CPU Bus Setting." The following menu will be displayed.

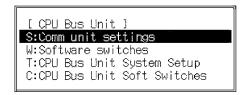

6. Select "CPU Bus Unit System Setup." The following screen will appear.

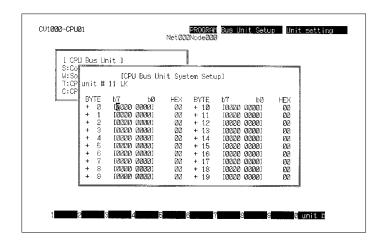

- 7. Press F10 and then input the unit number of the Host Link Unit. The default value will be displayed if no other value has been input.
- 8. Refer to the table below for the settings. These settings are made by turning ON and OFF the bits in the various bits of the System Setup. These bytes and how they correspond to the various settings are described following the table.
- 9. To make the settings effective, turn the PC OFF and ON or restart the Host Link Unit.

| Item                                | Setting                                                                                                    | Default          |
|-------------------------------------|----------------------------------------------------------------------------------------------------|------------------|
| Baud rate                           | 1200, 2400, 4800, 9600, or 19200 bps                                                                                                    | 9600 bps         |
| Stop bits                           | 1 stop bit or 2 stop bits                                                                                                    | 2 stop bits      |
| Parity                              | Even number, odd number, or nil                                                                                                    | Even number      |
| Data length                         | 7- or 8-bit ASCII                                                                                                    | 7-bit ASCII      |
| Xon/Xoff control                    | Execute or not execute (effective only when the Host Link Unit is in full duplex communications mode)                                                                                                    | Not execute      |
| Communications method               | Full duplex or half duplex (The half duplex system is effective only when an RS-232C cable is used for communication.)                                                                                                    | Full duplex      |
| Retries                             | Set to retry or not to retry. If retries are specified, the Host Link Unit will attempt to transmit again when a data transmission is interrupted.                                                                                                    | No retries       |
| Transmission stop code (Xoff)       | This setting is effective only when Xon/Xoff control is used.                                                                                                    | 13 (hexadecimal) |
| Transmission stop cancel code (Xon) | This setting is effective only when Xon/Xoff control is used.                                                                                                    | 11 (hexadecimal) |
| Transmission delay time             | The interval between the RS signal is ON and data transmission is done with this setting. The setting is effective in half duplex communications mode only. The setting range is 0 to 510 ms (255 x 2 ) with 2-ms increments. If 0 ms is set, data will be transmitted within 1 ms after the RS signal is ON. | 0 ms             |

## Settings for Communications Port 1

The setting of communications port 1 are as follows:

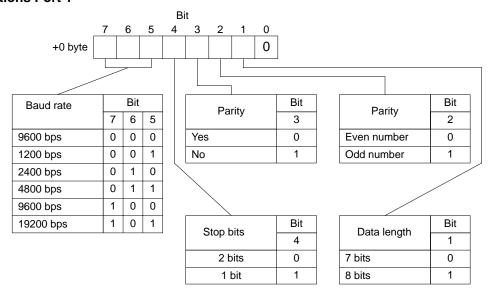

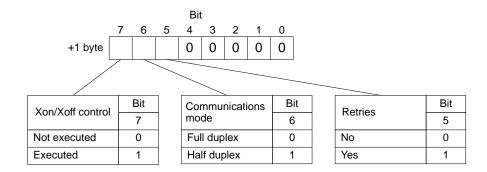

Set the Xoff (transmission stop) code in the +2 byte. The default is 13 hexadecimal and its bit string is as follows: 13 = 00010011

|         |   | Bit |   |   |   |   |   |   |  |
|---------|---|-----|---|---|---|---|---|---|--|
|         | 7 | 6   | 5 | 4 | 3 | 2 | 1 | 0 |  |
| +2 byte |   |     |   |   |   |   |   |   |  |

Set the Xon (transmission stop cancel) code in the +3 byte. The default is 11 hexadecimal and its bit string is as follows: 11 = 00010001

|         |   |   |   | DIL |   |   |   |   |
|---------|---|---|---|-----|---|---|---|---|
|         | 7 | 6 | 5 | 4   | 3 | 2 | 1 | 0 |
| +3 byte |   |   |   |     |   |   |   |   |

Set the transmission delay time in the +4 byte. The default is 0 ms and its bit string is as follows: 00 = 00000000

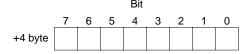

Set the +5 to +9 bytes to 0.

## **Setting of Communications** The setting of communications port 2 is as follows: **Port 2**

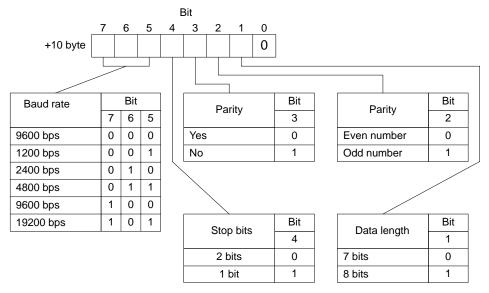

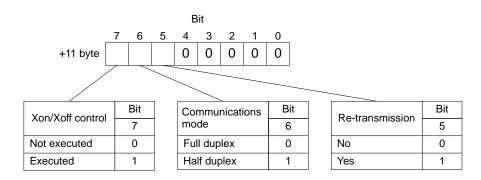

Set the Xoff (transmission stop) code in the +12 byte. The default is 13 hexadecimal and its bit string is as follows: 13 = 00010011

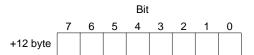

Set the Xon (transmission stop cancel) code in the +13 byte. The default is 11 hexadecimal and its bit string is as follows: 11 = 00010001

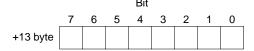

Set the transmission delay time in the +14 byte. The default is 0 ms and its bit string is as follows: 00 = 00000000

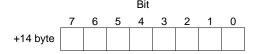

Set the +5 to +9 bytes to 0.

## Host Link Unit System Setting Procedure

Use the following procedure to set the CPU Bus Unit System Setup for the Host Link Unit.

1, 2, 3...

- 1. Set the baud rate, number of stop bits, parity, and data length as required.
- 2. If connecting to a Programmable Terminal, specify full duplex communications and turn OFF Xon/Xoff control. No other settings are required for connection to a Programmable Terminal.
- or If connecting to a host computer and commands will not be sent from the Host Link Unit to the host computer, set full duplex communications and turn OFF Xon/Xoff control. No other settings are required
- **or** If connecting to a host computer and commands will be sent from the Host Link Unit to the host computer, determine whether full- or half-duplex communications are required and continue to the next step.
- 3. If full-duplex communications are to be used, set Xon/Xoff control are required. This is the last setting that is required.
- or If half-duplex communications are to be used, set the transmission delay time
- 4. Set whether or not retries are to be made.

Set the baud rate, number of stop bits, parity, and data length. What is to be connected? Programmable Terminal Host computer Select the full duplex Does the Host Link Unit communications send commands to the method. host computer? (See note 1) Set so that no No Yes Xon/Xoff control will be executed. Specify the communications Specify full dumethod. plex communications. (See note 1) Half Full (See note 2) duplex Set so that no duplex Xon/Xoff control will be executed. Is Xon/Xoff control Set the transmission to be executed? delay time. Set so that no Set so that no Are data retries to be used Xon/Xoff control Xon/Xoff control for transmission failures? will be executed. will be executed. Set so that there Set so that there will be no data will be data rere-transmission. transmission.

The following flowcharts illustrates the above procedure.

Note

End

- 1. Specify full-duplex communications method and turn OFF the Xon/Xoff control in the following cases:
  - If the Host Link Unit is connected to a host computer and no commands will be sent from the Host Link Unit to the host computer.
  - If a PC is connected.

In the above cases, actual communications control is executed in half duplex even though the full duplex communications are specified. If the Host Link Unit is used simultaneously with the CPU's host interface, full-duplex communications must be specified to enable normal communications.

2. Only full-duplex communications are possible for RS-422 communications at communications port 2.

# **SECTION 3 Installation**

This section describes how to connect the Host Link Unit, host link interfaces, Link Adapters, and host computer. Refer to Section 1 Introduction for details on the system configuration. Refer to the CV-series PC Installation Guide for general installation procedures and precautions.

| 3-1 | Host L  | ink Unit Dimensions                        | 26 |
|-----|---------|--------------------------------------------|----|
| 3-2 | Mounti  | ing the Host Link Unit                     | 27 |
| 3-3 | Connec  | ction Cables for the Host Link Unit        | 27 |
| 3-4 | RS-232  | 2C Connections                             | 28 |
|     | 3-4-1   | CPU Connections                            | 28 |
|     | 3-4-2   | Host Link Unit Connections                 | 29 |
| 3-5 | RS-422  | 2 Connections                              | 31 |
|     | 3-5-1   | CPU Connections                            | 31 |
|     | 3-5-2   | Host Link Unit Connections                 | 33 |
| 3-6 | 1-to-1  | Connection Examples                        | 35 |
|     | 3-6-1   | Host Link Unit Connection to Host Computer | 35 |
|     | 3-6-2   | Host Link Unit Connection to PT            | 37 |
| 3-7 | Optical | Interface Connections                      | 38 |
|     | 3-7-1   | Required Devices                           | 38 |
|     | 3-7-2   | Connections to Optical Module              | 39 |
| 3-8 | 1-to-N  | Connection Example                         | 40 |
| 3-9 | Wiring  |                                            | 42 |
|     | 3-9-1   | Connecting the Shield to FG                | 42 |
|     | 3-9-2   | Not Connecting the Shield to FG            | 42 |
|     | 3-9-3   | Soldering                                  | 43 |
|     | 3-9-4   | Hood Assembly                              | 44 |
|     | 3-9-5   | Recommended Cables and Connectors          | 44 |
|     | 3-9-6   | Link Adapters                              | 44 |
|     | 3-9-7   | Cable Lengths                              | 45 |

## 3-1 Host Link Unit Dimensions

All dimensions are in millimeters in the following diagram of the CV500-LK201 Host Link Unit. For the CPU dimensions and general installation procedures, refer to the *CV-series PC Installation Guide*.

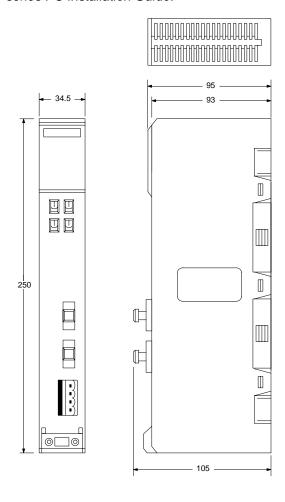

## 3-2 Mounting the Host Link Unit

#### **Mounting Position**

Up to four CV500-LK201 Host Link Units can be mounted to any of the slots on a CV-series CPU Rack or Expansion CPU Rack except when the CVM1-BC103 or CVM1-BC053 Backplane is used. On a CVM1-BC103 Backplane, Host Link Units must be mounted to the rightmost 6 slots; on a CVM1-BC053 Backplane, the rightmost 3 slots.

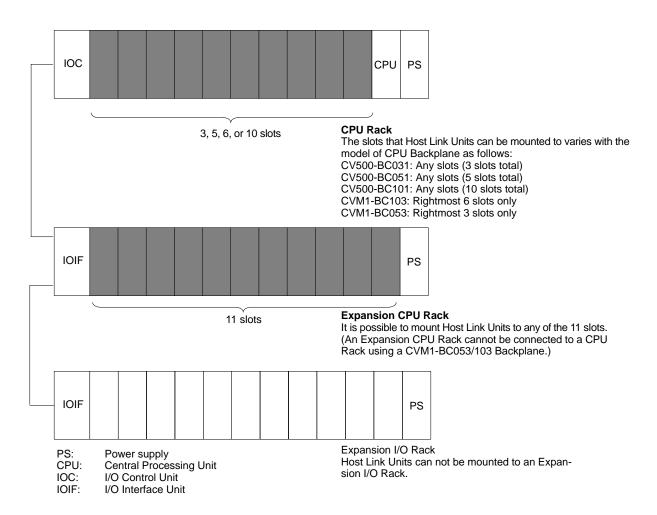

## **Current Consumption and Weight**

The maximum current consumption of the Host Link Unit is 600 mA if an optical interface is not used. If 5 V is supplied when using an optical interface, however, the current consumption increases by 100 mA. When using the Host Link Unit with other Units, make sure that the actual current consumption of the Host Link Unit does not exceed the total permissible current consumption (refer to the *CV-series PC Installation Guide* for details).

The Host Link Unit weighs 550 g maximum.

## 3-3 Connection Cables for the Host Link Unit

Basic cable wiring procedures are described in 3-9 *Wiring*. Details and examples are provided in the remaining subsections of *Section 3*.

## Communications Port 1 Connection Cable

Port 1 supports only RS-232C connections, which are described in the next subsection.

To connect to a Programmable Terminal (PT), you will need to prepare a cable according to the information on page 37.

RS-232C Connections Section 3-4

To connect to a host computer, you will need to prepare a full-duplex or half-duplex cable according to the information starting on page 35.

## Communications Port 2 Connection Cable

Port 1 supports either RS-232C or RS-422 connections. RS-232C connections are described in the next subsection and RS-422 connections are described beginning on page 31.

If you are going to use an optical interface via RS-232C, you will need to prepare a 9-to-25 pin conversion cable according to the information in the section starting on page 38.

To connect to a Programmable Terminal (PT) via RS-232C, you will need to prepare a cable according to the information on page 37. To connect to a host computer, you will need to prepare a full-duplex or half-duplex cable according to the information on page 35.

## 3-4 RS-232C Connections

## 3-4-1 CPU Connections

**Specifications** 

Electrical characteristics: Conforming to EIA RS-232C

**Direction of signal:** Viewed from the PC.

Maximum cable length: 15 m

| Host interface pin No. | Signal          | Symbol   | Direction of signal |
|------------------------|-----------------|----------|---------------------|
| Connector hood         | Frame ground    | FG       |                     |
| 9                      | Signal ground   | SG (GND) |                     |
| 2                      | Send data       | SD (TXD) | Output              |
| 3                      | Receive data    | RD (RXD) | Input               |
| 4                      | Request to send | RS (RTS) | Output              |
| 5                      | Clear to send   | CS (CTS) | Input               |

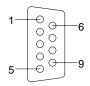

#### **Connection Method**

The following diagram shows the connections between the host computer and the PC. When RS-232C cable is used, a host computer can be connected to only one PC.

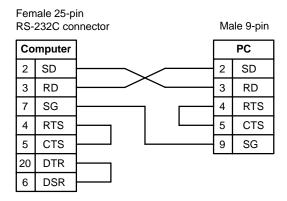

#### **Recommended Cable**

The following cables are recommended for connecting the host computer and PC. Other cables can be used if desired as long as they meet the required specifications.

Manufactured by Fujikura: UL2464 AWG28 x 5P IFS-RVV-SB (UL approved)
Manufactured by Hitachi: UL2464-SB 5P x AWG28 (UL approved)

RS-232C Connections Section 3-4

Note

1. Ground the FG terminals of both the PC and the host computer to a a resistance of 100  $\Omega$  or less. For details refer to the *CV-series PC Installation Guide* and your host computer manual.

2. The following Connector and Connector Hood (both OMRON) are provided with the CPU.

| Connector      | XM2A-0901 |  |  |
|----------------|-----------|--|--|
| Connector hood | XM2S-0911 |  |  |

#### **Connection Example**

The following diagram shows connections between the PC and host computer.

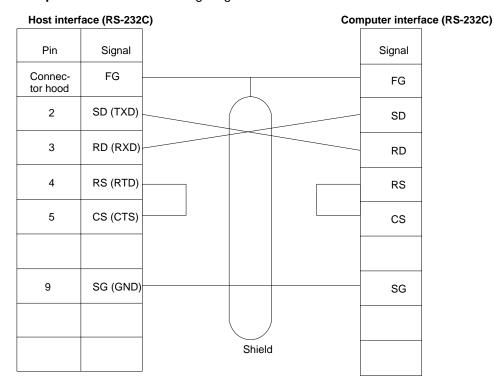

Note

- 1. Connect the shield of the cable to the FG (connector hood) of the PC.
- 2. Pins 1, 6, and 8 on the PC are used when RS-422 is used. Leave them unconnected when RS-232C is used.

### 3-4-2 Host Link Unit Connections

The specifications for RS-232C connections to the Host Link Unit are described in this subsection for ports 1 and 2. When RS-232C cable is used, a host computer can be connected to only one PC.

#### **Communications Port 1**

**Electrical characteristics:** Conforming to EIA RS-232C **Direction of signal:** Viewed from the Host Link Unit.

Maximum cable length: 15 m

| Host Link Unit    | Signal          | Symbol   | Direction of signal |        |  |
|-------------------|-----------------|----------|---------------------|--------|--|
| connector pin no. |                 |          | Input               | Output |  |
| Connector hood    | Frame ground    | FG       |                     |        |  |
| 1                 | Frame ground    | FG       |                     |        |  |
| 2                 | Send data       | SD (TXD) | No                  | Yes    |  |
| 3                 | Receive data    | RD (RXD) | Yes                 | No     |  |
| 4                 | Request to send | RS (RTS) | No                  | Yes    |  |
| 5                 | Clear to send   | CS (CTS) | Yes                 | No     |  |

| Host Link Unit    | Signal                    | Symbol   | Direction | of signal |
|-------------------|---------------------------|----------|-----------|-----------|
| connector pin no. |                           |          | Input     | Output    |
| 7                 | Signal ground             | SG (GND) |           |           |
| 8                 | Detect carrier data       | CD (DCD) | Yes       | No        |
| 14                | 5 V for optical interface | 5 V      | No        | Yes       |
| 20                | Data terminal ready       | ER (DTR) | No        | Yes       |

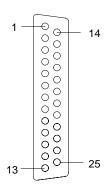

Communications Port 2 Electrical characteristics: Conforming to EIA RS-232C

**Direction of signal:** Viewed from the Host Link Unit.

Maximum cable length: 15 m

| Host Link Unit    | Signal              | Symbol   | Direc | tion of signal |
|-------------------|---------------------|----------|-------|----------------|
| connector pin no. |                     |          | Input | Output         |
| Connector hood    | Frame ground        | FG       |       |                |
| 2                 | Send data           | SD (TXD) | No    | Yes            |
| 3                 | Receive data        | RD (RXD) | Yes   | No             |
| 4                 | Request to send     | RS (RTS) | No    | Yes            |
| 5                 | Clear to send       | CS (CTS) | Yes   | No             |
| 7                 | Detect carrier data | CD (DCD) | Yes   | No             |
| 9                 | Signal ground       | SG (GND) | No    | No             |

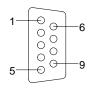

#### **Line Connections**

The following diagram shows the connections between the host computer and the Host Link Unit. When RS-232C cable is used, a host computer can be connected to only one PC.

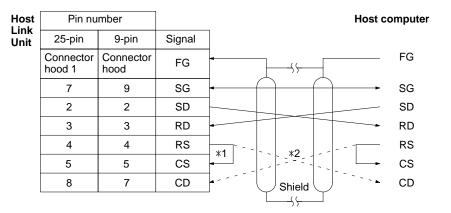

Note

- 1. It is not necessary to connect these terminals before connecting the host computer to the Host Link Unit as long as the CTS selector is turned ON.
- 2. The RS and CD terminals must be connected when connecting the host computer to the Host Link Unit using half-duplex communications.
- 3. Ground the FG terminals of both the PC and the host computer to a a resistance of 100  $\Omega$  or less. For details refer to the *CV-series PC Installation Guide* and your host computer manual.
- 4. Connect the Host Link Unit to the FG terminal of the host computer via the shield wire.

# 3-5 RS-422 Connections

#### 3-5-1 CPU Connections

**Specifications** 

**Electrical characteristics:** Conforming to EIA RS-422 **Direction of signal connection:** Viewed from the PC.

**Maximum cable length:** 500 m total

| Host interface pin No. | Signal          | Symbol    | Direction of signal |
|------------------------|-----------------|-----------|---------------------|
| Connector hood         | Frame ground    | FG        |                     |
| 1                      | Send data A     | SDA (SD-) | Output              |
| 2                      | Send data B     | SDB (SD+) | Output              |
| 6                      | Receive data A  | RDA (RD-) | Input               |
| 8                      | Receive data B  | RDB (RD+) | Input               |
| 4                      | Request to send | RS        | Output              |
| 5                      | Clear to send   | CS        | Input               |

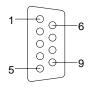

#### **Connection Method**

The following diagram shows the connections between a host computer and a 3G2A9-AL001 Link Adapter. When RS-422 cable is used, up to 32 PCs can be connected to one host computer.

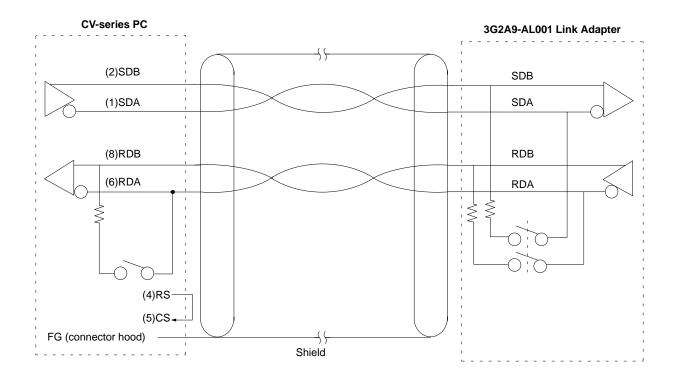

#### **Recommended Cable**

The following cables are recommended for connecting the host computer and Link Adapter. Other cables can be used if desired as long as they meet the required specifications.

Manufactured by Fujikura: UL2464 AWG28 x 5P IFS-RVV-SB (UL approved)
Manufactured by Hitachi: UL2464-SB 5P x AWG28 (UL approved)

#### Note

- 1. Ground the FG terminals of both the PC and the host computer to a a resistance of 100  $\Omega$  or less. For details refer to the *CV-series PC Installation Guide* and your host computer manual.
- 2. The following Connector and Connector Hood (both OMRON) are provided with the CPU.

| Connector      | XM2A-0901 |
|----------------|-----------|
| Connector hood | XM2S-0911 |

- 3. When using RS-422 cables to connect a Host Link System, the PC at each end of the communications line must have the built-in termination resistance connected by turning ON pin 6 of the DIP switch on the CPU. The other PCs must have termination resistance disconnected by turning this pin OFF. If termination resistance is not properly set, signal transmission will not be possible (refer to 3-5 RS-422 Connections).
- 4. When connecting the shield to the frame ground, connect it at only one end of each cable section to prevent current flow (refer to 3-1 Preparations).

Connect the frame ground to the shield at the connections to the PCs and at either end of the connections between Link Adapters. An example is shown below.

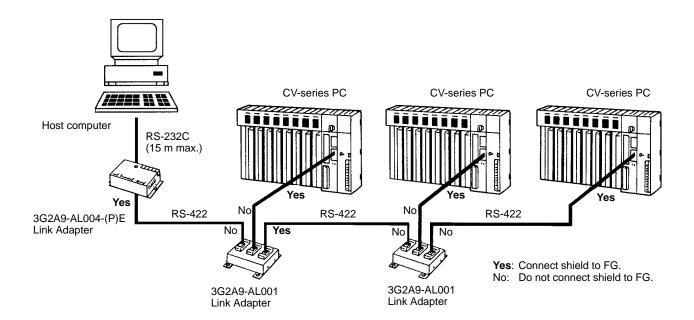

## 3-5-2 Host Link Unit Connections

The specifications for RS-422 connections to the Host Link Unit are described in this subsection for port 2. When RS-422 cable is used, a host computer can be connected to more than one PC.

**Communications Port 1** 

**Electrical characteristics:** Conforming to EIA RS-232C **Direction of signal:** Viewed from the Host Link Unit.

Maximum cable length: 500 m

| Host Link Unit connector pin no. | Signal Symbol  |           | Direc | tion of signal |
|----------------------------------|----------------|-----------|-------|----------------|
|                                  |                |           | Input | Output         |
| Connector hood                   | Frame ground   | FG        |       |                |
| 1                                | Send data A    | SDA (SD-) | No    | Yes            |
| 2                                | Send data B    | SDB (SD+) | No    | Yes            |
| 6                                | Receive data A | RDA (RD-) | Yes   | No             |
| 8                                | Receive data B | RDB (RD+) | Yes   | No             |

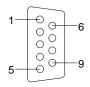

#### **Line Connections**

The following diagram shows the connections between a Host Link Unit and a 3G2A9-AL004 Link Adapter. When RS-422 cable is used, multiple PCs can be connected to one host computer by wiring through Link Adapters (see illustration on page 35).

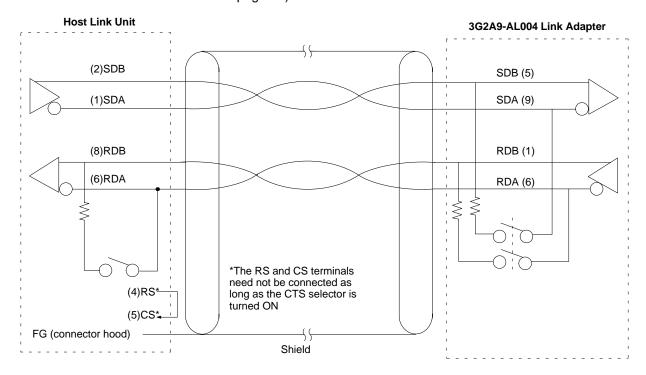

Note

- 1. Ground the FG terminals of both the PC and the host computer to a a resistance of 100  $\Omega$  or less. For details refer to the *CV-series PC Installation Guide* and your host computer manual.
- 2. The termination resistance must be turned ON at the Units (CPU, Host Link Unit, Link Adapter) at each end of the communications line and must be turned OFF at all other Units. Do not connect termination resistances to the other Units or normal transmission operation will not be possible (refer to 3-8 1-to-N Connection Examples).
- 3. When connecting the shield to the frame ground, connect it at only one end of each cable section to prevent current flow (refer to the next subsection and to 3-9-4 Hood Assembly).

#### **Connecting Shield to FG**

Connect the frame ground to the shield at the connections to the PCs and at either end of the connections between Link Adapters. An example is shown below.

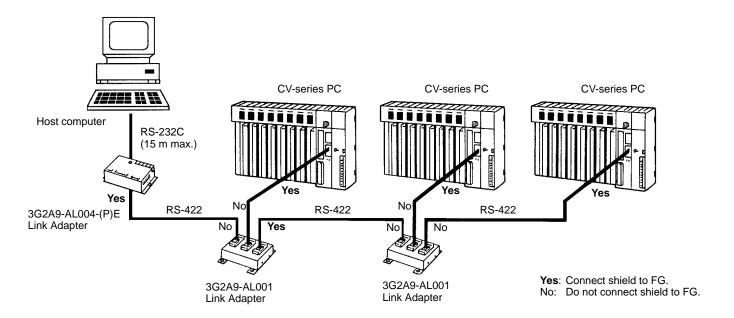

# 3-6 1-to-1 Connection Examples

## 3-6-1 Host Link Unit Connection to Host Computer

The diagrams below show 1-to-1 host link connections between the Host Link Unit and a host computer via an RS-232C cable.

The wiring method varies with the communications port used and the communications method (full duplex or half duplex).

#### **Communications via Communications Port 1**

#### **Full Duplex**

The following diagram shows 1-to-1 host link connections using communications port 1 in full duplex. Full-duplex communication must be set using the Host Link Unit's CPU Bus Unit System Setup.

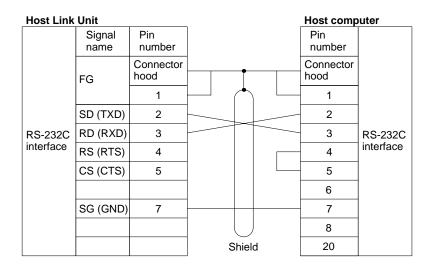

**Half Duplex** 

The following diagram shows 1-to-1 host link connections using communications port 1 in half duplex. Half-duplex communications must be set using the Host Link Unit's CPU Bus Unit System Setup.

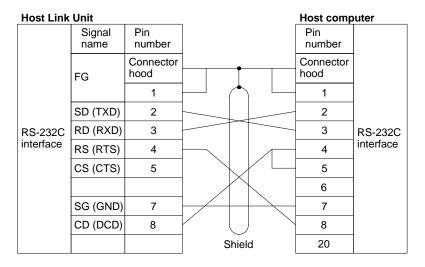

Note The CTS selector of the Host Link Unit must be turned ON (fixed to 0 V).

#### **Communications via Communications Port 2**

**Full Duplex** 

The following diagram shows 1-to-1 host link connections using communications port 2 in full duplex. Full-duplex communications must be set using the Host Link Unit's CPU Bus Unit System Setup.

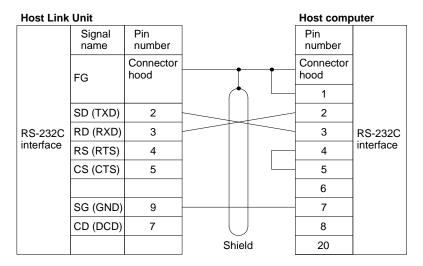

**Half Duplex** 

The following diagram shows 1-to-1 host link connections using communications port 2 in half duplex. Half-duplex communications must be set using the Host Link Unit's CPU Bus Unit System Setup.

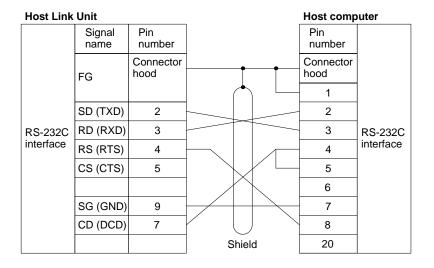

**Note** 1. Pins 1, 6, and 8 of the Host Link Unit must be connected when RS-422 is used. These pins must not be connected when using RS-232C.

2. The CTS selector of the Host Link Unit must be turned ON (fixed to 0 V).

#### 3-6-2 Host Link Unit Connection to PT

The diagrams below show 1-to-1 host link connections using OMRON's NT20M or NT600M PTs and the Host Link Unit via the PT's NT600M-LK201 Host Link Interface Unit. The connection method varies with the port.

Connections via
Communications Port 1

The following diagram shows the connections via communications port 1.

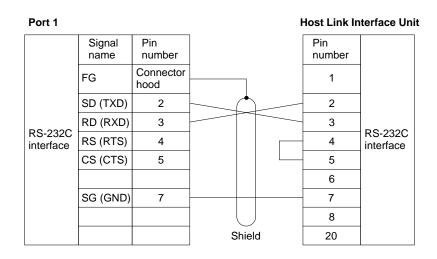

# Connections via Communications Port 2

The following diagram shows the connections via communications port 2.

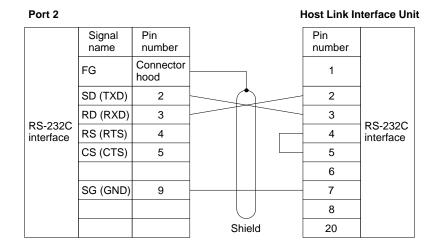

#### Note

- 1. Connect the shield to the connector hood and connector pin 1 of the Host Link Unit. The other end of the shield must be left unconnected.
- 2. Turn ON the CTS selector of the Host Link Unit (fixed to 0 V) and specify full-duplex communications with the CPU Bus Unit System Setup.
- 3. Refer to *Appendix A Standard Models* for a list of the PTs that can be used with the NT600M-LK201 Host Link Interface Unit.

# 3-7 Optical Interface Connections

The distance between a CPU or Host Link Unit and the host computer connected to it can be increased to a maximum of 500 m by using an optical interface.

# 3-7-1 Required Devices

The following devices are required to use an optical interface.

| Name           | Model                   | Required number | Remarks                                                                            |
|----------------|-------------------------|-----------------|------------------------------------------------------------------------------------|
| Optical Module | Z3RN-A-5                | 2               | RS-232C optical fiber conversion                                                   |
| Optical fiber  | Z3F2-4D□M<br>(see note) | 1               | PCF                                                                                |
| AC Adapter     | Z3-GP01                 | 1 or 2          | Two AC Adapters are required for port 2 and one AC Adapter is required for port 1. |

Note Cables with lengths of 1, 5, 10, 15, 20, 25, 30, 40, 50, 60, 70, 80, 90, 100, 110, 120, 130, 140, 150, 160, 170, 180, 190, 200, 250, 300, 350, 400, 450, and 500 m are available. When ordering, insert the required cable length before the M in the model number (replacing the box: □).

# 3-7-2 Connections to Optical Module

The connection method of the optical interface varies with the communications port.

# Communications Port 1 (25-pin connector)

It is possible to connect an Optical Module directly to communications port 1. By turning on the 5-V power supply switch of the Host Link Unit, 5 V is supplied to pin 14 of the communications port 1 so that no AC Adapter is required for the communications port 1.

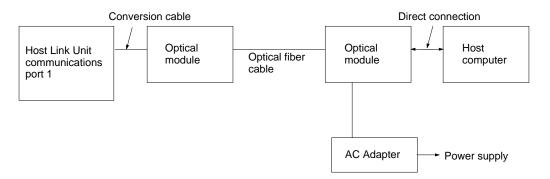

# Communications Port 2 (9-pin connector)

It is impossible to connect an Optical Module to the 9-pin connector of the Host Link Unit directly. You must prepare a conversion cable to connect the Optical Module to the 9-pin connector. AC Adapters are required for the Optical Modules at the Unit and at the host computer. The following diagram shows the connections of the Host Link Unit to the host computer via communications port 2.

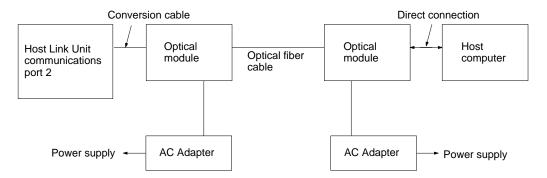

The following diagram shows the connections of the 9-pin to 25-pin conversion cable.

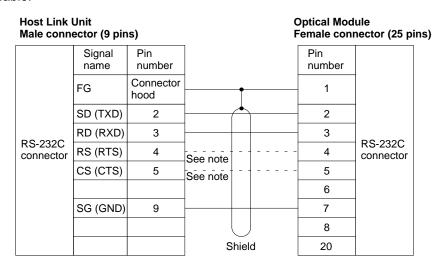

**Note** It is not necessary to connect these terminals before connecting the host computer to the Host Link Unit as long as the CTS selector is turned ON.

# 3-8 1-to-N Connection Example

The following diagrams show connections between the Host Link Unit and Link Adapters and between the Link Adapters and host computer.

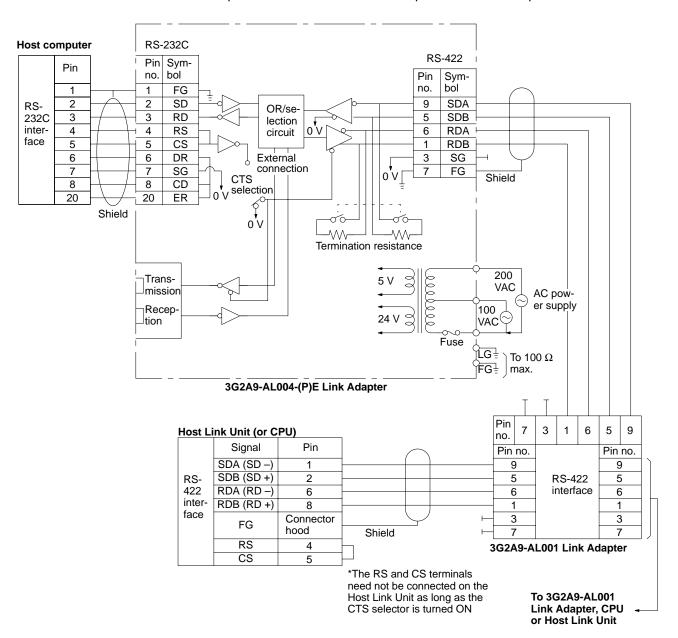

Note

- 1. To connect more than one PC to a host computer, used the 3G2A9-AL004-E or 3G2A9-AL004-PE Link Adapter (for RS-232C-to-RS-422 cable conversion) and the 3G2A9-AL001 Link Adapter (to branch to other Units).
- The shield of the cable must be connected to the connector hood of the PC for lines connecting PCs to Link Adapters, and to pin 7 on one and only one Link Adapter on lines connecting two Link Adapters.
- 3. Leave Host Link Unit pins 3, 4, 5, 7, and 9 unconnected. (Leave CPU pins 3, 7, and 9 unconnected and short-circuit pins 4 and 5.)

#### **Cable Lengths and Termination Resistance**

When connecting more than one PC to a host computer using RS-422, but sure to keep cable lengths within limits and to set termination resistance on the proper Units as described below.

Kind of Cable

Use shielded twisted-pair cable and separate the cables from other signal lines.

**Cable Length** 

The sum of all cable lengths must be 500 m or less and the branch line from each Link Adapter must be 10 m or less.

**Termination Resistance** 

The CPUs, Host Link Units, or Link Adapters at each end of the trunk line must have the termination resistance connected (turned ON). All other Units must have the termination resistance disconnected (turned OFF). If termination resistance is not set correctly, signal transmission will not be possible.

The termination resistance is connected to the CPU by turning ON pin 6 on the DIP switch on the CPU and disconnected by turning this pin OFF.

The termination resistance is connected to the Host Link Unit by turning ON the termination resistance switch of the Host Link Unit and disconnected by turning OFF the switch.

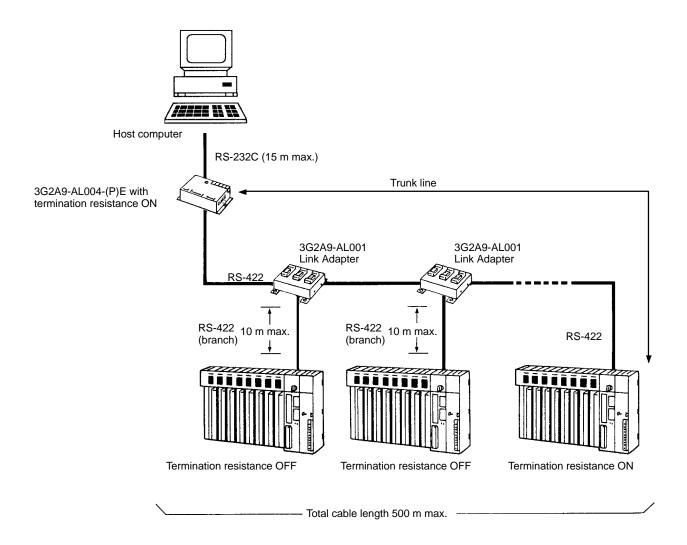

Wiring Section 3-9

# 3-9 Wiring

Use the following procedures to wire RS-232C and RS-422 cables.

Connect the shield to the frame ground (FG, the connector hood at the PC) on the connector for the PC in all Systems and to one end of each line connecting two Link Adapters in RS-422 Systems. Refer to 3-5 RS-422 Connections for details on connections between Link Adapters.

# 3-9-1 Connecting the Shield to FG

- **1, 2, 3...** 1. Cut the cable to the required length, leaving sufficient leeway for wiring and laying the cables.
  - 2. Use a razor blade to cut away the sheath, being careful not to damage the braiding underneath. Cut away 25 mm for RS-422 cable; 40 mm for RS-232C cable.
  - 3. Use scissors to cut away all but 10 mm of the exposed braiding.
  - 4. Use wire strippers to remove the insulation from the last 5 mm of each wire.
  - 5. Fold the braiding back over the end of the sheath.
  - Wrap aluminum foil tape over the top of the braiding for one and a half turns.

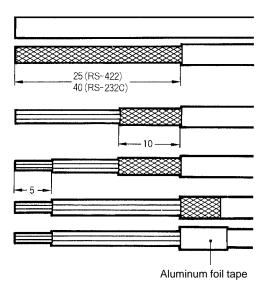

# 3-9-2 Not Connecting the Shield to FG

- **1, 2, 3...** 1. Cut the cable to the required length, leaving sufficient leeway for wiring and laying the cables.
  - 2. Use a razor blade to cut away the sheath. Cut away 25 mm for RS-422 cable; 40 mm for RS-232C cable.
  - 3. Use scissors to cut away the exposed braiding.
  - 4. Use wire strippers to remove the insulation from the last 5 mm of each wire.

Wiring Section 3-9

5. Wrap electrician's tape over the top and end of the the cut sheath.

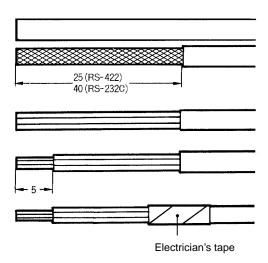

# 3-9-3 Soldering

Use the following procedure when soldering connectors.

- **1, 2, 3...** 1. Place heat-shrinking tubes over all wires. Be sure the tubes are far enough away from the end so as not to interfere with the soldering.
  - 2. Pre-solder all wires and connector terminals.
  - 3. Solder the wires, inserting 4 mm of the exposed 5 mm of wire into the connector terminal.

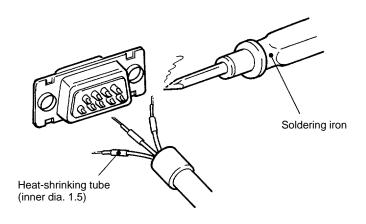

4. Move the heat-shrinking tubes onto the soldered area and shrink them into place.

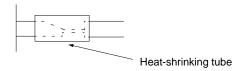

Wiring Section 3-9

# 3-9-4 Hood Assembly

Assemble the hood as shown in the following diagram.

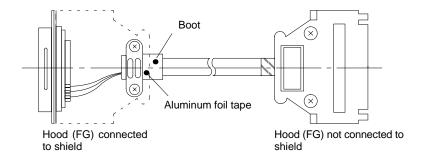

## 3-9-5 Recommended Cables and Connectors

Recommended Cable The following cables are recommended for connecting the host computer and

the Host Link Unit. Other cables can be used if desired as long as they meet the

required specifications.

Manufactured by Fujikura: UL2464 AWG28 x 5P IFS-RVV-SB (UL approved)

Manufactured by Hitachi: UL2464-SB 5P x AWG28 (UL approved)

**Connector** The following 9-pin connector, 25-pin connector, and connector hoods are provided with the Host Link Unit. The 9-pin connector is used at communications

ports 2 and 25-pin connector is used at communications port 1.

| Item           | 9-pin connector | 25-pin connector |
|----------------|-----------------|------------------|
| Connector      | XM2A-0901       | XM2A-2501        |
| Connector hood | XM2S-0911       | XM2S-2511        |

# 3-9-6 Link Adapters

The following tables gives the specifications for Link Adapters suitable for use In Host Link Systems. Refer to the *C-series Link Adapters Installation Guide* for details.

| Link Adapter/<br>Application                          | Connection                            | Supply voltage                           | Operating voltage range                      | Power consumption | Weight    |
|-------------------------------------------------------|---------------------------------------|------------------------------------------|----------------------------------------------|-------------------|-----------|
| 3G2A9-AL001                                           | RS-422                                | Not required                             |                                              |                   | 250 g     |
| Branches RS-422 lines.                                | RS-422                                |                                          |                                              |                   | max.      |
| 3G2A9-AL002-PE                                        | Optical Fiber (APF/PCF)               | 100 to 120/                              | 85 to 132/                                   | 10 VA max.        | 900 g     |
| Branches APF/PCF lines.                               | Optical Fiber Optical Fiber (APF/PCF) | 200 to 240 VAC<br>or 12 to 24 VAC/<br>DC | 170 to 246 VAC or<br>10.2 to 26.4 VAC/<br>DC |                   | max.      |
| 3G2A9-AL002-E                                         | Optical Fiber (PCF)                   |                                          |                                              |                   |           |
| Branches PCF lines.                                   | Optical Fiber Optical Fiber (PCF)     |                                          |                                              |                   |           |
| 3G2A9-AL004-PE                                        | RS-422                                | 100 to 120/                              | 85 to 110 VAC                                | 10 VA max.        | 1 kg max. |
| Converters APF/<br>PCF, RS-422, and<br>RS-232C lines. | Optical Fiber (APF/PCF) RS-232C       | 200 to 240 VAC                           | 170 to 220 VAC                               |                   |           |
| 3G2A9-AL004-E                                         | RS-422                                |                                          |                                              |                   |           |
| Converters PCF,<br>RS-422, and<br>RS-232C lines.      | Optical Fiber RS-232C                 |                                          |                                              |                   |           |

APF: all-plastic optical fiber cable; PCF: plastic-clad optical fiber cable

Section 3-9 Wiring

# 3-9-7 Cable Lengths

#### **Wire Cables**

| RS-232C cable                | 15 m max.  |
|------------------------------|------------|
| Total length of RS-422 cable | 500 m max. |
| Length of each RS-422 branch | 10 m max.  |

#### **Optical Fiber Cables**

| Cable | Units with "P" in suffix | Units without "P" in suffix |
|-------|--------------------------|-----------------------------|
| APF   | 20 m                     | Connection impossible       |
| PCF   | 200 m                    | 800 m                       |

Note If the distance between a Link Adapter and a CPU's host interface, a Link Adapter and Host Link Unit, or a Link Adapter and another Link Adapter must be more than 800 m, use 3G2A9-AL005(-P) or 3G2A9-AL006(-P) Link Adapters with quartz fiber cable. Refer to the C-series Link Adapters Installation Guide for details.

# **SECTION 4 Communications**

This section describes both the test methods used to check communications and the specifications of the commands that are used for communications control and timing. For communications in CV (FINS) mode, refer to *FINS Command Reference Manual*.

| 4-1 | Initial ( | Communications Test                       | 48 |
|-----|-----------|-------------------------------------------|----|
| 4-2 | Wrap C    | Communications Test                       | 49 |
|     | 4-2-1     | Connector Wiring                          | 50 |
|     | 4-2-2     | Test Contents                             | 51 |
|     | 4-2-3     | Test Errors and Possible Corrections      | 52 |
| 4-3 | C-mode    | e Commands                                | 52 |
|     | 4-3-1     | Communications Protocol                   | 53 |
|     | 4-3-2     | Blocks                                    | 53 |
|     | 4-3-3     | Blocks over 131 Characters Long           | 54 |
|     | 4-3-4     | Right to Send                             | 55 |
|     | 4-3-5     | Frame Checksum (FCS) Calculation          | 56 |
| 4-4 | Sending   | g Commands to Host Computers              | 57 |
|     | 4-4-1     | Transfer of Right to Send                 | 57 |
|     | 4-4-2     | Commands from PC Instructions             | 57 |
|     | 4-4-3     | Command Format Received by Host Computers | 58 |
|     | 4-4-4     | Response Format Sent by Host Computer     | 59 |
|     | 4-4-5     | Commands from PCs                         | 59 |
| 4-5 | Commu     | inications Timing                         | 64 |

#### **Initial Communications Test** 4-1

Prior to actual communications between the PC(s) and host computer, check the system by following the steps listed below.

- 1. Check the settings of the DIP switches and selectors. 1, 2, 3...
  - 2. Make sure the baud rate, interface, and data formats match between the Unit(s) and the host computer.
  - 3. Check the connections between the Unit(s) and the host computer.
  - 4. Turn on power to the Unit(s), host computer, and any Link Adapters or Optical Interfaces in the System. If an error occurs, check all connections and settings again and correct the error before continuing.
  - 5. If the Units are ready, prepare and execute a test from the host computer. There are two test methods that can be used:
    - Test program: Write a simple test program at the host computer. A sample program is provided in the next subsection.
    - Terminal mode: Input commands directly from the host computer in the terminal mode and check the response.

If the test is completed successfully, the system is operational.

#### Note

- 1. Input commands carefully at the host computer when using Terminal Mode.
- 2. If a normal response (00 or 00 00) is not returned, refer to remainder of this section for communications procedures and to Section 5 C-mode Commands and Section 6 CV-mode Commands for details on commands and responses.
- 3. If any of the following occur during the test, correct the error referring to Section 6 Maintenance and Troubleshooting. Indicators are those on the Host Link Unit.

The RUN indicator goes out

The RD1 or RD2 indicator does not light

The SD1 or SD2 indicator does not light

The ERH, ERC1, or ERC2 indicator lights

An error response is received

No response is received

### **Communications Test Program**

The following program example is designed to send test data to the PC and return it unaltered to the host computer. By executing this program, the transmit data and receive data are both displayed on the screen of the host computer. If the transmit data and the receive data match, the system is operating properly. If an error has occurred while executing the program, the error number and the line in which the error has occurred will be displayed.

Note The FCS calculation subroutine starting from statement 180 is for data transmission. The data length L will differ for the response because the response contains other data such as FCS and \*.

#### **Host Computer and PC**

Host computer: IBM PC/AT compatible

PC unit number (used as node number in Host Link System): 00

#### **Program**

| 10 C  | CLOSE 1                                   |                                                  |
|-------|-------------------------------------------|--------------------------------------------------|
| 20 C  | CLS                                       |                                                  |
| 30 O  | ON ERROR GOTO 300                         |                                                  |
| 40 O  | OPEN "COM:E72" FOR OUTPUT AS #1 O         | pen RS-232C                                      |
| 50 ′* | **************                            | ******                                           |
| 60 *1 | KEYIN                                     |                                                  |
| 70 I  | input "test data input", td\$ $T\epsilon$ | est data input                                   |
| 80 T  | rc\$="@00rs"                              | reation of Unit no. and header code              |
| 90 T  | r\$=rc\$+rd\$                             | reation of test command                          |
| 100   | GOSUB 190                                 | alculation of Frame Checksum                     |
| 110   | TXD\$=T\$+FCS\$+"*"                       | eceive data                                      |
| 120   | PRINT TXD\$                               | eceive data                                      |
| 130   | PRINT #1, TXD\$ Tr                        | ransmission                                      |
| 140   | INPUT #1, RXD\$                           | eception                                         |
| 150   | PRINT RXD\$                               | eceive data display                              |
| 160   | GOTO 70                                   |                                                  |
| 170   | /************************************     | *******                                          |
| 180   | *FCSSET                                   |                                                  |
| 190   | L=LEN(T\$)                                | umber of transmit data before FCS                |
| 200   | A=0                                       | etting of initial value for EOR calculation      |
| 210   | FOR J=1 TO L                              |                                                  |
| 220   | TJ\$=MID\$(T\$, J, 1)                     |                                                  |
| 230   | A=ASC(TJ\$) XOR A                         |                                                  |
| 240   | NEXT J                                    |                                                  |
| 250   | FCS\$=HEX\$(A)                            |                                                  |
| 260   | IF LEN(FCS\$)=1 THEN FCS\$="0"+FCS\$      |                                                  |
| 270   | RETURN                                    |                                                  |
| 280   | · ************************************    | ******                                           |
| 290   | *EROPE                                    |                                                  |
| 300   | PRINT "ERL="; ERL, "ERR="; ERR D          | isplay of line no. containing error and error no |
| 310   | CLOSE 1                                   |                                                  |
| 320   | END                                       | loses RS-232C                                    |
| 330   | /*************************************    | ******                                           |

# **4-2 Wrap Communications Test**

This section explains the wrap communications test for the two communications ports of the Host Link Unit.

Execute the wrap communications test as follows:

- 1, 2, 3... 1. Set the unit number to an appropriate number within a range of 0 to 15.
  - 2. Set the node number to an appropriate number within a range of 0 to 31.
  - 3. Set the DIP switch as shown in the following tables:

#### **Wrap Communications Test at Communications Port 1**

| Pin | Setting |
|-----|---------|
| 2   | OFF     |
| 5   | ON      |
| 6   | OFF     |

#### Wrap Communications Test at Communications Port 2

| Pin          | Setting |
|--------------|---------|
| 3 (see note) | OFF     |
| 5            | ON      |
| 6            | ON      |

Note Pin 3 need not be set if the test is executed using RS-422.

- 4. Specify either RS-232C or RS-422 when executing the test at communications port 2.
- 5. Wire the connectors as described under *Connector Wiring* following this procedure.
- 6. Turn on the PC. The wrap communications test will be executed automatically. The status of each indicator will be as follows:

| Test port      | Status    | Indicator |         |
|----------------|-----------|-----------|---------|
|                |           | TS1       | TS2     |
| Communications | Executing | Lit       | Not lit |
| port 1         | Completed | Flashes   | Not lit |
| Communications | Executing | Not lit   | Lit     |
| port 2         | Completed | Not lit   | Flashes |

**Note** If there is no I/O table when the PC is turned on, no test will be executed and the indicators will display the status shown in the following table. If this occurs, generate an I/O table and then execute the test.

| Test port             | Indicator |         |     |
|-----------------------|-----------|---------|-----|
|                       | TS1       | TS2     | ERH |
| Communications port 1 | Flashes   | Not lit | Lit |
| Communications port 2 | Not lit   | Flashes | Lit |

7. To execute the test for a different port, repeat from step 3 and turn on the PC again or restart the Unit.

# 4-2-1 Connector Wiring

Wire the connectors for the wrap communications test according to the communications port as follows:

#### **Communications Port 1**

| Pin no. | Signal |   |
|---------|--------|---|
| 2       | SD     |   |
| 3       | RD     |   |
| 4       | RS     |   |
| 5       | cs     | • |
| 8       | CD     |   |

#### **Communications Port 2**

Using RS-232C

| Using INU-232 | .0     | _        |
|---------------|--------|----------|
| Pin no.       | Signal |          |
| 2             | SD     |          |
| 3             | RD     | -        |
| 4             | RS     |          |
| 5             | CS     | -        |
| 7             | CD     | <b>-</b> |

Using RS-422

| Pin no. | Signal |   |
|---------|--------|---|
| 1       | SDA    |   |
| 2       | SDB    |   |
| 6       | RDA    |   |
| 8       | RDB    | • |
|         |        |   |

#### 4-2-2 Test Contents

The wrap communications test is executed at the communications port designated on the DIP switch. By wiring the connector as shown in the previous diagrams, data is looped back. The data looped back is compared with the original data to ascertain if they match.

**Specifications** 

Baud rate: 1,200, 2,400, 4,800, 9,600, and 19,200 bps

(switched in sequence automatically 5 times)

Stop bits: 2
Parity: Even

Data length: 7 bits

**Data Transferred** 

The C-mode command TS is used to transfer 200 characters (209 characters including the header, all in hexadecimal, 00 to 63).

**Completion of Test** 

When the test finishes, the TS1 or TS2 indicator, which has been lit, will start flashing. If there is an error during the test, the ERC1 indicator, ERC2 indicator, or ERH indicator will light

**Indicators** 

The following table shows the meaning of each indicator.

| Indicator | Status  | Meaning                                                                    |
|-----------|---------|----------------------------------------------------------------------------|
| TS1       | Lit     | The test is being executed at port 1.                                      |
|           | Flashes | The test at port 1 has been completed.                                     |
| TS2       | Lit     | The test is being executed at port 2.                                      |
|           | Flashes | The test at port 2 has been completed.                                     |
| ERC1      | Lit     | Port 1 has a transmission error.                                           |
| ERC2      | Lit     | Port 2 has a transmission error.                                           |
| ERH       | Lit     | There is a unit number setting or PC error, or no I/O table has been made. |

**Test Results** 

The results of the test that has been executed will be recorded in word 15 in the portion of the CPU Bus Unit Area allocated to the Host Link Unit in the PC. Words in this area are allocated according to unit number.

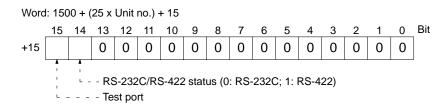

The result of the test for each communications speed is recorded at words 16 to 20 in the portion of the CPU Bus Unit Area allocated to the Host Link Unit in the PC. The following is an example of the contents of the record at a baud rate of 1,200 bps.

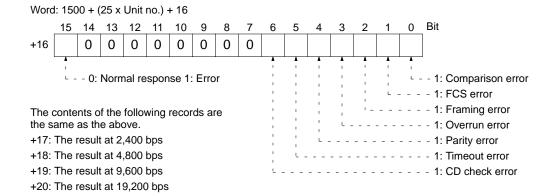

### 4-2-3 Test Errors and Possible Corrections

When there is an error during the wrap communications test, the cause of the error can be determined from the Host Link Unit's indicators. The following table lists the errors and probable causes of errors that can occur during the wrap communications test.

| Indicator                                                      | Probable cause                                                                                                    | Possible correction                                                             |
|----------------------------------------------------------------|----------------------------------------------------------------------------------------------------|---------------------------------------------------------------------------------|
| RUN indicator is not lit.                                      | No power is supplied to the PC or the voltage of the power supplied to the PC is low.                                            | Supply power to the PC or increase the voltage of the power supplied to the PC. |
|                                                                | An error occurred in the Host Link Unit.                                                                                         | Restart the PC. If an error occurs again, replace the Host Link Unit.           |
|                                                                | The Host Link Unit is not properly secured with screws.                                                                          | Tighten the screws.                                                             |
|                                                                | The mounting position of the Host Link Unit is wrong.                                                                            | Mount the Host Link Unit to the correct slot.                                   |
| TS1 or TS2 indicator flashes and ERH indicator is lit.         | The unit number setting is wrong (the same number has been assigned to two or more Units or the number is not between 0 and 16). | Set the unit number correctly and restart the PC.                               |
|                                                                | The I/O table is not set correctly.                                                                                              | Set the I/O table correctly.                                                    |
| TS1 or TS2 indicator flashes and EC1 or ERC2 indicator is lit. | DIP switch pin 2 or 3 is ON during the wrap communications test in RS-232C.                                                      | Set DIP switch pin 2 or 3 to OFF and restart.                                   |
|                                                                | The wiring of the connector is wrong.                                                                                            | Wire the connector correctly.                                                   |
|                                                                | Others                                                                                                    | Check the contents of the CPU Bus Unit Area.                                    |

# 4-3 C-mode Commands

This section describes the communications method used in C mode. The commands used in C mode and the basic communications method are the same as those used with the C-series PCs and are the same as the C-mode commands used with the CPU's host interface. Details on commands not supported by the host interface are provided in *Section 5 C-mode Commands*. Refer to the *CV-series Operation Manual: Host Interface* for all other C-mode commands. The commands and command formats are the same for all other C-mode commands regardless of whether the host interface or the Host Link Unit is used.

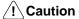

The node number assigned to a Host Link Unit on a Host Link System network is called the "unit number" for the PC in the PC Setup and in the header portions of command formats in the CV-series PC Operation Manual: Host Interface. When coding commands for the Host Link Unit, be sure to use the node number and not the unit number.

All commands and responses are transmitting in ASCII. Be sure that the data is in the correct form (BCD or hexadecimal) before converting it to ASCII for transmission. Data is handled in hexadecimal unless otherwise specified.

#### 4-3-1 Communications Protocol

The host computer has the initial right to send. Data transfer between the host computer and the Host Link System is therefore initiated when the computer sends a command to a PC in the Host Link System. The arrows in the following diagram illustrate transfer of the right to send. Each command and each response is sent as a block, with longer block divided into two or more frames, as described in more detail later. Responses cannot be split into multiple frames.

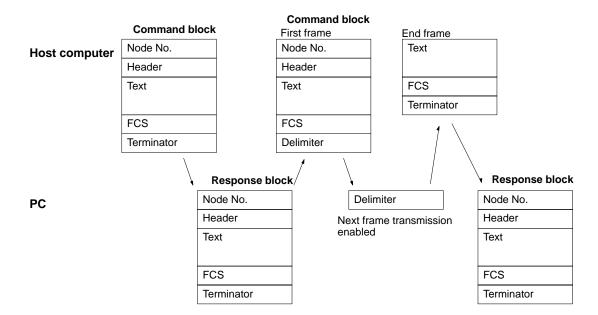

#### 4-3-2 Blocks

Data is sent in a Unit called a block. The data block sent from the host computer to the Host Link System is called a command block. The block returned from the PC to the computer is called a response block. The terminator in the command block enables the PC to send a response. The terminator in the response block enables the host computer to send another command.

#### **Block Format**

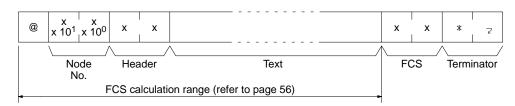

#### **Node Number**

The block format includes a node number so that the host computer can identify the Unit that the host computer is communicating with. If the Unit is a CPU, the node number set in the PC Setup must be used (the node number is called the unit number in the PC Setup). If the Unit is a Host Link Unit using port 1, 00 (30, 30) must be used. If the Unit is a Host Link Unit using port 2, the value set on the node number setting switch on the front panel of the Host Link Unit must be designated.

# 4-3-3 Blocks over 131 Characters Long

Each block is usually made up of one Unit called a frame, but long blocks of data (over 131 characters) must be divided into more than one frame. The first frame can have up to 131 characters, and subsequent frames can have up to 128 characters. In this case, the beginning and intermediate blocks end with a delimiter (CR), instead of a terminator (\*CR).

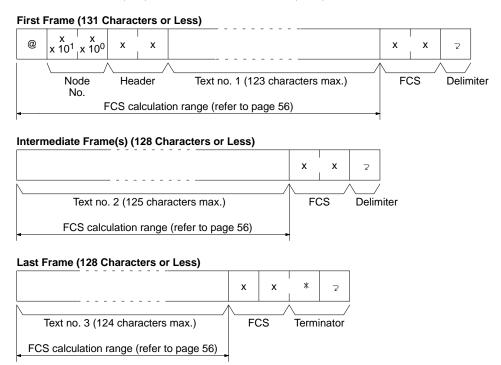

**Note** Do not separate a single word of data into different frames for any write command (such as WR, WL, WH, WC, or WD).

# 4-3-4 Right to Send

The terminator in a command block transferred by the host computer enables the PC to send a response.

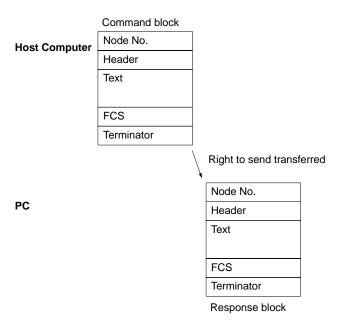

To send a command block with more than one frame from the computer, initially send only the first frame in the block and wait for the PC to return a delimiter. Do not send the next frame until the host computer has received the delimiter.

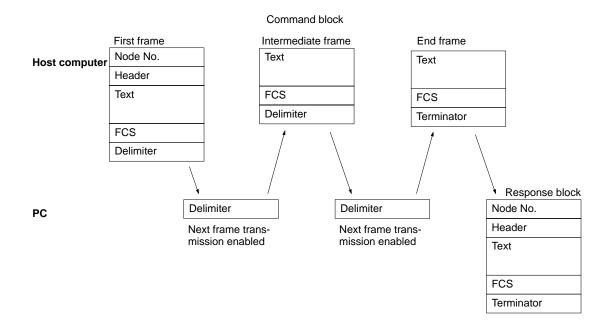

# 4-3-5 Frame Checksum (FCS) Calculation

The frame checksum is an 8-bit value converted into two ASCII characters. The 8-bit value is the result of an EXCLUSIVE OR sequentially performed between each character in a transmission, from the first character in the frame to the last character of the text in that frame.

| Examp | ole    | @ 10 RR (<br>Node Header<br>No. |              |                                               |
|-------|--------|---------------------------------|--------------|-----------------------------------------------|
|       | @      | 0100<br>XOF                     | 0000         |                                               |
|       | 1      | 0011<br>XOF                     | 0001         |                                               |
|       | 0      | 0011<br>XOF                     | 0000         |                                               |
|       | R      | 0101                            | 0010         |                                               |
|       | 1      | 0011                            | 0001         |                                               |
|       | Result | 0100                            | 0010         | -                                             |
|       |        | $\downarrow$                    | $\downarrow$ | Converted to hexadecimal and treated as ASCII |
|       |        | 4                               | 2            |                                               |

#### **FCS Calculation Program**

The following program is an example of how frame checksum calculations can be performed on received data.

#### Note

- Received data contains an FCS, delimiter/terminator, etc. If the data is not received normally, however, any of these parts may be missing or corrupted.
   Be sure to allow for the possibility of missing or corrupted data when receiving data at the host.
- 2. In this example, the code for CR (CHR\$ (13)) is not included in RE-SPONSE\$. Modify lines 415 and 420 to include the code for CR.

# 4-4 Sending Commands to Host Computers

Unlike the host interface on the CPU, a Host Link Unit has the right to start communications. This means that the PC can send commands (i.e., SEND(192), RECV(193), and CMND(194) instructions) to the host computer. Using this function, the PC can inform of the host computer of any error in operation. Therefore the host computer does not need to communicate with the PC regularly, which can reduce host computer overhead. Furthermore, a PC equipped with a SYSMAC NET Link Unit or SYSMAC LINK Unit can send commands to host computers connected to PCs on remote networks.

Note As a rule, communications initiated by Host Link Units should be used only when a PC is connected 1-to-1 to a host computer. If a host computer is connected to multiple PCs, simultaneous or overlapping transmissions from different PCs will collide, preventing proper communications. If you need to used Host Link Unit-initiated communications is a 1-to-N Host Link System, you will need to program the PCs so that no two or more transmissions will interfere with each other.

# 4-4-1 Transfer of Right to Send

A Host Link Unit that has received a SEND(192), RECV(193), or CMND(194) instruction from the PC has the right to send the command to the host computer. After the Host Link Unit has sent the command and the host computer detects the terminator of the command, the right to send will be transferred to the host computer, and the host computer will return a response.

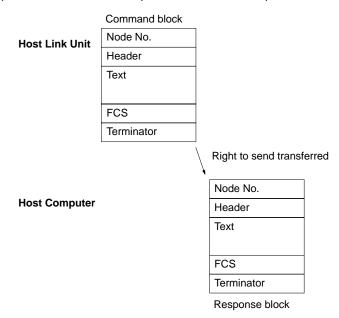

## 4-4-2 Commands from PC Instructions

The PC sends commands (SEND(192), RECV(193), and CMND(194) instructions) in the direction opposite to the normal direction of communications in the Host Link System. Therefore, be aware of the following.

- 1, 2, 3... 1. SEND(192), RECV(193), and CMND(194) instructions sent by the PC are converted into the CV-mode command format for network communications.
  - 2. It is necessary to prepare a program to process the commands that the host computer receives. Interrupt processing is used for the reception of a command, so the program must be prepared with care (refer to 3-6 Communications Timing).

3. The control data set is different from usual control data when commands (SEND(192), RECV(193), CMND(194) instructions) are sent by the PC.

For program examples that include commands for the host computer, refer to Appendix D Sample Programs Including Commands for Host Computer.

# 4-4-3 Command Format Received by Host Computers

CV-mode commands addressed to a host computer are received in the following format by the host computer.

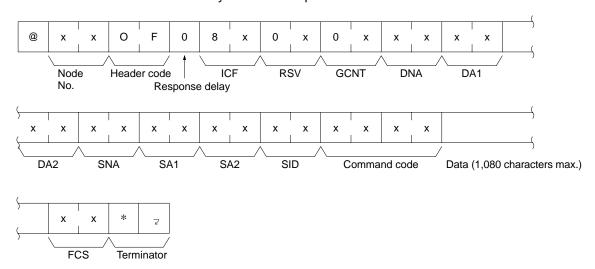

**Node Number** 

The block format includes a node number so that the host computer can identify the Unit that the host computer is communicating with. If the Host Link Unit uses port 1, 00 (30, 30) must be used. If the Host Link Unit uses port 2, the value set on the node number setting switches on the front panel of the Host Link Unit must be designated.

**Header Code** 

The header code of the command block format must be set to OF (4F, 46).

**Response Delay** 

The response delay must be set to 0 (39) for any FINS command.

**ICF** 

Set to 80 (38, 30) if a response from the host computer is required and set to 81

(38, 31) if no response is required.

**RSV** 

The port number to which the host computer is connected is set.

**Examples:** 

Communications port 1: 00 (39, 30) or 01 (39, 31)

Communications port 2: 02 (30, 32)

**GCNT** 

Subtract the number of relaying networks (SYSMAC LINK or SYSMAC NET)

from 2 and set the resulting value.

**Examples:** 

The number of networks is 0: 02 (30, 32) The number of networks is 1: 01 (30, 31) The number of networks is 2: 00 (30, 30)

DNA, DA1, DA2

DNA, DA1, and DA2 specify the Host Link Unit through which the data is sent. DNA: Set to 00 through 7F to specify the network address of the PC to which the Host Link Unit is mounted.

DA1: Set to 01 through 7E to specify the node number (unit number) of the PC. DA2: Set to 10 through 1F to specify the unit address of the Host Link Unit.

SNA, SA1, SA2

SNA, SA1, and SA2 specify the network addresses of the source node. SNA: Set to 00 through 7F to specify the network address of the source node. SA1: Set to 01 through 7E to specify the node number of the source node.

SA2: Set to the unit address of the source node.

SID

Automatically set by the CPU for SEND(192), RECV(193), and CMND(194) instructions.

# 4-4-4 Response Format Sent by Host Computer

When a CV-mode command is received by the host computer, the host computer must return a response in the following format.

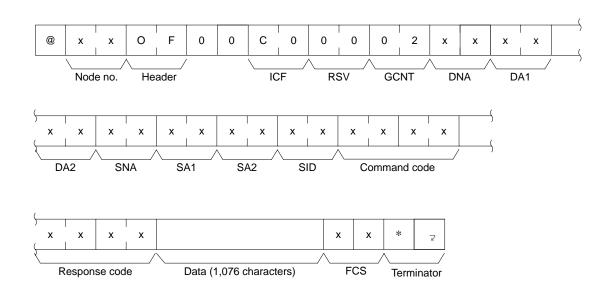

ICF Set to C0 (43, 30).

**RSV** Set to 00 (30, 30).

**GCNT** Set to 02 (39, 32)

**DNA, DA1, DA2** Return the contents of SNA, SA1, and SA2 set in the command block format.

**SNA, SA1, SA2** Return the contents of DNA, DA1, and DA2 set in the command block format.

SID Return the contents set in the command block format.

**Command Code**Return the contents set in the command block format.

**Text**The response block format can consist of 1,115 characters maximum; the number of characters used for data excluding the response code must be within

1,076.

## 4-4-5 Commands from PCs

The SEND(192), RECV(193), and CMND(194) instructions are used in the PC's user program to execute data communications or controlling the host computer via Host Link System commands. This can be done either to a host computer connected to the local PC or to a host computer connected to a PC linked to the local PC via one or more networks. To send commands using SEND(192), RECV(193), and CMND(194) instructions to the host computer, the control data must be set as explained below. Refer to the *CV-series PC Operation Manual: Ladder Diagrams* for details.

#### SEND(192) Instruction

The SEND(192) instruction enables the memory area data in the local PC to be sent to the host computer.

When the SEND(192) instruction is executed, the CV-mode command "MEMORY AREA WRITE" (command code 0102) is sent to the host computer in the following command block format.

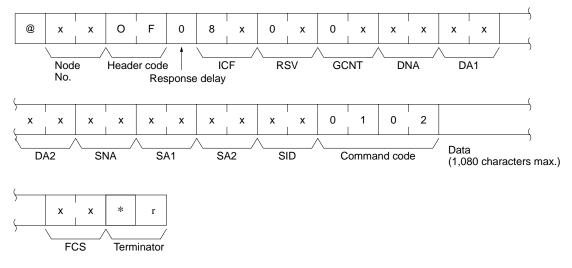

Before executing the SEND(192) instruction, it is necessary to set the following control data beginning with the first control data word.

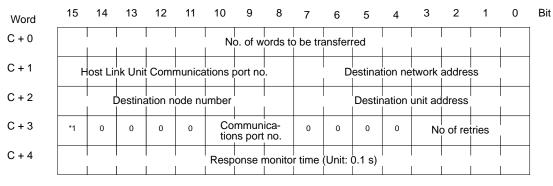

(\*1) Response designation (0: Response required; 1: Response not required)

- 1, 2, 3...
   No. of words to be transferred: Set the total number of words of data to be transmitted to the host computer.
  - 2. Host Link Unit communications port no.: Set the communications port number of the Host Link Unit that is connected to the host computer.
  - 3. Destination network address: Set the network address of the destination node. Set to 00 for communications within the local network.
  - 4. Destination node number: Set the destination node number. Set to 00 for transmissions within the local PC.
  - 5. Destination unit address: Set the unit address of the Host Link Unit that is connected to the host computer.
  - 6. Response designation: Usually set this bit to 0 (OFF). If no response is required, set this bit to 1 (ON).
  - 7. Communications port no.: Set the port number of the PC sending the SEND(192) instruction.
  - 8. No. of retries: Set the upper limit of the number of retries for obtaining a response after the SEND(192) instruction is sent.

9. Response monitor time: Set the response monitor time if the response designation is set to OFF.

The setting range of each control data item is as follows:

| Item                                   | Range                                                                                                    |
|----------------------------------------|----------------------------------------------------------------------------------------------------|
| No. of words transferred               | 0001 to 0100 (1 to 256 words)                                                                                         |
| Host Link Unit communications port no. | 00 or 01: Communications port 1 02: Communications port 2                                                             |
| Destination network address            | 00: Local network<br>01 to 7F: Network address (1 to 127)                                                             |
| Destination node number                | 00: Within local PC<br>01 to 7E: Node number (1 to 126) (SYSMAC NET)<br>01 to 3E: Node number (1 to 62) (SYSMAC LINK) |
| Destination unit address               | 10 to 1F: Host Link Unit (unit numbers 1 to 15)                                                                       |
| Response response                      | 0 (OFF): Response required<br>1 (ON): No response required                                                            |
| Communications port no.                | 0 to 7 (0 to 7)                                                                                                    |
| No. of retries                         | 0 to F (0 to 15)                                                                                                    |
| Response monitor time                  | 0000: Default (2 s)<br>0001 to FFFF (0.1 to 6,553.5 s with 0.1-s increments)                                          |

**Note** In order to execute the SEND(192) instruction properly, it is necessary to prepare a program on the host computer so that the host computer will process the data that the host computer has received.

#### **RECV(193) Instruction**

The RECV(193) instruction enables data from the host computer to be written to the memory areas of the local PC.

When the RECV(193) instruction is executed, the CV-mode command "MEMORY AREA READ" (command code 0101) will be sent to the host computer in the following command block format.

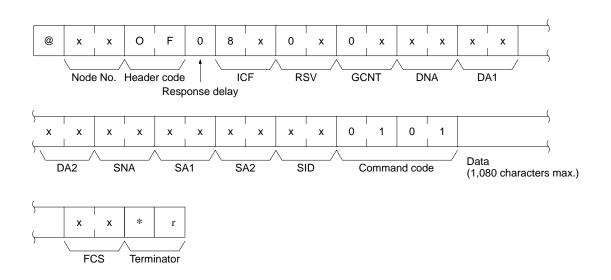

Before executing the RECV(193) instruction, it is necessary to set the following control data beginning with the first control data word.

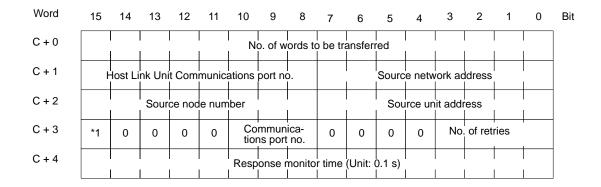

- 1, 2, 3...
   No. of words to be transferred: Set the total number of words of data to be transmitted from the host computer.
  - 2. Host Link Unit communications port no.: Set the communications port number of the Host Link Unit that is connected to the host computer.
  - 3. Source network address: Set the network address of the source node. Set to 00 for communications within the local network.
  - 4. Source node number: Set the source node number. Set to 00 for transmissions within the local PC.
  - 5. Source unit address: Set the source unit address of the Host Link Unit that is connected to the host computer.
  - 6. Communications port no.: Set the port number of the PC sending the RECV(193) instruction.
  - 7. No. of retries: Set the upper limit of the number of retries for obtaining a response after the RECV(193) instruction is sent.
  - 8. Response monitor time: Set the response monitor time, during which the Host Link Unit waits for the response.

The setting range of each control data item is as follows:

| Item                                   | Range                                                                                                    |
|----------------------------------------|----------------------------------------------------------------------------------------------------|
| No. of words                           | 0001 to 0100 (1 to 256 words)                                                                                         |
| Host Link Unit communications port no. | 00 or 01: Communications port 1 02: Communications port 2                                                             |
| Source network address                 | 00: Local network<br>01 to 7F: Network address (1 to 127)                                                             |
| Source node number                     | 00: Within local PC<br>01 to 7E: Node number (1 to 126) (SYSMAC NET)<br>01 to 3E: Node number (1 to 62) (SYSMAC LINK) |
| Source unit address                    | 10 to 1F: Host Link Unit (unit numbers 1 to 15)                                                                       |
| Communications port no.                | 0 to 7 (0 to 7)                                                                                                    |
| No. of retries                         | 0 to F (0 to 15)                                                                                                    |
| Response monitor time                  | 0000: Default (2 s)<br>0001 to FFFF (0.1 to 6,553.5 s with 0.1-s increments)                                          |

**Note** In order to execute the RECV(193) instruction properly, it is necessary to prepare a program on the host computer so that the host computer will process the instruction that the host computer has received and transmit the proper data.

#### CMND(194) Instruction

The CMND(194) instruction enables the Host Link Unit to control the host computer using CV-mode commands and responses.

When the CMND(194) instruction is executed, the CV-mode command set with the control data will be sent to the host computer in the following command block format.

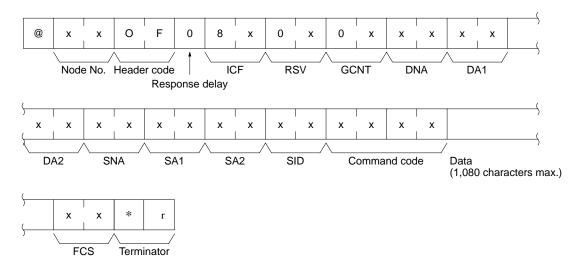

Before executing the CMND(194) instruction, it is necessary to set the following control data beginning with the first control data word.

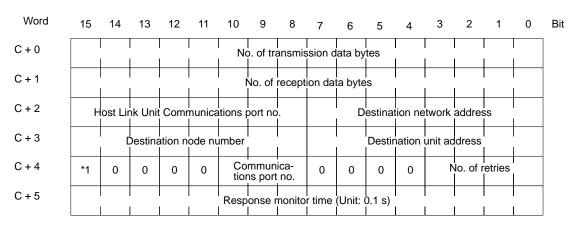

(\*1) Response designation (0: Response required; 1: Response not required)

- 1, 2, 3...
   1. No. of transmission data bytes: Set the total number of bytes of command data (including the command code) stored in the beginning word and succeeding words.
  - No. of reception data bytes: Set the total number of bytes for the response data (including the command code and response code) to be stored in the beginning word and succeeding words.
  - 3. Host Link Unit communications port no.: Set the communications port number of the Host Link Unit that is connected to the host computer.
  - 4. Destination network address: Set the network address of the destination node. Set to 00 for communications within the local network.
  - 5. Destination node number: Set the destination node number. Set to 00 for transmissions within the local PC.

- 6. Destination unit address: Set the destination unit address of the Host Link Unit that is connected to the host computer.
- 7. Response designation: Usually set this bit to 0 (OFF). If no response is required, set this bit to 1 (ON).
- 8. Communications port no.: Set the port number of the PC sending the CMND(194) instruction.
- 9. No. of retries: Set the upper limit of the number of retries for obtaining a response after the CMND(194) instruction is sent.
- 10. Response monitor time: Set the response monitor time, during which the Host Link Unit waits for the response.

**Note** If the response data returned is longer than the designated length of the reception data, the response data will not be stored. If the response data returned is shorter than the length of the reception data bytes set, the response data will be stored and the unused area will remain as it is.

The setting range of each control data item is as follows:

| Item                                   | Range                                                                                                    |
|----------------------------------------|----------------------------------------------------------------------------------------------------|
| No. of transmission data bytes         | 0002 to 021E (2 to 542 bytes)                                                                                         |
| No. of reception data bytes            | 0002 to 021E (2 to 542 bytes)                                                                                         |
| Host Link Unit communications port no. | 00 to 01: Communications port 1 01: Communications port 2                                                             |
| Destination network address            | 00: Local network<br>01 to 7F: Network address (1 to 127)                                                             |
| Destination node number                | 00: Within local PC<br>01 to 7E: Node number (1 to 126) (SYSMAC NET)<br>01 to 3E: Node number (1 to 62) (SYSMAC LINK) |
| Destination unit address               | 10 to 1F:Host Link Unit (unit numbers 0 to 15)                                                                        |
| Response designation                   | 0 (OFF): Response required<br>1 (ON): No response required                                                            |
| Communications port no.                | 0 to 7 (0 to 7)                                                                                                    |
| No. of retries                         | 0 to F (0 to 15)                                                                                                    |
| Response monitor time                  | 0000: Default (2 s)<br>0001 to FFFF (0.1 to 6,553.5 s with 0.1-s increments)                                          |

**Note** In order to execute the CMND(194) instruction properly, it is necessary to prepare a program on the host computer so that the host computer will execute the command that the host computer has received and transmit data.

# 4-5 Communications Timing

The transmission timing of commands sent to the host computer is explained below. The transmission timing varies with the communications system (i.e., the transmission timing in full-duplex communications (such as Xon/Xoff control) and that in half-duplex communications are different). Full-duplex or half-duplex communications is set in the CPU Bus Unit System Setup.

# Full-duplex Communications

The following timing charts show the transmission timing in full-duplex communications in which the host computer is sending data.

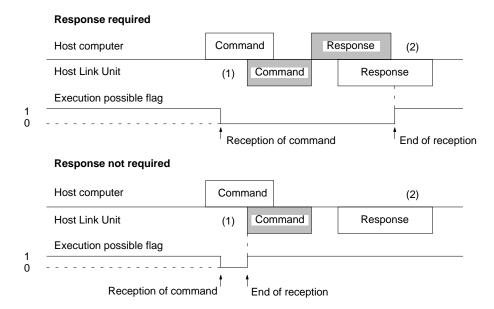

It is possible to send a command to the host computer even if the Host Link Unit is receiving a command from the host computer (refer to (1) of the above). The response of the Host Link Unit for the command from the host computer will be transmitted only after the command to the host computer is completed (refer to (2) of the above). If no response from the host computer is required, the execution possible flag is ON when the command to the host computer is delivered from the PC to the Host Link Unit.

The following timing charts show the transmission timing in full-duplex communications in which a command is sent while the host computer is receiving data.

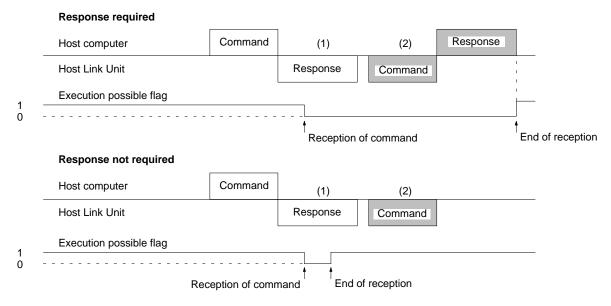

The above timing charts show that the Host Link Unit is transmitting a response for a command from the host computer (refer to (1)), in which case a command to the host computer from the Host Link Unit will be transmitted only after the Host Link Unit completes transmitting the response. If no response from the host

computer is required, the execution possible flag will turn ON when the command to the host computer is delivered from the PC to the Host Link Unit.

The following timing charts show the transmission timing in full-duplex communications in which the host computer is waiting to send a response after the host computer transmitted data.

#### Response required Response Host computer Command (1) Command Response Host Link Unit (2) Response delay Execution possible flag <sup>†</sup> End of reception Reception of command Response not required Host computer Command (2) (1) Command Response Host Link Unit Response delay Execution possible flag Reception of command End of reception

If the command format sent from the host computer includes a response delay setting, the Host Link Unit will not send a command to the host computer until the response delay time passes (refer to (1) of the above). A response for a command from the host computer will be transmitted only after the Host Link Unit completes transmitting the command to the host computer (refer to (2) of the above). If no response from the host computer is required, the execution possible flag will turn ON when the command to the host computer is delivered from the PC to the Host Link Unit.

# Half-duplex Communications

The following timing charts show the transmission timing in half-duplex communications in which the host computer is sending data.

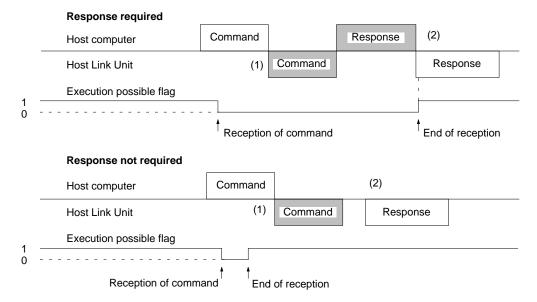

A command from the Host Link Unit to the host computer is transmitted only after the Host Link Unit completes receiving the command from the host computer (refer to the above (1). A response of the Host Link Unit for a command from the host computer will be transmitted only after the command to the host computer is completed (if a response for the command is required, then the response of the Host Link Unit will be transmitted only after the response is received by the Host Link Unit) (refer to (2) of the above). If no response from the host computer is required, the execution possible flag will turn ON when the command to the host computer is delivered from the PC to the Host Link Unit.

The following timing charts show the transmission timing in half-duplex communications in which a command is sent while the host computer is receiving data.

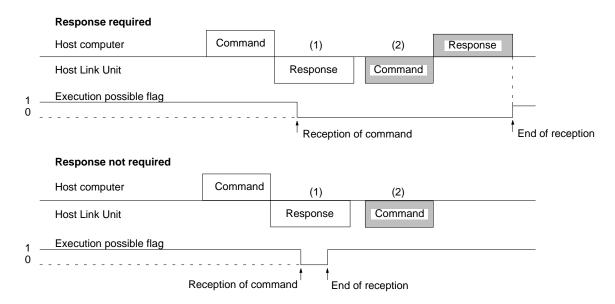

The above timing charts show that the Host Link Unit is transmitting a response for a command from the host computer (refer to (1)), in which case a command to the host computer from the Host Link Unit will be transmitted only after the Host

Link Unit completes transmitting the response. If no response from the host computer is required, the execution possible flag will turn ON when the command to the host computer is delivered from the PC to the Host Link Unit.

The following timing charts show the transmission timing in half-duplex communications in which the host computer is waiting to send a response after the host computer transmitted data.

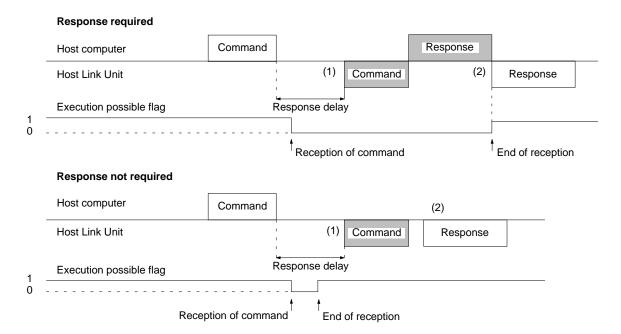

If the command format sent from the host computer includes the response delay setting, the Host Link Unit will not send a command to the host computer until the response delay time passes (refer to (1) of the above). A response for a command from the host computer will be transmitted only after the Host Link Unit completes transmitting the command to the host computer (refer to (2) of the above). If no response from the host computer is required, the execution possible flag will turn ON when the command to the host computer is delivered from the PC to the Host Link Unit.

#### **Xon/Xoff Control Timing**

Full-duplex communication between the host computer and PC is possible using the Xoff (transmission interrupt) code and Xon (transmission interrupt cancel) code, with which it is possible to control the transmission and reception of data. The default value of the Xoff code is 13 and that of the Xon code is 11 (both hexadecimal). The values can be changed using the CPU Bus Unit System Setup. No Xon or Xoff code will be retrieved as reception data. The following timing charts show Xon and Xoff control timing.

#### **Data transmitted from Host Link Unit**

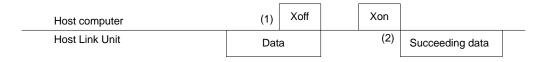

The Host Link Unit stops transmitting the data when the Host Link Unit has received the Xoff code from the host computer (refer to (1) in the above timing chart). The Host Link Unit starts transmitting the data when the Host Link Unit

has received the Xon code from the host computer (refer to (2) in the above timing chart).

#### **Data transmission from Host Computer**

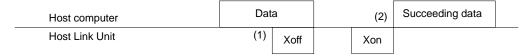

When the host computer receives an Xoff code from the Host Link Unit, the host computer stops transmitting data (refer to the above (1)) and when the host computer receives an Xon code from the Host Link Unit, the host computer resumes transmitting the data. Each communications port of the Host Link Unit incorporates eight buffers used for the transmission and reception of data. If seven of the eight buffers are in use, the Xoff code is transmitted and if two of the eight buffers are available, the Xon code is transmitted. If the Host Link Unit needs to transmit the Xon or Xoff code while the Host Link Unit is transmitting data, the data transmission is interrupted to send the code. After the code is transmitted, the Host Link Unit resumes transmitting the data.

# Timing of Half-duplex Communication

If the Host Link Unit is connected to the host computer via an RS-232C interface, half-duplex communications are possible by selecting half-duplex communications using the CPU Bus Unit System Setup. In half-duplex communications, CD signals are checked and the reception of data will take precedence. In half-duplex communications, the following two settings are possible.

#### **Retry Setting**

Any data interrupted during transmission can be re-transmitted from the beginning or transmitted from the interrupted part.

# Transmission Delay Time Setting

It is possible to adjust the time between turning ON the RS signal and the start of data transmission from 0 to 510 ms in 2-ms increments.

The following timing chart shows the timing of half-duplex communications.

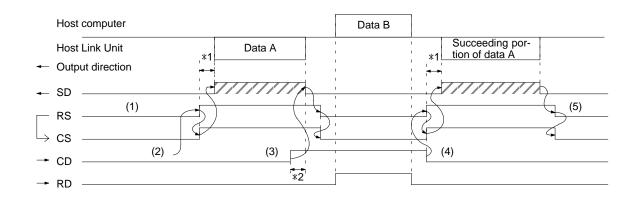

#### Note

- The abbreviations of the signals names are as follows:
   SD: send data, RS: request to send, CS: clear to send, CD: carrier detect,
   RD: receive data
- 2. Signal directions are in reference to the Host Link Unit.
- 3. \*1 is the transmission delay time.

4. \*2 is the time between CD signal detection and data transmission interruption, which changes with the baud rate as follows:

| Baud rate (bps) | Maximum time (ms) |
|-----------------|-------------------|
| 1,200           | 20.0              |
| 2,400           | 11.0              |
| 4,800           | 6.0               |
| 9,600           | 4.0               |
| 19,200          | 3.0               |

- 1, 2, 3... 1. The RS signal is OFF when no data is transmitted.
  - 2. Data A is transmitted after confirming that the CD signal is OFF.
  - 3. When the CD signal is ON while data A is being transmitted and the CD signal is detected, the transmission of the data will be interrupted, the RS signal will be turned OFF, and data B will be received.
  - 4. When the Host Link Unit detects the CD signal going OFF, the transmission of data A will be resumed, in which case, if the retry setting has been set, data A will be re-transmitted from the beginning. If the retry setting has not been set, data A will be re-transmitted from the interrupted part.
  - 5. When the transmission of data A is completed, the RS signal will turn OFF.

# **SECTION 5 C-mode Commands**

This section provides details on all C-mode commands. For basic information on C-mode communications, refer to 4-3 *C-mode Commands*.

| 5-1  | C-mode Command List              |
|------|----------------------------------|
| 5-2  | CIO AREA READ                    |
| 5-3  | LINK AREA READ                   |
| 5-4  | HOLDING AREA READ                |
| 5-5  | PV READ                          |
| 5-6  | TC STATUS READ                   |
| 5-7  | DM AREA READ                     |
| 5-8  | AUXILIARY AREA READ              |
| 5-9  | DM AREA READ (FIXED)             |
| 5-10 | CIO AREA WRITE                   |
| 5-11 | LINK AREA WRITE                  |
| 5-12 | HOLDING AREA WRITE               |
| 5-13 | PV WRITE                         |
| 5-14 | DM AREA WRITE                    |
| 5-15 | AUXILIARY AREA WRITE             |
| 5-16 | SV READ 1                        |
| 5-17 | SV READ 2                        |
| 5-18 | SV READ 3                        |
| 5-19 | SV CHANGE 1                      |
| 5-20 | SV CHANGE 2                      |
| 5-21 | SV CHANGE 3                      |
| 5-22 | STATUS READ                      |
| 5-23 | STATUS WRITE                     |
| 5-24 | ERROR READ                       |
| 5-25 | FORCED SET                       |
| 5-26 | FORCED RESET                     |
| 5-27 | FORCED SET/RESET CANCEL          |
| 5-28 | PC MODEL READ                    |
| 5-29 | TEST                             |
| 5-30 | PROGRAM READ                     |
| 5-31 | PROGRAM WRITE                    |
| 5-32 | I/O TABLE GENERATE               |
| 5-33 | I/O REGISTER                     |
|      | 5-33-1 Registering Words/Bits    |
|      | 5-33-2 Reading Data              |
| 5-34 | ABORT                            |
|      | Response to an Undefined Command |
| 5-36 | INITIALIZE                       |

C-mode Command List Section 5-1

## 5-1 C-mode Command List

The following tables lists all of the C-mode commands supported by Host Link Unit. The CPU supports all the following commands except the I/O REGISTER and the INITIALIZE commands. These two commands are not supported by the host interface. The commands and command formats are the same for all other C-mode commands regardless of whether the host interface or the Host Link Unit is used.

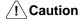

The node number assigned to a Host Link Unit on a Host Link System network is called the "unit number" for the PC in the PC Setup and in the header portions of command formats in the *CV-series PC Operation Manual: Host Interface*. When coding commands for the Host Link Unit, be sure to use the node number and not the unit number.

| Header | Name                    |           | PC mode   |           |         |      |  |
|--------|-------------------------|-----------|-----------|-----------|---------|------|--|
| code   |                         | RUN       | MONITOR   | DEBUG     | PROGRAM | Page |  |
| RR     | CIO AREA READ           | Valid     | Valid     | Valid     | Valid   | 73   |  |
| RL     | LINK AREA READ          | Valid     | Valid     | Valid     | Valid   | 73   |  |
| RH     | HOLDING AREA READ       | Valid     | Valid     | Valid     | Valid   | 74   |  |
| RC     | PV READ                 | Valid     | Valid     | Valid     | Valid   | 74   |  |
| RG     | TC STATUS READ          | Valid     | Valid     | Valid     | Valid   | 75   |  |
| RD     | DM AREA READ            | Valid     | Valid     | Valid     | Valid   | 75   |  |
| RJ     | AUXILIARY AREA READ     | Valid     | Valid     | Valid     | Valid   | 76   |  |
| CR     | DM AREA READ (FIXED)    | Valid     | Valid     | Valid     | Valid   | 76   |  |
| WR     | CIO AREA WRITE          | Not valid | Valid     | Valid     | Valid   | 77   |  |
| WL     | LINK AREA WRITE         | Not valid | Valid     | Valid     | Valid   | 77   |  |
| WH     | HOLDING AREA WRITE      | Not valid | Valid     | Valid     | Valid   | 78   |  |
| WC     | PV WRITE                | Not valid | Valid     | Valid     | Valid   | 78   |  |
| WD     | DM AREA WRITE           | Not valid | Valid     | Valid     | Valid   | 79   |  |
| WJ     | AUXILIARY AREA WRITE    | Not valid | Valid     | Valid     | Valid   | 79   |  |
| R#     | SV READ 1               | Valid     | Valid     | Valid     | Valid   | 80   |  |
| R\$    | SV READ 2               | Valid     | Valid     | Valid     | Valid   | 81   |  |
| R%     | SV READ 3               | Valid     | Valid     | Valid     | Valid   | 83   |  |
| W#     | SV CHANGE 1             | Not valid | Valid     | Valid     | Valid   | 84   |  |
| W\$    | SV CHANGE 2             | Not valid | Valid     | Valid     | Valid   | 85   |  |
| W%     | SV CHANGE 3             | Not valid | Valid     | Valid     | Valid   | 87   |  |
| MS     | STATUS READ             | Valid     | Valid     | Valid     | Valid   | 89   |  |
| SC     | STATUS WRITE            | Valid     | Valid     | Valid     | Valid   | 90   |  |
| MF     | ERROR READ              | Valid     | Valid     | Valid     | Valid   | 91   |  |
| KS     | FORCED SET              | Not valid | Valid     | Valid     | Valid   | 92   |  |
| KR     | FORCED RESET            | Not valid | Valid     | Valid     | Valid   | 92   |  |
| KC     | FORCED SET/RESET CANCEL | Not valid | Valid     | Valid     | Valid   | 93   |  |
| MM     | PC MODEL READ           | Valid     | Valid     | Valid     | Valid   | 94   |  |
| TS     | TEST                    | Valid     | Valid     | Valid     | Valid   | 94   |  |
| RP     | PROGRAM READ            | Valid     | Valid     | Valid     | Valid   | 94   |  |
| WP     | PROGRAM WRITE           | Not valid | Not valid | Not valid | Valid   | 95   |  |
| MI     | I/O TABLE GENERATE      | Not valid | Not valid | Not valid | Valid   | 95   |  |
| QQ     | I/O REGISTER            | Valid     | Valid     | Valid     | Valid   | 95   |  |
| XZ     | ABORT (command only)    | Valid     | Valid     | Valid     | Valid   | 98   |  |

LINK AREA READ Section 5-3

| Header | Name                                    | PC mode |         |       |         |    |
|--------|-----------------------------------------|---------|---------|-------|---------|----|
| code   |                                         | RUN     | MONITOR | DEBUG | PROGRAM |    |
| IC     | Undefined Command Error (response only) |         |         |       |         | 98 |
| *      | INITIALIZE (command only)               | Valid   | Valid   | Valid | Valid   | 98 |

Note

- 1. The I/O REGISTER command (QQ) can be used only for CPUs of version 1 or later or for Host Link Units.
- 2. The INITIALIZE command (\*) can be used only for CPUs of version 2 or later or for Host Link Units.
- 3. The following commands can be used only for CPUs of version 2 or later: RL, RH, CR, WL, WH, R#, R\$, R%, W#, W\$, and W%.

### 5-2 CIO AREA READ

Reads the contents of the specified number of CIO Area words, starting from the specified word.

#### **Command Format**

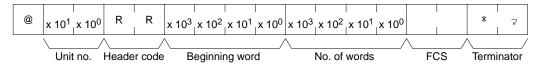

#### **Response Format**

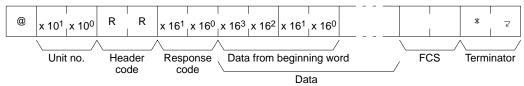

#### **Parameters**

**Beginning word:** Specify in BCD the address of first word to be read from CIO Area (0000 and 2555).

**No. of words:** Specify in BCD the number of words to read from the CIO Area between 0001 and 2556.

**Data from beginning word:** The contents of the beginning word will be returned in hexadecimal and followed immediately by the contents of the remaining words requested in the command.

## 5-3 LINK AREA READ

Reads the contents of the specified number of Link Area words (CIO 1000 to CIO 1063), starting from the specified offset from the beginning of the area. This command will be processed properly regardless of whether or not the Link Area is actually set for use as data link words.

#### **Command Format**

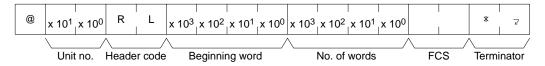

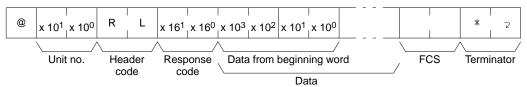

PV READ Section 5-5

#### **Parameters**

**Beginning word (command):** Specify in BCD the address of first word to be read from Link Area as an offset from CIO 1000. The setting can be between 0000 and 0063.

**No. of words (command):** Specify in BCD the number of words to read from the CIO Area between 0001 and 0064.

**Data from beginning word (response):** The contents of the beginning word will be returned in hexadecimal and followed immediately by the contents of the remaining words requested in the command.

## 5-4 HOLDING AREA READ

Reads the contents of the specified number of Holding Area words (CIO 1200 to CIO 1299), starting from the specified offset from the beginning of the area. This command will be processed properly regardless of whether or not the Holding Area is actually set for use as holding words.

#### **Command Format**

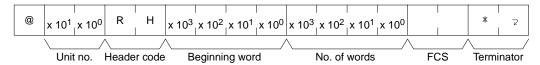

#### **Response Format**

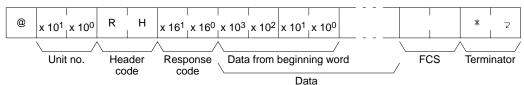

#### **Parameters**

**Beginning word (command):** Specify in BCD the address of first word to be read from Link Area as an offset from CIO 1200. The setting can be between 0000 and 0099.

**No. of words (command):** Specify in BCD the number of words to read from the CIO Area between 0001 and 0100.

**Data from beginning word (response):** The contents of the beginning word will be returned in hexadecimal and followed immediately by the contents of the remaining words requested in the command.

## 5-5 PV READ

Reads the specified number of timer/counter PVs (present values) starting from the specified timer/counter.

#### **Command Format**

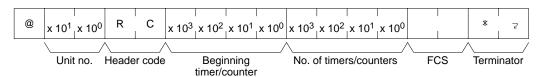

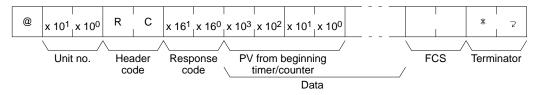

DM AREA READ Section 5-7

#### **Parameters**

**Beginning timer/counter (command)**: Specify in BCD the address of the first timer to be read from the Timer Area (0000 through 0511 for the CV500 or CVM1-CPU01-E and 0000 through 1023 for the CV1000, CV2000, or CVM1-CPU11-E) or counter in the Counter Area (2048 through 2559 for the CV500 or CVM1-CPU01-E and 2048 through 3071 for the CV1000, CV2000, or CVM1-CPU11-E). The area prefix is not required.

**Number of timers/counters (command):** Specify in BCD the number of timers/counters to be read from the Timer/Counter Area (0000 through 0511/1023).

**Data (response):** The PV of the specified timers/counters will be returned in BCD.

## 5-6 TC STATUS READ

Reads the status of the Completion Flags of the specified number of timers/counters starting from the specified timer/counter.

#### **Command Format**

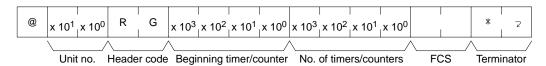

#### **Response Format**

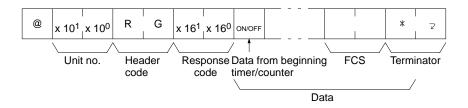

#### **Parameters**

**Beginning timer/counter (command)**: Specify in BCD the address of the first timer to be read from the Timer Area (0000 through 0512 for the CV500 or CVM1-CPU01-E and 0000 through 1024 for the CV1000, CV2000, or CVM1-CPU11-E) or counter in the Counter Area (2048 through 2559 for the CV500 or CVM1-CPU01-E and 2048 through 3071 for the CV1000, CV2000, or CVM1-CPU11-E). The area prefix is not required.

**Number of timers/counters (command):** Specify in BCD the number of timers/counters to be read from the Timer/Counter Area (0000 through 0511/1023).

**Data (response):** The status of the Completion Flags of the specified timers/counters will be returned. If a 1 is returned, the Completion Flag is ON; if a 0 is returned, the Completion Flag is OFF.

## 5-7 DM AREA READ

Reads the contents of the specified number of DM words starting from the specified word.

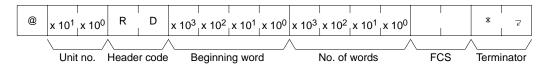

#### **Response Format**

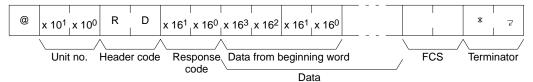

#### **Parameters**

**Beginning word (command):** Specify in BCD the address of the first word to be read from the DM Area (0000 through 8191 for the the CV500 or CVM1-CPU01-E and 0000 through 9999 for the CV1000, CV2000, or CVM1-CPU11-E). The area prefix is not required.

**Number of words (command):** Specify in BCD the number of words to be read (0001 through 8192 for the CV500 or CVM1-CPU01-E and 0001 through 9999 for the CV1000, CV2000, or CVM1-CPU11-E).

**Data (response):** The contents of the specified words will be returned in hexadecimal.

**Note** The DM Area in the CV1000, CV2000, or CVM1-CPU11-E runs from D00000 through D24575. In the above command format, however, only the words D0000 through D9999 can be read. To read the rest of the DM Area, execute the CV-mode MEMORY AREA READ command (command code: 01 01).

## 5-8 AUXILIARY AREA READ

Reads the contents of the specified number of Auxiliary Area words starting from the specified word.

#### **Command Format**

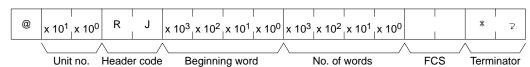

#### **Response Format**

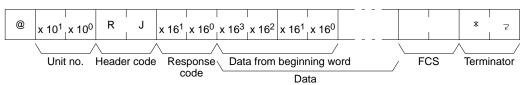

#### **Parameters**

**Beginning word (command):** Specify in BCD the address of the first word to be read from the Auxiliary Area (0000 through 0511). The area prefix is not required.

**Number of words (command):** Specify in BCD the number of words to be read (0001 through 0512).

Data (response): The specified data will be read in the hexadecimal.

## 5-9 DM AREA READ (FIXED)

Reads the contents of DM Area words D00000 to D00007.

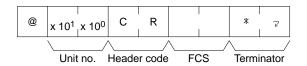

Section 5-11 LINK AREA WRITE

#### **Response Format**

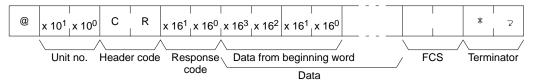

**Parameters** 

**Data (response):** The data of the eight words will be read in the hexadecimal.

## 5-10 CIO AREA WRITE

Writes data to the CIO area starting from the specified word. The data to be written is specified word by word.

#### **Command Format**

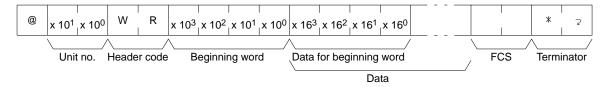

#### **Response Format**

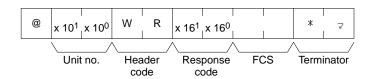

**Parameters** 

Beginning word (command): Specify in BCD the address of the first word to be written to in the CIO Area (0000 through 2555).

Data (command): Specify the data to be written in hexadecimal.

Note The boundary of the data area must not be exceeded. For example, if you specify CIO 2555 for the beginning word and try to write more than one word, an error will result and no data will be written.

#### 5-11 LINK AREA WRITE

Writes data to the specified number of Link Area words (CIO 1000 to CIO 1063), starting from the specified offset from the beginning of the area. This command will be processed properly regardless of whether or not the Link Area is actually set for use as data link words.

#### **Command Format**

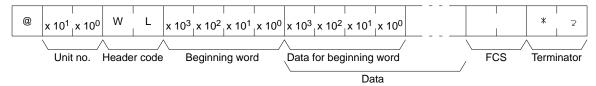

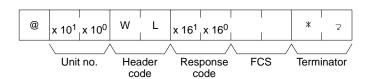

PV WRITE Section 5-13

#### **Parameters**

Beginning word (command): Specify in BCD the address of first word to be written in the Link Area as an offset from CIO 1000. The setting can be between 0000 and 0063.

Data (command): Specify the data to be written in hexadecimal.

Note The boundary of the data area must not be exceeded. For example, if you specify "0060" for the beginning word and try to write more than four words, an error will result and no data will be written.

## 5-12 HOLDING AREA WRITE

Writes data to the specified number of Holding Area words (CIO 1200 to CIO 1299), starting from the specified offset from the beginning of the area. This command will be processed properly regardless of whether or not the Holding Area is actually set for use as holding words.

#### **Command Format**

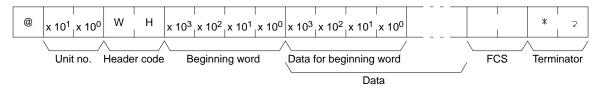

#### **Response Format**

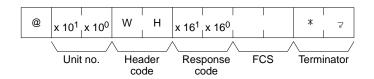

#### **Parameters**

Beginning word (command): Specify in BCD the address of first word to be written in the Link Area as an offset from CIO 1200. The setting can be between 0000 and 0099.

Data (command): Specify the data to be written in hexadecimal.

Note The boundary of the data area must not be exceeded. For example, if you specify "0098" for the beginning word and try to write more than two words, an error will result and no data will be written.

## **5-13 PV WRITE**

Writes PVs (present values) of timers/counters starting from the specified timer/ counter.

Note When data is written, the Completion Flags of the timers/counters will be turned OFF.

#### **Command Format**

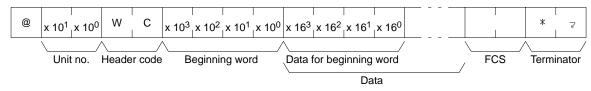

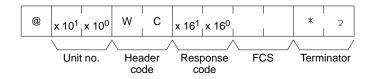

#### **Parameters**

**Beginning timer/counter (command)**: Specify in BCD the address of the first timer to be written to in the Timer Area (0000 through 0511 for the CV500 or CVM1-CPU01-E and 0000 through 1023 for the CV1000, CV2000, or CVM1-CPU11-E) or counter to be written to in the Counter Area (2048 through 2559 for the CV500 or CVM1-CPU01-E and 2048 through 3071 for the CV1000, CV2000, or CVM1-CPU11-E). The area prefix is not required.

Data (command): Specify the PVs to be written in BCD.

**Note** The boundary of the data area must not be exceeded. For example, if you specify 510 for the beginning word and try to write more than two PVs for the CV500, an error will result and no data will be written.

## 5-14 DM AREA WRITE

Writes data to the DM Area starting from the specified word. The data to be written is specified word by word.

#### **Command Format**

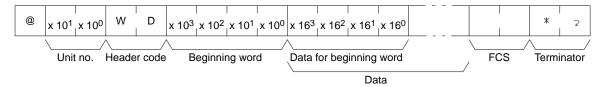

#### **Response Format**

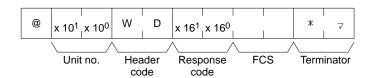

#### **Parameters**

**Beginning word (command):** Specify in BCD the address of the first word to be written to in the DM area (0000 through 8191 for the CV500 or CVM1-CPU01-E and 0000 through 9999 for the CV1000, CV2000, or CVM1-CPU11-E). The area prefix is not required.

**Data (command):** Specify the data to be written in hexadecimal.

Note The DM Area in the CV1000, CV2000, or CVM1-CPU11-E runs from D00000 through D24575. In the above command format, however, only the words D0000 through D9999 can be written. To write data to the rest of the DM Area, execute the MEMORY AREA WRITE CV-mode command (command code: 01 02).

## 5-15 AUXILIARY AREA WRITE

Writes data to the Auxiliary Area starting from the specified word. The data to be written is specified word by word.

Note All Auxiliary Area words from A0256 on are read-only.

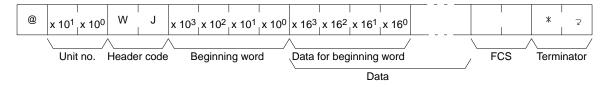

SV READ 1 Section 5-16

#### **Response Format**

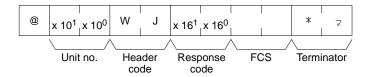

#### **Parameters**

**Beginning word (command):** Specify in BCD the address of the first word to be written to in the Auxiliary Area (0000 through 0255).

Data (command): Specify the data to be written in hexadecimal.

## 5-16 SV READ 1

Finds the specified timer or counter instruction in the program (main program area) and reads the constant SV in 4-digit BCD. The SV of the timer/counter must be a constant.

Note

- 1. Only the first instruction in the program that meets the specifications will be found.
- 2. Up to 10 seconds can be required to receive a response because the program is searched from the beginning.
- 3. If the SV is not defined using a constant, a response code of 16 will be returned indicating that the specified instruction does not exist.
- 4. Only the main program will be searched for CVM1 PCs.
- 5. If the PC is programmed using SFC, only action 0 will be searched. The entire main program will be searched if SFC programming is not used.

#### **Command Format**

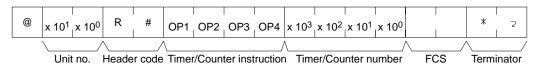

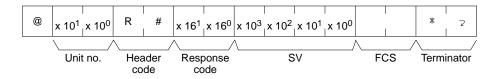

SV READ 2 Section 5-17

#### **Parameters**

**Timer/Counter instruction (command):** Specify in four letters the instruction used to create the timer/counter (see below).

**Timer/Counter number (command):** Specify the timer/counter number used to define the timer/counter.

| Time | Timer/Counter instruction |     |       | Instruction                          | Timer/Counter                  |
|------|---------------------------|-----|-------|--------------------------------------|--------------------------------|
| OP1  | OP2                       | OP3 | OP4   |                                      | number                         |
| Т    | М                         | Н   | W     | HIGH-SPEED TIMER<br>WAIT (TMHW<015>) | 000 to 0511<br>(CVM1-CPU01-EV2 |
| Т    | I                         | M   | W     | TIMER WAIT                           | and CV500)                     |
|      |                           |     |       | (TIMW<013>)                          | 0000 to 1023 (other            |
| С    | N                         | Т   | W     | COUNTER WAIT<br>(CNTW<014>)          | CPUs)                          |
| Т    | I                         | М   | Н     | HIGH-SPEED TIMER<br>(TIMH(015))      |                                |
| Т    | Т                         | I   | М     | ACCUMULATIVE<br>TIMER (TTIM(120))    |                                |
| С    | N                         | Т   | R     | REVERSIBLE<br>COUNTER (CNTR(012))    |                                |
| Т    | 1                         | М   | space | TIMER (TIM)                          |                                |
| С    | N                         | Т   | space | COUNTER (CNT)                        |                                |

**SV** (response): The SV of the specified instruction in BCD.

**Note** A total of four letters are required to specify the instruction. Be sure to include a space where necessary.

## 5-17 SV READ 2

Finds the specified timer or counter instruction in the program (main program area) starting from the specified address and reads the constant SV in 4-digit BCD or reads the address of the word containing the SV. This command can be used to specify address in programs only up to 10K words in size.

Note

- 1. Only the first instruction in the program after the specified address that meets the specifications will be found.
- 2. Only the main program will be searched for CVM1 PCs.
- 3. If the PC is programmed using SFC, only action 0 will be searched. The entire main program will be searched if SFC programming is not used.

#### **Command Format**

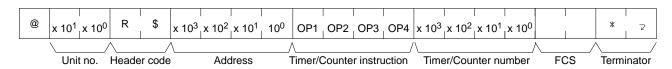

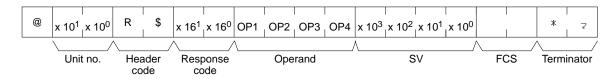

SV READ 2 Section 5-17

#### **Parameters**

**Address (command):** Specify the address from which to start searching for the timer/counter instruction in four digits of BCD.

**Timer/Counter instruction (command):** Specify in four letters the instruction used to create the timer/counter (see below).

**Timer/Counter number (command):** Specify the timer/counter number used to define the timer/counter.

| Time | Timer/Counter instruction |     | Instruction | Timer/Counter                        |                                |
|------|---------------------------|-----|-------------|--------------------------------------|--------------------------------|
| OP1  | OP2                       | OP3 | OP4         |                                      | number                         |
| Т    | М                         | Н   | W           | HIGH-SPEED TIMER<br>WAIT (TMHW<015>) | 000 to 0511<br>(CVM1-CPU01-EV2 |
| Т    | I                         | М   | W           | TIMER WAIT                           | and CV500)                     |
|      |                           |     |             | (TIMW<013>)                          | 0000 to 1023 (other            |
| С    | N                         | Т   | W           | COUNTER WAIT<br>(CNTW<014>)          | CPUs)                          |
| Т    | I                         | М   | Н           | HIGH-SPEED TIMER<br>(TIMH(015))      |                                |
| Т    | Т                         | I   | М           | ACCUMULATIVE<br>TIMER (TTIM(120))    |                                |
| С    | N                         | Т   | R           | REVERSIBLE<br>COUNTER (CNTR(012))    |                                |
| Т    | 1                         | М   | space       | TIMER (TIM)                          |                                |
| С    | N                         | Т   | space       | COUNTER (CNT)                        |                                |

**Note** A total of four letters are required to specify the instruction. Be sure to include a space where necessary.

**Operand (response):** Specifies whether a constant or word was used to define the timer/counter and, if a word was used, specifies the data area of the word (see below).

**SV** or address (response): The SV of the specified instruction in BCD or the address of the word used for the SV.

|     | Ope | rand  |       | Constant/Area                   | SV                                                      |
|-----|-----|-------|-------|---------------------------------|---------------------------------------------------------|
| OP1 | OP2 | OP3   | OP4   |                                 | (see notes)                                             |
| С   | 0   | N     | space | Constant                        | 0000 to 9999                                            |
| С   | 1   | 0     | space | CIO Area                        | 0000 to 2555                                            |
| G   | R   | space | space | CPU Bus Link Area               | 0000 to 0255                                            |
| Α   | R   | space | space | Auxiliary Area                  | 0000 to 0511                                            |
| Т   | I   | М     | space | Timer Area                      | 0000 to 0511 or                                         |
| С   | N   | Т     | space | Counter Area                    | 0000 to 1023                                            |
| D   | М   | space | space | DM Area                         | 00000 to 08191 or                                       |
| D   | М   | *     | space | Indirect DM address             | 00000 to 09999                                          |
| Е   | М   | space | space | EM Area                         | 00000 to 09999                                          |
| Е   | М   | *     | space | Indirect EM address             |                                                         |
| D   | R   | space | space | Data Register                   | 0000 to 0002                                            |
| 1   | R   | space | space | Index Register                  | 0000 to 0002                                            |
| ,   | I   | R     | space | Indirect index register address | 0000 to 0002 (offsets and other details cannot be read) |

Note

- 1. A total of four letters are required to specify the operand. Be sure to include spaces where necessary.
- 2. Word address ranges depend on the CPU being used. Refer to the *CV-se-ries Operation Manual: Ladder Diagrams* for details.

SV READ 3 Section 5-18

## 5-18 SV READ 3

Finds the specified timer or counter instruction in the program (main program area) starting from the specified address and reads the constant SV in 4-digit BCD or reads the address of the word containing the SV. This command can be used to start reading past 10K words of program memory, i.e., 6-digit addresses.

Note

- 1. Only the first instruction in the program after the specified address that meets the specifications will be found.
- 2. Only the main program will be searched for CVM1 PCs.
- 3. If the PC is programmed using SFC, only action 0 will be searched. The entire main program will be searched if SFC programming is not used.

#### **Command Format**

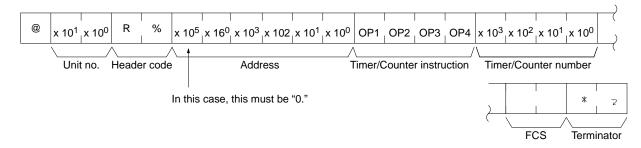

#### **Response Format**

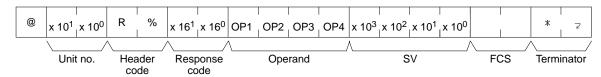

#### **Parameters**

**Address (command):** Specify the address from which to start searching for the timer/counter instruction in six digits of BCD.

**Timer/Counter instruction (command):** Specify in four letters the instruction used to create the timer/counter (see below).

**Timer/Counter number (command):** Specify the timer/counter number used to define the timer/counter.

| Timer/Counter instruction |     |     | ction | Instruction                          | Timer/Counter                  |
|---------------------------|-----|-----|-------|--------------------------------------|--------------------------------|
| OP1                       | OP2 | OP3 | OP4   |                                      | number                         |
| Т                         | М   | Н   | W     | HIGH-SPEED TIMER<br>WAIT (TMHW<015>) | 000 to 0511<br>(CVM1-CPU01-EV2 |
| Т                         | I   | М   | W     | TIMER WAIT                           | and CV500)                     |
|                           |     |     |       | (TIMW<013>)                          | 0000 to 1023 (other            |
| С                         | N   | Т   | W     | COUNTER WAIT<br>(CNTW<014>)          | CPUs)                          |
| Т                         | I   | М   | Н     | HIGH-SPEED TIMER<br>(TIMH(015))      |                                |
| Т                         | Т   | I   | М     | ACCUMULATIVE<br>TIMER (TTIM(120))    |                                |
| С                         | N   | Т   | R     | REVERSIBLE<br>COUNTER (CNTR(012))    |                                |
| Т                         | I   | М   | space | TIMER (TIM)                          |                                |
| С                         | N   | Т   | space | COUNTER (CNT)                        |                                |

**Note** A total of four letters are required to specify the instruction. Be sure to include a space where necessary.

SV CHANGE 1 Section 5-19

**Operand (response):** Specifies whether a constant or word was used to define the timer/counter and, if a word was used, specifies the data area of the word (see below).

**New SV (response):** The SV of the specified instruction in BCD or the address of the word used for the SV.

|     | Ope | rand  |       | Constant/Area                   | SV                                                      |
|-----|-----|-------|-------|---------------------------------|---------------------------------------------------------|
| OP1 | OP2 | OP3   | OP4   |                                 | (see note)                                              |
| С   | 0   | N     | space | Constant                        | 0000 to 9999                                            |
| С   | I   | 0     | space | CIO Area                        | 0000 to 2555                                            |
| G   | R   | space | space | CPU Bus Link Area               | 0000 to 0255                                            |
| Α   | R   | space | space | Auxiliary Area                  | 0000 to 0511                                            |
| Т   | 1   | М     | space | Timer Area                      | 0000 to 0511 or                                         |
| С   | N   | Т     | space | Counter Area                    | 0000 to 1023                                            |
| D   | М   | space | space | DM Area                         | 00000 to 08191 or                                       |
| D   | М   | *     | space | Indirect DM address             | 00000 to 09999                                          |
| Е   | М   | space | space | EM Area                         | 00000 to 09999                                          |
| Е   | М   | *     | space | Indirect EM address             |                                                         |
| D   | R   | space | space | Data Register                   | 0000 to 0002                                            |
| I   | R   | space | space | Index Register                  | 0000 to 0002                                            |
| ,   | I   | R     | space | Indirect index register address | 0000 to 0002 (offsets and other details cannot be read) |

#### Note

- 1. A total of four letters are required to specify the operand. Be sure to include spaces where necessary.
- 2. Word address ranges depend on the CPU being used. Refer to the *CV-se-ries Operation Manual: Ladder Diagrams* for details.

## **5-19 SV CHANGE 1**

Finds the specified timer or counter instruction in the program (main program area) and changes the constant SV to a new 4-digit BCD value. The SV of the timer/counter must be a constant.

#### Note

- Only the first instruction in the program that meets the specifications will be found
- 2. Up to 10 seconds can be required to receive a response because the program is searched from the beginning.
- 3. If the SV is not defined using a constant, a response code of 16 will be returned indicating that the specified instruction does not exist.
- 4. Only the main program will be searched for CVM1 PCs.
- 5. If the PC is programmed using SFC, only action 0 will be searched. The entire main program will be searched if SFC programming is not used.

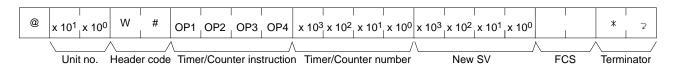

SV CHANGE 2 Section 5-20

#### **Response Format**

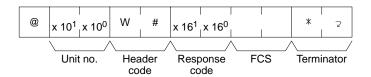

#### **Parameters**

**Timer/Counter instruction (command):** Specify in four letters the instruction used to create the timer/counter (see below).

**Timer/Counter number (command):** Specify the timer/counter number used to define the timer/counter.

| Time | Timer/Counter instruction |     | Instruction | Timer/Counter                        |                                   |
|------|---------------------------|-----|-------------|--------------------------------------|-----------------------------------|
| OP1  | OP2                       | OP3 | OP4         |                                      | number                            |
| Т    | М                         | Н   | W           | HIGH-SPEED TIMER<br>WAIT (TMHW<015>) | 000 to 0511<br>(CVM1-CPU01-EV2    |
| Т    | 1                         | М   | W           | TIMER WAIT<br>(TIMW<013>)            | and CV500)<br>0000 to 1023 (other |
| С    | N                         | Т   | W           | COUNTER WAIT<br>(CNTW<014>)          | CPUs)                             |
| Т    | I                         | М   | Н           | HIGH-SPEED TIMER<br>(TIMH(015))      |                                   |
| Т    | Т                         | I   | М           | ACCUMULATIVE<br>TIMER (TTIM(120))    |                                   |
| С    | N                         | Т   | R           | REVERSIBLE<br>COUNTER (CNTR(012))    |                                   |
| Т    | 1                         | M   | space       | TIMER (TIM)                          |                                   |
| С    | N                         | T   | space       | COUNTER (CNT)                        |                                   |

**Note** A total of four letters are required to specify the instruction. Be sure to include a space where necessary.

New SV (command): Specify the new constant SV in four digits of BCD.

## **5-20 SV CHANGE 2**

Finds the specified timer or counter instruction in the program (main program area) starting from the specified address and changes the constant SV in 4-digit BCD or the address of the word containing the SV. This command can be used to specify address in programs only up to 10K words in size.

Note

- 1. Only the first instruction in the program after the specified address that meets the specifications will be found.
- 2. Only the main program will be searched for CVM1 PCs.
- 3. If the PC is programmed using SFC, only action 0 will be searched. The entire main program will be searched if SFC programming is not used.

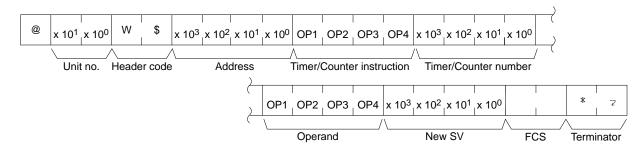

SV CHANGE 2 Section 5-20

#### **Response Format**

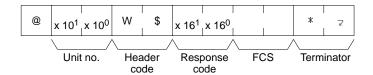

#### **Parameters**

**Address (command):** Specify the address from which to start searching for the timer/counter instruction in four digits of BCD.

**Timer/Counter instruction (command):** Specify in four letters the instruction used to create the timer/counter (see below).

**Timer/Counter number (command):** Specify the timer/counter number used to define the timer/counter.

| Time | Timer/Counter instruction |     |       | Instruction                          | Timer/Counter                  |
|------|---------------------------|-----|-------|--------------------------------------|--------------------------------|
| OP1  | OP2                       | OP3 | OP4   |                                      | number                         |
| Т    | М                         | Н   | W     | HIGH-SPEED TIMER<br>WAIT (TMHW<015>) | 000 to 0511<br>(CVM1-CPU01-EV2 |
| Т    | I                         | М   | W     | TIMER WAIT                           | and CV500)                     |
|      |                           |     |       | (TIMW<013>)                          | 0000 to 1023 (other            |
| С    | N                         | Т   | W     | COUNTER WAIT<br>(CNTW<014>)          | CPUs)                          |
| Т    | I                         | M   | Н     | HIGH-SPEED TIMER<br>(TIMH(015))      |                                |
| Т    | Т                         | I   | М     | ACCUMULATIVE<br>TIMER (TTIM(120))    |                                |
| С    | N                         | Т   | R     | REVERSIBLE<br>COUNTER (CNTR(012))    |                                |
| Т    | 1                         | М   | space | TIMER (TIM)                          |                                |
| С    | N                         | Т   | space | COUNTER (CNT)                        |                                |

**Note** A total of four letters are required to specify the instruction. Be sure to include a space where necessary.

SV CHANGE 3 Section 5-21

**Operand (command):** Specifies whether to use a constant or word to change the SV of the timer/counter and, if a word is used, specifies the data area of the word (see below).

**New SV (command):** Specifies the constant or address to change the SV to in BCD.

|     | Operand |       |       | Constant/Area                   | New SV                                                  |
|-----|---------|-------|-------|---------------------------------|---------------------------------------------------------|
| OP1 | OP2     | OP3   | OP4   |                                 | (see note)                                              |
| С   | 0       | N     | space | Constant                        | 0000 to 9999                                            |
| С   | I       | 0     | space | CIO Area                        | 0000 to 2555                                            |
| G   | R       | space | space | CPU Bus Link Area               | 0000 to 0255                                            |
| Α   | R       | space | space | Auxiliary Area                  | 0000 to 0511                                            |
| Т   | I       | М     | space | Timer Area                      | 0000 to 0511 or                                         |
| С   | N       | T     | space | Counter Area                    | 0000 to 1023                                            |
| D   | М       | space | space | DM Area                         | 00000 to 08191 or                                       |
| D   | М       | *     | space | Indirect DM address             | 00000 to 09999                                          |
| E   | М       | space | space | EM Area                         | 00000 to 09999                                          |
| E   | М       | *     | space | Indirect EM address             |                                                         |
| D   | R       | space | space | Data Register                   | 0000 to 0002                                            |
| I   | R       | space | space | Index Register                  | 0000 to 0002                                            |
| ,   | I       | R     | space | Indirect index register address | 0000 to 0002 (offsets and other details cannot be read) |

#### Note

- 1. A total of four letters are required to specify the operand. Be sure to include spaces where necessary.
- 2. Word address ranges depend on the CPU being used. Refer to the *CV-se-ries Operation Manual: Ladder Diagrams* for details.

## **5-21 SV CHANGE 3**

Finds the specified timer or counter instruction in the program (main program area) starting from the specified address and changes the constant SV in 4-digit BCD or the address of the word containing the SV. This command can be used to specify address in programs over 10K words in size.

Note

- 1. Only the first instruction in the program after the specified address that meets the specifications will be found.
- 2. Only the main program will be searched for CVM1 PCs.
- 3. If the PC is programmed using SFC, only action 0 will be searched. The entire main program will be searched if SFC programming is not used.

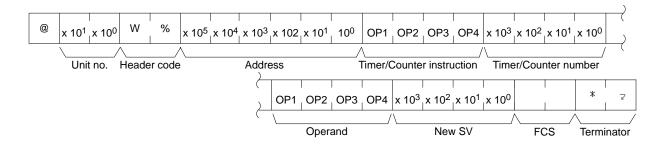

SV CHANGE 3 Section 5-21

#### **Response Format**

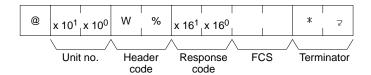

#### **Parameters**

**Address (command):** Specify the address from which to start searching for the timer/counter instruction in six digits of BCD.

**Timer/Counter instruction (command):** Specify in four letters the instruction used to create the timer/counter (see below).

**Timer/Counter number (command):** Specify the timer/counter number used to define the timer/counter.

| Timer/Counter instruction |     |     | ction | Instruction                          | Timer/Counter                  |
|---------------------------|-----|-----|-------|--------------------------------------|--------------------------------|
| OP1                       | OP2 | OP3 | OP4   |                                      | number                         |
| Т                         | М   | Н   | W     | HIGH-SPEED TIMER<br>WAIT (TMHW<015>) | 000 to 0511<br>(CVM1-CPU01-EV2 |
| Т                         | I   | M   | W     | TIMER WAIT                           | and CV500)                     |
|                           |     |     |       | (TIMW<013>)                          | 0000 to 1023 (other            |
| С                         | N   | Т   | W     | COUNTER WAIT<br>(CNTW<014>)          | CPUs)                          |
| Т                         | I   | М   | Н     | HIGH-SPEED TIMER<br>(TIMH(015))      |                                |
| Т                         | Т   | I   | М     | ACCUMULATIVE<br>TIMER (TTIM(120))    |                                |
| С                         | N   | Т   | R     | REVERSIBLE<br>COUNTER (CNTR(012))    |                                |
| Т                         | 1   | М   | space | TIMER (TIM)                          |                                |
| С                         | N   | Т   | space | COUNTER (CNT)                        |                                |

**Note** A total of four letters are required to specify the instruction. Be sure to include a space where necessary.

STATUS READ Section 5-22

**Operand (command):** Specifies whether to use a constant or word to change the SV of the timer/counter and, if a word is used, specifies the data area of the word (see below).

**New SV (command):** Specifies the constant or address to change the SV to in BCD.

| Operand |     |       |       | Constant/Area                   | New SV                                                  |  |
|---------|-----|-------|-------|---------------------------------|---------------------------------------------------------|--|
| OP1     | OP2 | OP3   | OP4   |                                 | (see note)                                              |  |
| С       | 0   | N     | space | Constant                        | 0000 to 9999                                            |  |
| С       | 1   | 0     | space | CIO Area                        | 0000 to 2555                                            |  |
| G       | R   | space | space | CPU Bus Link Area               | 0000 to 0255                                            |  |
| Α       | R   | space | space | Auxiliary Area                  | 0000 to 0511                                            |  |
| Т       | 1   | М     | space | Timer Area                      | 0000 to 0511 or                                         |  |
| С       | N   | Т     | space | Counter Area                    | 0000 to 1023                                            |  |
| D       | М   | space | space | DM Area                         | 00000 to 08191 or                                       |  |
| D       | М   | *     | space | Indirect DM address             | 00000 to 09999                                          |  |
| Е       | М   | space | space | EM Area                         | 00000 to 09999                                          |  |
| Е       | М   | *     | space | Indirect EM address             |                                                         |  |
| D       | R   | space | space | Data Register                   | 0000 to 0002                                            |  |
| I       | R   | space | space | Index Register                  | 0000 to 0002                                            |  |
| ,       | I   | R     | space | Indirect index register address | 0000 to 0002 (offsets and other details cannot be read) |  |

Note

- 1. A total of four letters are required to specify the operand. Be sure to include spaces where necessary.
- 2. Word address ranges depend on the CPU being used. Refer to the *CV-se-ries Operation Manual: Ladder Diagrams* for details.

## 5-22 STATUS READ

Reads the operating status of the PC.

#### **Command Format**

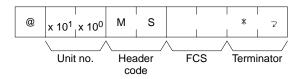

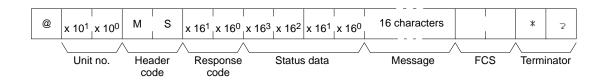

STATUS WRITE Section 5-23

#### **Parameters**

**Status data (response):** The status consists of two bytes. The leftmost byte is for the PC's operating mode and the rightmost byte is for the size of the program area and DM.

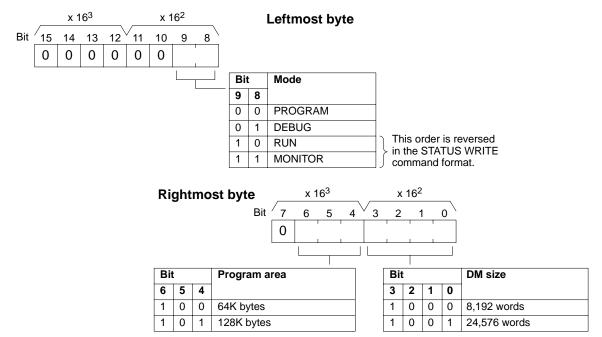

**Message (response):** If an FAL or FALS error message exists, it will be returned. If an FAL or FALS error has not occurred, sixteen spaces (ASCII 20) will be returned.

## 5-23 STATUS WRITE

Changes the operating mode of the PC.

#### **Command Format**

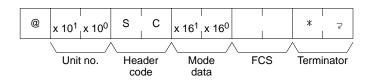

#### **Response Format**

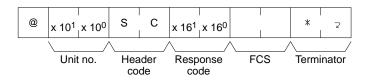

#### **Parameter**

**Mode data (command):** The mode data consists of one byte. The rightmost 2 bits specify the PC's operating mode. The remaining bits must be all zeros.

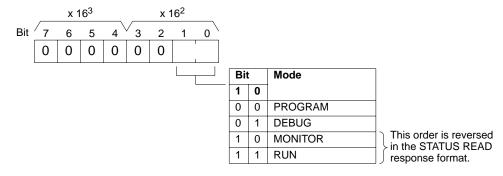

ERROR READ Section 5-24

## 5-24 ERROR READ

Reads and clears errors in the PC. Also checks whether previous errors have been cleared.

#### **Command Format**

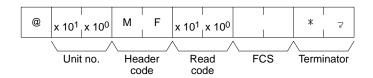

#### **Response Format**

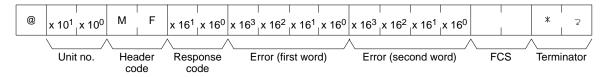

#### **Parameters**

**Read code (command):** Set to 01 in BCD to read and clear the error. Set to 00 in BCD to just read the error.

**Error (response):** Error (first word) and (second word) provide the following information.

#### **Error (first word)**

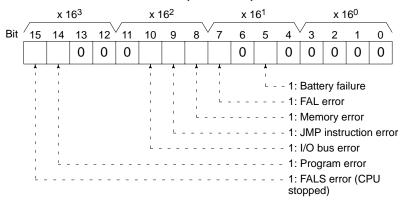

#### **Error (second word)**

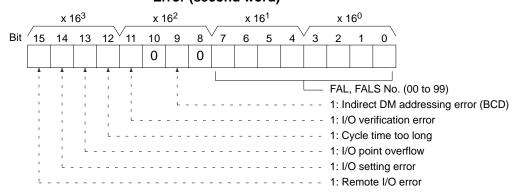

FALS and FAL numbers 1 through 511 can be used with the CV-series PC. In the above command block, however, only FAL numbers 00 through 99 can be read. To read FALS numbers 100 through 511, execute the CV-mode CONTROLLER STATUS READ command. If a FAL or FALS numbers 100 through 511 is read, the FAL number in the second word will not be accurate, but the FAL and FALS error bits will be turned ON properly in the first word.

FORCED RESET Section 5-26

## 5-25 FORCED SET

Force-sets a bit in the CIO Area or a Completion Flag in the Timer, or Counter Area. Bits/flags forced ON with FORCED SET will remain ON until the FORCED SET/RESET CANCEL command is executed.

#### **Command Format**

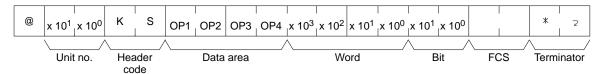

#### **Response Format**

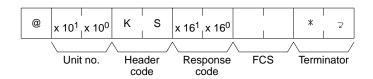

#### **Parameters**

**Data area, word, bit (command format):** Specify in four characters the CIO, Timer, or Counter Area to be force-set. Specify in BCD the word (four digits) and the bit to be force-set (2 digits).

| Data area |     |     |     | Name                       | Word designation                                                                          | Bit designation   |
|-----------|-----|-----|-----|----------------------------|-------------------------------------------------------------------------------------------|-------------------|
| OP1       | OP2 | OP3 | OP4 |                            |                                                                                           | _                 |
| С         | I   | 0   | (S) | CIO Area                   | 0000 to 2555 (all CV-series PCs)                                                          | 00 to 15 (in BCD) |
| L         | R   | (S) | (S) | Link Area                  | 0000 to 0063 (see note 1) (all CV-series PCs)                                             |                   |
| Н         | R   | (S) | (S) | Holding Area               | 0000 to 0099 (see note 2) (all CV-series PCs)                                             |                   |
| Т         | I   | М   | (S) | Timer Area<br>(see note 3) | 0000 to 0511 (CV500 or CVM1-CPU01-E)<br>0000 to 1023 (CV1000, CV2000, or<br>CVM1-CPU11-E) | 00 (fixed)        |
| С         | N   | Т   | (S) | Counter Area (see note 4)  | 0000 to 0511 (CV500 or CVM1-CPU01-E)<br>0000 to 1023 (CV1000, CV2000, or<br>CVM1-CPU11-E) |                   |

(S): Space

#### Note

- 1. These correspond to CIO words 1000 to 1063. They do not actually have to be set as link bits.
- 2. These correspond to CIO words 1200 to 1299. They do not actually have to be set as holding bits.
- 3. The relevant instructions are TIM, TIMH, TTIM, TIMW, and TMHW.
- 4. The relevant instructions are CNT, CNTR, and CNTW.
- 5. The space (S) is added because four characters are needed to specify a data area.

## 5-26 FORCED RESET

Force-resets a bit in the CIO Area or a Completion Flag in the Timer or Counter Area. Bits forced OFF with FORCED RESET will remain OFF until the FORCED SET/RESET CANCEL command is executed.

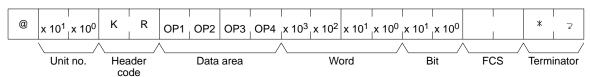

#### **Response Format**

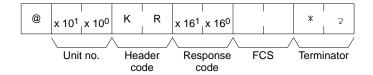

#### **Parameters**

**Data area, word, bit (command format):** Specify in four characters the CIO, Timer, or Counter Area to be force-reset. Specify in BCD the word (four digits) and the bit to be force-reset (2 digits).

| Data area |     |     |     | Name                       | Word designation                                                                          | Bit designation   |
|-----------|-----|-----|-----|----------------------------|-------------------------------------------------------------------------------------------|-------------------|
| OP1       | OP2 | OP3 | OP4 |                            |                                                                                           |                   |
| С         | I   | 0   | (S) | CIO Area                   | 0000 to 2555 (all CV-series PCs)                                                          | 00 to 15 (in BCD) |
| L         | R   | (S) | (S) | Link Area                  | 0000 to 0063 (see note 1) (all CV-series PCs)                                             |                   |
| Н         | R   | (S) | (S) | Holding Area               | 0000 to 0099 (see note 2) (all CV-series PCs)                                             |                   |
| Т         | I   | М   | (S) | Timer Area<br>(see note 3) | 0000 to 0511 (CV500 or CVM1-CPU01-E)<br>0000 to 1023 (CV1000, CV2000, or<br>CVM1-CPU11-E) | 00 (fixed)        |
| С         | N   | Т   | (S) | Counter Area (see note 4)  | 0000 to 0511 (CV500 or CVM1-CPU01-E)<br>0000 to 1023 (CV1000, CV2000, or<br>CVM1-CPU11-E) |                   |

(S): Space

#### Note

- 1. These correspond to CIO words 1000 to 1063. They do not actually have to be set as link bits.
- 2. These correspond to CIO words 1200 to 1299. They do not actually have to be set as holding bits.
- 3. The relevant instructions are TIM, TIMH, TTIM, TIMW, and TMHW.
- 4. The relevant instructions are CNT, CNTR, and CNTW.
- 5. The space (S) is added because four characters are needed to specify a data area.

## 5-27 FORCED SET/RESET CANCEL

Cancels all forced-set and forced-reset bits.

#### **Command Format**

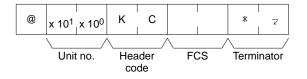

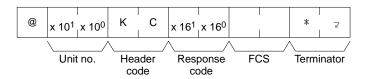

PROGRAM READ Section 5-30

## 5-28 PC MODEL READ

Reads the model of the PC.

#### **Command Format**

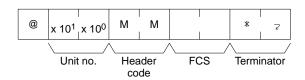

#### **Response Format**

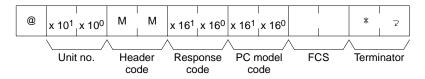

#### **Parameter**

**PC model code (response):** The PC model code in the response format varies with the PC as follows:

| PC model code | Model        |
|---------------|--------------|
| 22            | CV2000       |
| 21            | CV1000       |
| 20            | CV500        |
| 42            | CVM1-CPU21-E |
| 41            | CVM1-CPU11-E |
| 40            | CVM1-CPU01-E |

## 5-29 TEST

Transmits one block of data to the PC and then returns it unaltered to the host computer.

#### **Command Format**

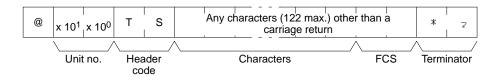

#### **Response Format**

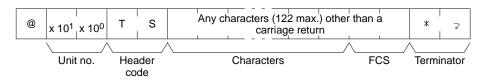

#### **Parameters**

Characters (command and response): In the command block, any characters other than a carriage return can be designated and the response data will be the designated characters unaltered.

### 5-30 PROGRAM READ

Reads the contents of the PC program memory in machine code (octal).

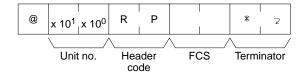

I/O REGISTER Section 5-33

#### **Response Format**

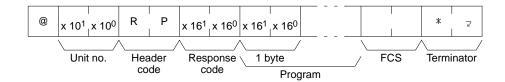

**Parameter** 

**Program (response):** The program data will be as large as the memory size regardless of the size of the program.

## 5-31 PROGRAM WRITE

Writes a machine language (octal) program into the PC program memory.

#### **Command Format**

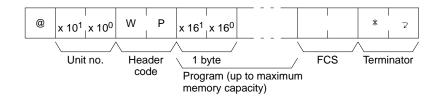

#### **Response Format**

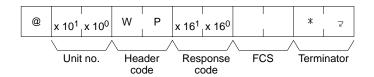

**Parameter** 

**Program (response):** The program data can be as large as the maximum memory size.

## 5-32 I/O TABLE GENERATE

Regenerates the I/O table to match the actual I/O connected to the PC.

#### **Command Format**

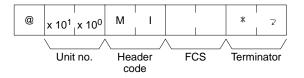

#### **Response Format**

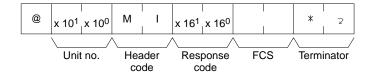

## 5-33 I/O REGISTER

I/O REGISTER is used both to register memory area words or bits to be read and to actually read the content of the words and bits that have been registered.

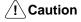

This command is supported only by CPUs of version 1 or later or by Host Link Units.

I/O REGISTER Section 5-33

## 5-33-1 Registering Words/Bits

The following command is used to register words and/or bits to be read out. Words/bits can be registered in the CIO, AR, TIM, CNT, and/or DM Areas

#### **Command Format**

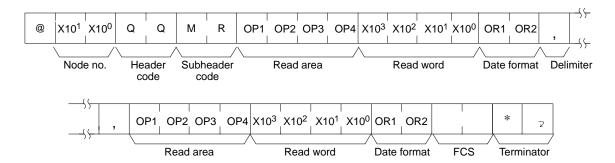

#### **Response Format**

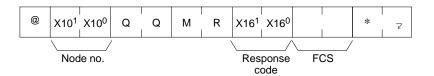

#### **Parameters**

**Read area (command):** Designate the area to be read using the character codes listed in the table below.

**Read word (command):** Designate the word in the area to be read. The available range varies with the type of data (bit or word data).

**Data type (command):** Designate to read bit data or word data. A 0 or 1 will be returned if reading bit data is designated and one-word data will be returned if reading word data is designated.

| Area                    |   | Specif | ication |       | Data format                   | Read word                      |
|-------------------------|---|--------|---------|-------|-------------------------------|--------------------------------|
| CIO Area                | С | I      | 0       | space | Bit: 00 to 15                 | 0000 to 2555                   |
|                         |   |        |         |       | Word: CH                      |                                |
| Link Area               | L | R      | space   | space | Bit: 00 to 15                 | 0000 to 0063                   |
|                         |   |        |         |       | Word: CH                      | (see note 1)                   |
| Holding                 | Н | R      | space   | space | Bit: 00 to 15                 | 0000 to 0099                   |
| Area                    |   |        |         |       | Word: CH                      | (see note 2)                   |
| Auxiliary               | Α | R      | space   | space | Bit: 00 to 15                 | 0000 to 0511                   |
| Area                    |   |        |         |       | Word: CH                      |                                |
| Timer Area (see note 3) | Т | I      | М       | space | Bit: Characters other than CH | 0000 to 0511<br>(0000 to 1023) |
|                         |   |        |         |       | Word: CH                      |                                |
| Counter<br>Area (see    | С | N      | Т       | space | Bit: Characters other than CH | 0000 to 0511<br>(0000 to 1023) |
| note 4)                 |   |        |         |       | Word: CH                      | 0000 to 0511<br>(0000 to 1023) |
| DM Area                 | D | М      | space   | space | Word: Any character           | 0000 to 8191<br>(0000 to 9999) |

Note

- 1. These correspond to CIO words 1000 to 1063. They do not actually have to be set as link bits.
- 2. These correspond to CIO words 1200 to 1299. They do not actually have to be set as holding bits.

I/O REGISTER Section 5-33

- 3. The relevant instructions are TIM, TIMH, TTIM, TIMW, and TMHW.
- 4. The relevant instructions are CNT, CNTR, and CNTW.
- 5. Values in parentheses apply to CV1000, CV2000, CVM1-CPU11, and CVM1-CPU21 models.

**Delimiter (command):** By inserting delimiter codes, it is possible to designate up to 128 words and/or bits. Words in the TIM and CNT Areas are regarded as two words.

Response code (response): 00 is returned if the operation was normal.

## 5-33-2 Reading Data

The following command is used to read the contents of the words/bits that have been registered.

#### **Command Format**

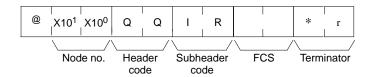

#### **Response Format**

The data will be returned in the the order registered.

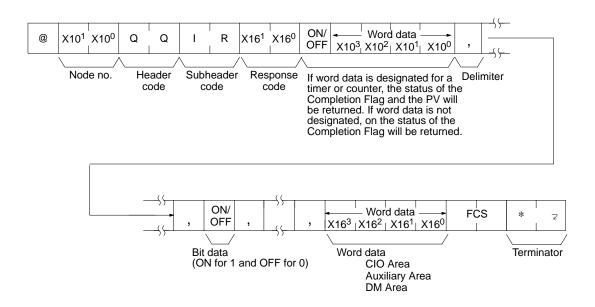

#### **Parameters**

**Read area (command):** The read data will be returned in the order in which the items were registered. If a bit number is designated, bit data (0 or 1) will be returned. If a word is designated, word data will be returned. If a word is designated of a timer or counter, bit data (Completion Flag status) followed by word data (PV) will be returned.

INITIALIZE Section 5-36

## **5-34 ABORT**

Aborts the process being performed by the PC and enables reception of the next command. There is no response.

#### **Command Format**

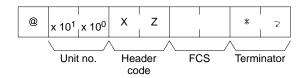

**Note** The PC requires 100 ms between reception of the ABORT command and the following command.

## 5-35 Response to an Undefined Command

This response is sent if the PC cannot decode the header code of the command. If this response is received, check the header code that was sent in the previous command block.

#### **Response Format**

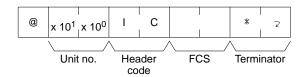

## 5-36 INITIALIZE

Initializes all Units in the network. This command does not required the node number or an FCS. No response format involves. It is possible to use this command only when the PC is mounted with the Host Link Unit.

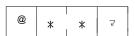

Note Do not sent the node number or an FCS with the INITIALIZE command.

**∕!** Caution

This command is supported only by CPUs of version 2 or later or by Host Link Units.

# **SECTION 6 Maintenance and Troubleshooting**

This section provides information on maintenance and troubleshooting for the Host Link System. For the troubleshooting of the CPU, refer to the *CV-series PC Operation Manual: Ladder Diagrams*.

| 6-1 | Mainte  | nance                      | 100 |
|-----|---------|----------------------------|-----|
| 6-2 | Indicat | ors                        | 101 |
| 6-3 | C-mod   | e Response Codes           | 103 |
| 6-4 | CV-mo   | de Response Codes          | 104 |
|     | 6-4-1   | Response Code Descriptions | 105 |
|     | 6-4-2   | Network Errors             | 106 |

Maintenance Section 6-1

## 6-1 Maintenance

This section explains maintenance methods of the Host Link System. The Host Link Unit is a part of a network. The malfunctioning of the Host Link Unit may influence the whole network. Therefore, if the Host Link Unit malfunctions, replace it promptly. In order to restore the network promptly, we recommend the user to stock extra Host Link Units.

#### Replacement

Read the following before replacing the Host Link Unit.

- 1, 2, 3... 1. Turn off the power before replacing the Host Link Unit.
  - 2. After replacing a defected Host Link Unit with a new one, make sure that the new Unit works properly.
  - When sending a defected Host Link Unit to your OMRON representative, describe the defective condition in detail and attach the description to the Host Link Unit.
  - 4. In the case of improper contact, clean the contacts of the Host Link Unit with a clean cotton cloth soaked with industrial-grade alcohol. Be sure to remove all cotton fibers from the contacts before mounting the Host Link Unit.

#### **Setting after Replacing PCs**

CPU Bus Unit System Setup parameters are stored in the EEPROM of the CPU. When replacing a PC with a new one, be sure to set CPU Bus Unit System Setup parameters on the new PC properly.

**Note** Refer to the CV-series PC Installation Guide for the maintenance of the CPU.

#### **Periodical Maintenance**

Periodical maintenance of the Host Link Unit is necessary in order to keep it in good condition.

#### **Check Points**

The Host Link Unit consists basically of semiconductors. Although a semiconductor has almost a limitless life, it may be deteriorated if used under improper environments. Therefore, periodical maintenance (once every six months to one year according to the operating environment) of the CPU and Host Link Unit is necessary. The following table lists the items that must be checked.

| Item               | Check                                                | Criteria                                  |
|--------------------|------------------------------------------------------|-------------------------------------------|
| Environment        | Ambient temperature and temperature inside the panel | 0° to 55°C                                |
|                    | Ambient humidity and humidity inside the panel       | 10% to 90% (with no condensation)         |
|                    | Dust                                                 | No dust                                   |
| Mounting condition | Mounting of Unit                                     | To be properly mounted                    |
|                    | Connector                                            | To be properly inserted                   |
|                    | Screws for external wiring                           | To be tightened securely                  |
|                    | External cable                                       | To be in good condition upon visual check |

#### **Maintenance Tools**

A Phillips screwdriver, flag-blade screwdriver, circuit tester, cotton cloth, and industrial-grade alcohol are required for periodical maintenance.

In addition, a synchroscope, pen-writing oscilloscope, thermometer, and hydroscope may be required occasionally.

Indicators Section 6-2

## 6-2 Indicators

When the Host Link Unit has an error, the cause of the error can be determined from the Host Link Unit's indicators. The following table lists errors that can occur with the Host Link Unit and probable causes of the errors.

| Indicator                 | Probable cause                                                                                                    | Possible correction                                                                                                    |
|---------------------------|----------------------------------------------------------------------------------------------------|----------------------------------------------------------------------------------------------------|
| RUN indicator is not lit. | No power is supplied to the PC or the voltage of the power supplied to the PC is low.                                                                                 | Supply power to the PC or increase the voltage of the power supplied to the PC.                                               |
|                           | An error occurred in the Host Link Unit.                                                                                                    | Restart the PC. If an error occurs again, replace the Host Link Unit.                                                         |
|                           | The Host Link Unit is not properly secured with screws.                                                                                                    | Tighten the screws.                                                                                                    |
|                           | The mounting position of the Host Link Unit is wrong.                                                                                                    | Mount the Host Link Unit to a correct slot.                                                                                   |
|                           | The CPU restarted the Host Link Unit or the user's program turned the CPU Bus Unit Restart Bit ON.                                                                    | Change the user's program so that the Restart Bit will not be turned ON. Refer to Appendix B Memory Area Allocations.         |
|                           | The CPU stopped CPU Bus Unit service or the user's program turned ON the CPU Bus Unit Service Disable Bit.                                                            | Change the user's program so that the Service Disable Bit will not be turned ON. Refer to Appendix B Memory Area Allocations. |
| ERH indicator is lit.     | The unit number setting is wrong (same number set twice or number is not between 0 and 16).                                                                           | Set the unit number correctly and restart the PC.                                                                             |
|                           | The I/O table is not set correctly.                                                                                                    | Set the I/O table correctly from the CVSS.                                                                                    |
|                           | The CPU Bus Unit System Setup is corrupted.                                                                                                    | Use CVSS and correct the settings for the CPU Bus Unit Setup.                                                                 |
|                           | Other errors.                                                                                                    | Check the status areas.                                                                                                    |
| ERC1 indicator is lit.    | A break was detected or a parity error, framing error, FCS error, or overrun error occurred when the Host Link Unit was receiving a command at communications port 1. | Send correct data.                                                                                                    |
|                           | The communications setting (full duplex or half duplex) is wrong or the connector is wired incorrectly.                                                               | Correct the communications setting or the wiring.                                                                             |
|                           | The cable connectors are loose.                                                                                                    | Insert the cable connectors into the Host Link Unit securely.                                                                 |
|                           | The transmission or reception circuit of the Host Link Unit is damaged.                                                                                               | Execute a wrap communications test and check the operation of the communications port. Refer to Appendix C.                   |
|                           | The transmission circuit of the host computer is damaged.                                                                                                    | Use a protocol analyzer and check if the host computer is transmitting properly.                                              |

Indicators Section 6-2

| Indicator                                        | Probable cause                                                                                                    | Possible correction                                                                                         |
|--------------------------------------------------|----------------------------------------------------------------------------------------------------|----------------------------------------------------------------------------------------------------|
| ERC2 indicator is lit.                           | The node number setting is wrong (the node number is not between 0 to 31).                                                                                            | Set the node number correctly and restart the PC.                                                           |
|                                                  | A break was detected or a parity error, framing error, FCS error, or overrun error occurred when the Host Link Unit was receiving a command at communications port 2. | Send correct data.                                                                                          |
|                                                  | The communications setting (full duplex or half duplex) is wrong or the connector is wired incorrectly.                                                               | Correct the communications setting or the wiring.                                                           |
|                                                  | The cable connectors are loose.                                                                                                    | Insert the cable connectors into the Host Link Unit securely.                                               |
|                                                  | The transmission or reception circuit of the Host Link Unit is damaged.                                                                                               | Execute a wrap communications test and check the operation of the communications port. Refer to Appendix C. |
|                                                  | The transmission circuit of the host computer is damaged.                                                                                                    | Use a protocol analyzer and check if the host computer is transmitting properly.                            |
| RD indicator is lit but SD indicator is not lit. | The data length, parity, stop bit, or baud rate of the Host Link Unit does not coincide with the value set on the host computer.                                      | Use the CVSS and match the CPU<br>BUS Unit System Setup parameters to<br>the settings of the host computer. |
|                                                  | The communications setting (full duplex or half duplex) is wrong or the connector is wired incorrectly.                                                               | Correct the communications setting or the wiring.                                                           |
|                                                  | The CTS selector is set to OFF while a communications port is used in RS-232C.                                                                                        | Set the CTS selector to ON.                                                                                 |
|                                                  | The node number setting is wrong while communications port 2 is being used.                                                                                           | Set the node number correctly.                                                                              |
|                                                  | The cable connectors are loose.                                                                                                    | Insert the cable connectors into the Host Link Unit securely.                                               |
|                                                  | The wiring of the cable is wrong.                                                                                                    | Wire the cable correctly.                                                                                   |
|                                                  | The transmission or reception circuits of the Host Link Unit is damaged.                                                                                              | Execute a wrap communications test and check the operation of the communications port. Refer to Appendix C. |
|                                                  | The transmission circuit of the host computer is damaged.                                                                                                    | Use a protocol analyzer and check if the host computer is transmitting properly.                            |

| Indicator                                        | Probable cause                                                                                                   | Possible correction                                                                    |
|--------------------------------------------------|----------------------------------------------------------------------------------------------------|----------------------------------------------------------------------------------------|
| SD indicator is lit but RD indicator is not lit. | The communications path selector setting (RS-232C or RS-422) is wrong while communications port 2 is being used. | Select the communications path correctly.                                              |
|                                                  | The cable connectors are loose.                                                                                  | Insert the cable connectors into the Host Link Unit securely.                          |
|                                                  | The wiring of the cable is wrong.                                                                                | Wire the cable correctly.                                                              |
|                                                  | The transmission or reception circuit of the Host Link Unit is damaged.                                          | Execute a wrap communications test and check the operation of the communications port. |
|                                                  | The transmission circuit of the host computer is damaged.                                                        | Use a protocol analyzer and check if the host computer is transmitting properly.       |
|                                                  | The communications setting (full duplex or half duplex) is wrong or the connector is wired incorrectly.          | Correct the communications setting or the wiring.                                      |
|                                                  | The node number setting is wrong while communications port 2 is being used.                                      | Set the node number correctly.                                                         |

## 6-3 C-mode Response Codes

A response code is returned with all responses. If a command is completed normally, a response code of 00 will be returned. If command execution ends in an error, one of the response codes listed in the table below will be returned in the following format. The header code will specify the command.

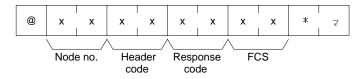

| Response code |   | Description                                                                                                    |  |  |
|---------------|---|----------------------------------------------------------------------------------------------------|--|--|
| 0             | 0 | Normal completion                                                                                                    |  |  |
| 0             | 1 | Not executable in RUN mode                                                                                                    |  |  |
| 0             | 2 | Not executable in MONITOR mode                                                                                                    |  |  |
| 0             | 4 | The boundary of a data area in PC memory has been exceeded.                                                                                                    |  |  |
| 0             | В | Not executable in PROGRAM mode                                                                                                    |  |  |
| 0             | С | Not executable in DEBUG mode                                                                                                    |  |  |
| 1             | 0 | Parity error, probably caused by noise                                                                                                    |  |  |
| 1             | 1 | Framing error (stop bit(s) not detected), probably caused by noise                                                                                                    |  |  |
| 1             | 2 | Overrun (Next command was received before previous command was completely processed. Lower the baud rate if necessary and be sure to wait for a delimiter or terminator before sending the next command.) |  |  |
| 1             | 3 | FCS error, possibly caused by noise (check FCS calculations)                                                                                                    |  |  |
| 1             | 4 | Format error (check command format)                                                                                                    |  |  |
| 1             | 5 | Entry number data error (An attempt was made to write to a read-only or write-protected area.)                                                                                                    |  |  |
| 1             | 6 | The specified instruction cannot be found because search data was not present. Check the starting address for the search and the specifications of the instruction.                                       |  |  |
| 1             | 8 | Frame length error (Reduce the length of the command by splitting it into multiple frames.)                                                                                                    |  |  |
| 1             | 9 | Not executable due to CPU error (Check the CPU error according to the CV-series PC Operation Manual: Ladder Diagrams.)                                                                                    |  |  |
| 2             | 0 | I/O table generation impossible (Slave not detected, too many words allocated, or same word allocated twice.) Check Slave settings and word allocations.                                                  |  |  |

|        | ponse<br>ode | •                                                                                                    |                                             |  |
|--------|--------------|----------------------------------------------------------------------------------------------------|---------------------------------------------|--|
| 2      | 1            | Execution is impossible due to PC's CPU error. (Tu                                                                                              | urn the PC off and on.)                     |  |
| 2      | 2            | The designated memory does not exist. (Turn the C                                                                                               | CPU off and mount the memory.)              |  |
| 2      | 3            | The protect switch of the designated memory unit i                                                                                              | s turned on. (Turn the protect switch off.) |  |
| Α      | 0            | These are the same errors as listed above, but                                                                                                  | Parity error in transmit data               |  |
| Α      | 1            | the error was discovered and communications aborted during transmission of multiple frames.  The first frames will already have been written to | Framing error in transmit data              |  |
| Α      | 2            |                                                                                                    | Overrun in transmit data                    |  |
| Α      | 3            | memory.                                                                                                    | FCS error in transmit data                  |  |
| Α      | 4            |                                                                                                    | Format error                                |  |
| Α      | 5            |                                                                                                    | Entry number data error in transmit data    |  |
| Α      | 8            |                                                                                                    | Frame length error in transmit data         |  |
| В      | 0            | Not executed due to the program area. The expansion DM can be used only if the program area has a capacity of 16k bytes.                        |                                             |  |
| Others | •            | Error due to noise. The command must be transmitted again.                                                                                      |                                             |  |

#### **Power Interruptions**

The following error response codes may be returned for power interruptions. If one of these response codes is returned or no response code is received, execute the command again.

- Overrun error response
   @00FA1244\*CR
- Undefined command @00IC4A\*CR

## 6-4 CV-mode Response Codes

A response code is returned with each response If a command is completed normally, a response code of 00 00 will be returned. If command execution ends with an error, one of the response codes listed in the table in this section will be returned in the following formats.

It is possible to determine the cause of an error from the response code. If there was an error during network communications, bit 15 of the response code will be ON (1). If there was an error in the PC, bit 6 or 7 will be ON (in which case, refer to the *CV*-series *PC Installation Guide* and correct the error).

#### **Responses without Network Communications**

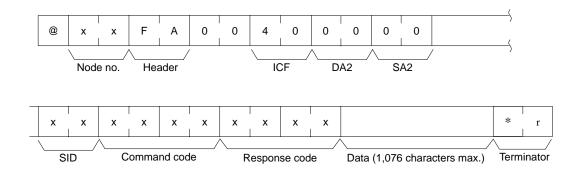

#### **Responses with Network Communications**

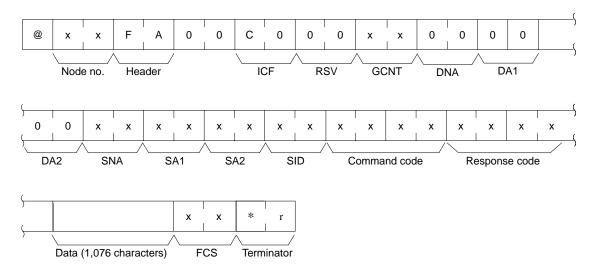

#### **Response Code Format**

The bit format of the response code is shown below.

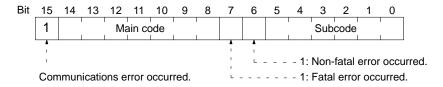

## 6-4-1 Response Code Descriptions

| Main code | Description          | Sub-<br>code | Meaning                                                                                 |
|-----------|----------------------|--------------|-----------------------------------------------------------------------------------------|
| 00        | Normal completion    | 00           |                                                                                         |
| 04        | 4 Not executable     |              | All undefined command has been used.                                                    |
|           |                      | 02           | An incorrect unit or version specification has been used.                               |
| 10        | Command format error | 01           | The command is longer than the max. permissible length.                                 |
|           |                      | 02           | The command is shorter than min. permissible length.                                    |
|           |                      | 03           | The designated number of data items differs from the actual number of data items.       |
|           |                      | 04           | An incorrect command format has been used.                                              |
|           |                      | 05           | An incorrect header has been used.                                                      |
| 11        | Parameter error      | 01           | A correct memory area code has not been used or Expansion Date Memory is not available. |
|           |                      | 03           | An incorrect beginning address has been used.                                           |
|           |                      | 04           | An incorrect word range has been designated.                                            |
| 05 The    |                      | 05           | The source and destination differ in access size.                                       |
|           |                      | 06           | A non-existing program no. has been specified.                                          |
|           |                      | 09           | The sizes of data items in the command block are wrong.                                 |
|           |                      | 0B           | The response block is longer than the max. permissible length.                          |
|           |                      | 0C           | An incorrect parameter code has been specified.                                         |
| 20        | Read not possible    | 02           | The specified area is protected.                                                        |
|           |                      | 04           | The corresponding data does not exist.                                                  |
|           |                      | 05           | A non-existing program no. has been specified.                                          |
|           |                      | 06           | A non-existing file has been specified.                                                 |
|           |                      | 07           | A verification error has occurred.                                                      |

| Main<br>code | Description                  | Sub-<br>code | Meaning                                                                                                    |
|--------------|------------------------------|--------------|----------------------------------------------------------------------------------------------------|
| 21           | Write not possible           | 01           | The specified area is read-only or is write-protected via the key switch, the PROGRAM AREA PROTECT command, or the PC Setup.           |
|              |                              | 02           | The specified area is protected.                                                                                                    |
|              |                              | 04           | The corresponding data does not exist.                                                                                                 |
|              |                              | 05           | A non-existing program no. has been specified.                                                                                         |
|              |                              | 06           | A non-existing file has been specified.                                                                                                |
|              |                              | 07           | The specified file already exists.                                                                                                    |
|              |                              | 08           | The operation failed due to improper data.                                                                                             |
| 22           | Not executable in current PC | 03           | The PC is in PROGRAM mode.                                                                                                    |
|              | mode                         | 04           | The PC is in DEBUG mode.                                                                                                    |
|              |                              | 05           | The PC is in MONITOR mode.                                                                                                    |
|              |                              | 06           | The PC is in RUN mode.                                                                                                    |
| 23           | No Unit                      | 01           | A file device does not exists where specified.                                                                                         |
|              |                              | 02           | The specified memory does not exist.                                                                                                   |
|              |                              | 03           | No clock exists.                                                                                                    |
|              |                              | 04           | The specified Unit does not exist.                                                                                                    |
| 25           | Unit error                   | 0F           | A memory error has occurred in internal memory, in the memory card, or in expansion data memory.                                       |
| 26           | Command error                | 01           | The specified area is not protected. This response code will be returned if an attempt is made to clear an area that is not protected. |
|              |                              | 02           | An incorrect password has been specified.                                                                                              |
|              |                              | 03           | The specified program no. is an area that cannot be executed.                                                                          |
|              |                              | 04           | The specified area is protected.                                                                                                    |
| 30           | Access right error           | 01           | The access right is held by another device.                                                                                            |

**Note** If PCs are used in a network, response codes other than the above may be returned. Refer to the CV-series SYSMAC LINK System Manual or the CV-series SYSMAC NET Link System Manual for response codes related to these Systems.

#### 6-4-2 Network Errors

When a network error has occurred, it is possible to find from the response code and the succeeding text the node on which the error has occurred.

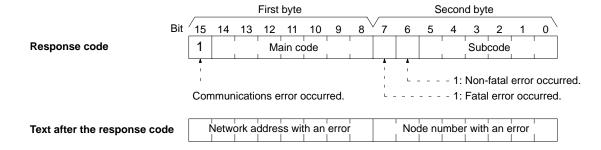

Network address with an error: 00 to 7F (0 to 127)

Node number with an error SYSMAC NET: 01 to 7E (1 to 126)

Node number with an error SYSMAC LINK: 01 to 3E (1 to 62)

After checking the node on which the error has occurred, take necessary steps for possible correction.

#### **Relaying Errors**

A relaying error occurs when a command from the Host Link Unit is not able to reach the destination node. There are basically three types of relaying errors: when data is not passed from one Link Unit to another, when data is not passed from a Link Unit to another Unit (e.g., a CPU), and when the destination node or relaying node does not exist. The following graphics show the examples of these relaying errors.

In the following examples, (1) indicates that transmission data was not relayed, and (2) indicates that the relaying error data and response code are returned to the Unit that issued them. MC stands for main code and SC stands for sub-code.

After ascertaining the node where the error occurred, determine the kind of error from the response code and take necessary steps for correction.

#### Example 1

In this example, data transmission between two Link Units was not possible, e.g., due to a routing table error.

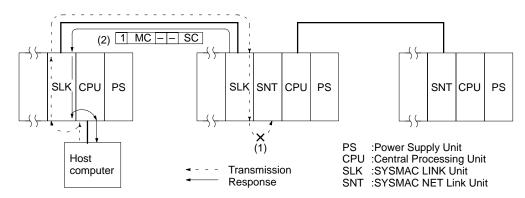

#### Example 2

In this example, data transmission from a Link Unit to the CPU was not possible, e.g., due to no Link Unit servicing

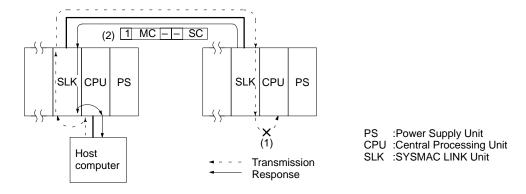

#### Example 3

In this example, no destination node or relaying node exists.

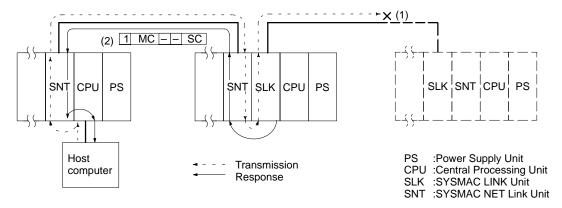

## **Appendix A Standard Models**

The following tables list some of the OMRON products related to the host interface and Host Link Unit. Refer to the CV-series PC Installation Guide for a general list of CV-series products.

## **Host Link Unit**

| Name           | Model       |  |
|----------------|-------------|--|
| Host Link Unit | CV500-LK201 |  |

## **PCs**

| Name   | CPU model number |
|--------|------------------|
| CV500  | CV500-CPU01-EV1  |
| CV1000 | CV1000-CPU01-EV1 |
| CV2000 | CV2000-CPU01-EV1 |
| CVM1   | CVM1-CPU01-EV2   |
|        | CVM1-CPU11-EV2   |
|        | CVM1-CPU21-EV2   |

## **Link Adapters and Related Products**

| Name           | Specification                                           | Model          |
|----------------|---------------------------------------------------------|----------------|
| Link Adapter   | Branching adapter for RS-422                            | 3G2A9-AL001    |
|                | Branching adapter for APF or PCF                        | 3G2A9-AL002-PE |
|                | Branching adapter for PCF                               | 3G2A9-AL002-E  |
|                | Converting adapter for APF or PCF and RS-232C or RS-422 | 3G2A9-AL004-PE |
|                | Converting adapter for PCF and RS-232C or RS-422        | 3G2A9-AL004-E  |
| Connector      | RS-232C                                                 | XM2A-2501      |
|                | RS-422                                                  | XM2A-0901      |
| Connector Hood | RS-232C                                                 | XM2A-2511      |
|                | RS-422                                                  | XM2A-0911      |

**Note** APF stands for all plastic optical fiber cable and PCF stands for plastic-clad optical fiber cable.

## **Programmable Terminals (PTs)**

| Host Link Interface Unit | Connecting PT  | System ROM (see note) | Image data memory                 |
|--------------------------|----------------|-----------------------|-----------------------------------|
| NT20M-LK203-EV1          | NT20M-DT121-V1 |                       | An image data memory              |
|                          | NT20M-DT125-V1 |                       | board or memory chip is required. |
|                          | NT20M-DF121-V1 |                       | required.                         |
|                          | NT20M-DF125-V1 |                       |                                   |
| NT600M-LK201             | NT600M-DT122   | NT600M-SMR01-E        |                                   |
|                          | NT600M-DF122   |                       |                                   |

**Note** For the system ROM and image data memory, refer to the *NT20M* or *NT600M PT Operation Manual*.

## **Connectors and Cables**

| Name             | Specifications                                                             | Model                        | Maker    |
|------------------|----------------------------------------------------------------------------|------------------------------|----------|
| Multi-core cable | UL approved                                                                | UL2464 AWG28 x 5P IFS-RVV-SV | Fujikura |
|                  | UL approved                                                                | UL2464-SB 5P x AWG28         | Hitachi  |
| Connector        | For Host Link Unit communications port 1 (25 pins)                         | XM2A-2501                    | OMRON    |
|                  | For Host Link Unit communications port 2 or host interface on CPU (9 pins) | XM2A-0901                    |          |
| Connector Hood   | For Host Link Unit communications port 1 (25 pins)                         | XM2S-2511                    | OMRON    |
|                  | For Host Link Unit communications port 2 or host interface on CPU (9 pins) | XM2S-0911                    |          |

## **Optical Interface**

| Name                | Model                | Required number | Remarks                                                                            |
|---------------------|----------------------|-----------------|------------------------------------------------------------------------------------|
| Optical Module      | Z3RN-A-5             | 2               | Connects RS-232C cable to optical fiber cable.                                     |
| Optical Fiber Cable | Z3F2-4S□M (see note) | 1               | PCF                                                                                |
| AC Adapter          | Z3-GP01              | 2 (1)           | Two AC Adapters are required for port 2 and one AC adapter is required for port 1. |

Note Cables with lengths of 1, 5, 10, 15, 20, 25, 30, 40, 50, 60, 70, 80, 90, 100, 110, 120, 130, 140, 150, 160, 170, 180, 190, 200, 250, 300, 350, 400, 450, and 500 m are available. When ordering, insert the required cable length before the M in the model number (replacing the box: □).

## **Connecting Cable**

RS-422 and RS-232C connecting cables are not sold by OMRON and must be provided by the user.

## **Plastic-clad Optical Fiber Cable**

Link Adapters with the suffix -P in the model number can be extended up to 200 m by using plastic-clad optical fiber cable. Those without the suffix -P in the model number can be extended up to 800 m.

| Cable type     | Description                                               | Operating environment                                                | Model       |
|----------------|-----------------------------------------------------------|----------------------------------------------------------------------|-------------|
| Indoor         | 0.1 m, with connector                                     | Operating temperature: -10° to 70°C                                  | 3G5A2-OF011 |
|                | 1 m, with connector                                       |                                                                      | 3G5A2-OF101 |
|                | 2 m, with connector                                       |                                                                      | 3G5A2-OF201 |
|                | 3 m, with connector                                       |                                                                      | 3G5A2-OF301 |
|                | 5 m, with connector                                       |                                                                      | 3G5A2-OF501 |
|                | 10 m, with connector                                      |                                                                      | 3G5A2-OF111 |
|                | 20 m, with connector                                      |                                                                      | 3G5A2-OF211 |
|                | 30 m, with connector                                      |                                                                      | 3G5A2-OF311 |
|                | 40 m, with connector                                      |                                                                      | 3G5A2-OF411 |
|                | 50 m, with connector                                      |                                                                      | 3G5A2-OF511 |
| Indoor/outdoor | 10 to 500 m, with connector (order in increments of 1 m)  | Operating temperature: -10° to 70°C                                  | 3G5A2-OF002 |
|                | 501 to 800 m, with connector (order in increments of 1 m) | Operating temperature: 0° to 55°C (Do not expose to direct sunlight) |             |

**Note** Since optical fiber cable cannot be spliced as easily as ordinary cables when damaged or extended, be sure to install an adequate length. The cable lengths above do not include connectors.

## **All Plastic Optical-Fiber Cable (APF)**

Link Adapters with the suffix -P in the model number can be extended up to 20 m. The optical connector for the 3G5A2-PF002 must supplied by the user.

| Name                                                                   | Specifications                                                           | Model       |
|------------------------------------------------------------------------|--------------------------------------------------------------------------|-------------|
| Plastic Optical Fiber Cable                                            | Cable only, 5 to 100 m in multiples of 5 m, or multiples of 200 or 500 m | 3G5A2-PF002 |
| Optical Connector A 2 pcs (brown), for plastic optical fiber 10 m long |                                                                          | 3G5A2-CO001 |
| Optical Connector B                                                    | 2 pcs (black) for plastic optical fiber 8 to 20 m long                   | 3G5A2-CO002 |
| Plastic Optical Fiber Cable                                            | 1 m, w/optical connector A provided at both ends                         | 3G5A2-PF101 |

## Hard-plastic-clad Quartz Fiber Cable: H-PCF

Up to 800 m of H-PCF cable can be used between Units in the following systems: SYSMAC NET, SYSMAC LINK, and SYSMAC BUS/2. In the SYSMAC BUS system, up to 100 m of H-PCF cable can be used between Units whose model number suffix contains a P and up to 200 m between other Units whose model number does not contain a P.

You can used connector-equipped cables or assemble cables yourself. The following are required to assemble H-PCF cable: the cable itself, Optical Connectors, Cable Assembly Tool, Cable Cutter Optical Power Tester, Head Unit, and Master Fiber. The user must assemble and test the optical connectors. Refer to the *H-PCF Installation Manual* for details.

H-PCF cables can be used at an ambient temperature of between -20° and 70°C.

## **H-PCF Optical Fiber Cords and Cables**

| Cable type                  | Cable color | Cable length | Model         |
|-----------------------------|-------------|--------------|---------------|
| Two optical conductors with | Black       | 10 meters    | S3200-HCLB101 |
| feeder                      |             | 50 meters    | S3200-HCLB501 |
|                             |             | 100 meters   | S3200-HCLB102 |
|                             |             | 500 meters   | S3200-HCLB502 |
|                             |             | 1,000 meters | S3200-HCLB103 |
|                             | Orange      | 10 meters    | S3200-HCLO101 |
|                             |             | 50 meters    | S3200-HCLO501 |
|                             |             | 100 meters   | S3200-HCLO102 |
|                             |             | 500 meters   | S3200-HCLO502 |
|                             |             | 1,000 meters | S3200-HCLO103 |
| Without feeder              | Black       | 10 m         | S3200-HCCB101 |
|                             |             | 50 m         | S3200-HCCB501 |
|                             |             | 100 m        | S3200-HCCB102 |
|                             |             | 500 m        | S3200-HCCB502 |
| Two-core optical cord       | Black       | 10 m         | S3200-HBCB101 |
|                             |             | 50 m         | S3200-HBCB501 |
|                             |             | 100 m        | S3200-HBCB102 |
|                             |             | 500 m        | S3200-HBCB502 |
|                             |             | 1,000 m      | S3200-HBCB103 |

## H-PCF Optical Fiber Cords and Cables with Connectors

The following diagram illustrates the model number for cables with connectors, tension members and power lines are provided in the cable. Half-lock connectors use the S3200-COCF2511 and are compatible with C200H SYSMAC LINK or SYSMAC NET Link Unit connectors. Full-lock connectors use the S3200-COCF2011 and are compatible with CV-series SYSMAC LINK or SYSMAC NET and C1000H SYSMAC LINK Link Unit connectors. Full-lock connectors cannot be used with C200H connectors.

The above connectors cannot be used with C500 SYSMAC NET Link Unit connectors, cable relays, or NSB. Refer to the SYSMAC NET Link System Manual for appropriate connectors for these applications.

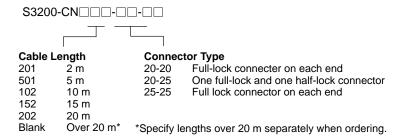

## **Optical Connectors**

|                                              | Name                                                                                 | Model          |  |
|----------------------------------------------|--------------------------------------------------------------------------------------|----------------|--|
| SYSMAC NET:                                  | CV500-SNT31                                                                          | S3200-COCF2011 |  |
| SYSMAC LINK:                                 | CV500-SLK11, C1000H-SLK11                                                            |                |  |
| SYSMAC BUS/2                                 | : CV500-RM211/RT211                                                                  |                |  |
| SYSMAC NET:                                  | C200H-SNT31                                                                          | S3200-COCF2511 |  |
| SYSMAC LINK:                                 | C200H-SLK11                                                                          |                |  |
| SYSMAC NET:                                  | C500-SNT31-V4<br>S3200-LSU03-01E/NSB11-E<br>S3200-NSUA1-00E/NSUG4-00E<br>FIT10-IF401 | S3200-COCH62M  |  |
| SYSMAC BUS:                                  | 3G2A5-RM001-(P)EV1<br>3G2A5-RT001/RT002-(P)EV1<br>3G2A9-AL□□-(P)E                    | S3200-COCH82   |  |
| SYSMAC NET R                                 | SYSMAC NET Relay (M) Connector S3200-COCF62M                                         |                |  |
| SYSMAC NET Relay (F) Connector S3200-COCF62F |                                                                                      |                |  |

## **Cable Assembly Tool and Cutter**

| Name                | Model         |
|---------------------|---------------|
| Cable Assembly Tool | S3200-CAK1062 |

## **Optical Power Tester**

|               | Name                                           | Model         |
|---------------|------------------------------------------------|---------------|
| SYSMAC NET:   | CV500-SNT31                                    | S3200-CAT2000 |
| SYSMAC LINK:  | CV500-SLK11                                    | S3200-CAT2700 |
| SYSMAC BUS/2: | CV500-RM211/RT211                              |               |
| SYSMAC BUS:   | 3G2A5-RM001-(P)EV1<br>3G2A5-RT001/RT002-(P)EV1 | S3200-CAT2820 |
| SYSMAC NET:   | S3200-LSU03-01E<br>FIT10-IF401                 | S3200-CAT3200 |

**Note** Each Optical Power Tester is provided with a replaceable Head Unit. There is no difference in type among all Optical Power Testers except for the head unit. This means the S3200-CAT2000 Optical Power Tester, for example, can be used as the S3200-CAT2700, S3200-CAT2820, or S3200-CAT3200 Optical Power Tester by just replacing the Head Unit of the S3200-CAT2000 with those for the S3200-CAT2700, S3200-CAT2820, or S3200-CAT3200.

## **Optical Power Tester Head Unit**

|               | Name                                           | Model         |
|---------------|------------------------------------------------|---------------|
| SYSMAC NET:   | CV500-SNT31                                    | S3200-CAT2002 |
| SYSMAC LINK:  | CV500-SLK11                                    | S3200-CAT2702 |
| SYSMAC BUS/2: | CV500-RM211/RT211                              |               |
| SYSMAC BUS:   | 3G2A5-RM001-(P)EV1<br>3G2A5-RT001/RT002-(P)EV1 | S3200-CAT2822 |
| SYSMAC NET:   | S3200-LSU03-01E<br>FIT10-IF401                 | S3200-CAT3202 |

# Appendix B Specifications

## **Host Interface Specifications**

| Communications method  | Four-wire, half duplex                                                                         |  |
|------------------------|------------------------------------------------------------------------------------------------|--|
| Synchronization method | Start-stop, 1 or 2 stop bits (set in PC Setup)                                                 |  |
| Baud rate              | 1200/2400/4800/9600/19200 bps (set in PC Setup)                                                |  |
| Transmitted code       | tted code 7- or 8-bit ASCII (set in PC Setup)                                                  |  |
| Error detection        | Vertical parity, even/odd/none (set in PC Setup), FCS (frame check sequence)                   |  |
| Interface              | RS-232C/RS-422 (set on selector on CPU)                                                        |  |
| Transmission distance  | RS-232C: 15 m max.; RS-422: 500 m total max. (See details under <i>System Configuration</i> .) |  |

## **Cable Lengths**

| RS-232C cable                | 15 m max.  |
|------------------------------|------------|
| Total length of RS-422 cable | 500 m max. |
| Length of each RS-422 branch | 10 m max.  |

## **Optical Connections**

| Cable | Units with "P" in suffix | Units without "P" in suffix |
|-------|--------------------------|-----------------------------|
| APF   | 20 m                     | Connection impossible       |
| PCF   | 200 m                    | 800 m                       |

Specifications Appendix B

## **Link Adapters**

The following tables gives the specifications for Link Adapters suitable for use In Host Link Systems. Refer to the *Link Adapter Manual* for details).

| Link Adapter   | Connection                                                                      | Supply<br>voltage                                       | Operating voltage range                                    | Power consump-tion | Weight        |
|----------------|---------------------------------------------------------------------------------|---------------------------------------------------------|------------------------------------------------------------|--------------------|---------------|
| 3G2A9-AL001    | RS-422<br>RS-422<br>RS-422                                                      | Not required                                            | _                                                          |                    | 250 g<br>max. |
| 3G2A9-AL002-PE | Optical Fiber (APF/PCF)  Optical Fiber (APF/PCF)  Optical Fiber (APF/PCF)  PCF) | 100 to 120/<br>200 to 240 VAC<br>or 12 to 24 VAC/<br>DC | 85 to 132/<br>170 to 246 VAC or<br>10.2 to 24.6 VAC/<br>DC | 10 VA max.         | 900 g<br>max. |
| 3G2A9-AL002-E  | Optical Fiber (PCF)  Optical Fiber (PCF)  Optical Fiber (PCF)                   |                                                         |                                                            |                    |               |
| 3G2A9-AL004-PE | Optical Fiber (APF/PCF)                                                         | 100 to 120/<br>200 to 240 VAC                           | 85 to 110 VAC<br>170 to 220 VAC                            | 10 VA max.         | 1 kg max.     |
| 3G2A9-AL004-E  | Optical Fiber (PCF)                                                             |                                                         |                                                            |                    |               |

APF: all-plastic optical fiber cable; PCF: plastic-clad optical fiber cable

## **Host Link Unit Specifications**

| Item                   | Port 1                                                                                                | Port 2                                                                                                |
|------------------------|----------------------------------------------------------------------------------------------------|----------------------------------------------------------------------------------------------------|
| Interface              | RS-232C                                                                                               | RS-232C or RS-422 (selectable)                                                                        |
| Communications method  | Half duplex or full duplex; Set in CPU Bus Unit System Setup.                                         | RS-232C: Half duplex or full duplex; Set in CPU Bus Unit System Setup.                                |
|                        |                                                                                                    | RS-422: Full duplex                                                                                   |
| Synchronization method | Start-stop, 1 or 2 stop bits; Set in CPU Bus Unit System Setup.                                       | Start-stop, 1 or 2 stop bits; Set in CPU Bus Unit System Setup.                                       |
| Baud rate              | 1200, 2400, 4800, 9600, or 19200 bps; Set in CPU Bus Unit System Setup.                               | 1200, 2400, 4800, 9600, or 19200 bps; Set in CPU Bus Unit System Setup.                               |
| Transmitted code       | 7- or 8-bit ASCII; Set in CPU Bus Unit System Setup.                                                  | 7- or 8-bit ASCII; Set in CPU Bus Unit System Setup.                                                  |
| Error detection        | Vertical parity, even/odd/none; Set in CPU<br>Bus Unit System Setup. FCS (frame<br>checksum sequence) | Vertical parity, even/odd/none; Set in CPU<br>Bus Unit System Setup. FCS (frame<br>checksum sequence) |
| Transmission control   | Xon/Xoff control; Set in CPU Bus Unit System Setup.                                                   | Xon/Xoff control; Set in CPU Bus Unit System Setup.                                                   |
| Transmission distance  | 15 m max.                                                                                             | RS-232C: 15 m max.;<br>RS-422: 500 m total max.                                                       |

# Appendix C Host Link Unit Memory Area Allocations

## **Auxiliary Area**

| Address | Bit(s)   | Name                                      | Function                                                                                                    |
|---------|----------|-------------------------------------------|----------------------------------------------------------------------------------------------------|
| A001    | 00 to 15 | CPU Bus Unit Restart<br>Bits              | Turn a bit ON and OFF to restart the CPU Bus Unit. The bit numbers correspond to the unit numbers.                                                                                                    |
| A015    | 00 to15  | CPU Bus Service<br>Disable Bits           | Turn ON a bit to stop servicing a CPU Bus Unit. The bit numbers correspond to the unit numbers.                                                                                                    |
| A302    | 00 to 15 | CPU Bus Unit Initializing Flag            | Turn ON when a CPU Bus Unit is being initialized. The bit numbers correspond to the unit numbers.                                                                                                    |
| A401    | 12       | CPU Bus Error Flag                        | Turns ON when there is a data transfer error on the CPU bus or a watchdog timer error in a CPU Bus Unit. Word A405 will contain the unit number of the Unit with the error.                                                                                                    |
| A402    | 03       | CPU Bus Unit Setting<br>Error Flag        | Turns ON if the registered CPU Bus Units and actual CPU Bus Units are different. Word A427 will contain the unit number of the Unit with the error.                                                                                                    |
|         | 07       | CPU Bus Unit Error Flag                   | Turns ON when there is a data transfer error between the PC and a CPU Bus Unit. Word A422 will contain the unit number of the Unit with error.                                                                                                    |
| A405    | 00 to 15 | CPU Bus Unit Error Unit<br>Number         | Contains the unit number of the CPU Bus Unit with an error. See CPU Bus Error Flag, A40112.                                                                                                    |
| A410    | 00 to 15 | CPU Bus Unit Duplicate<br>Number          | Turn ON if the same unit number is assigned to more than one CPU Bus Unit. The bit numbers correspond to the unit numbers.                                                                                                    |
| A422    | 00 to 15 | CPU Bus Unit Error Unit<br>Number         | Contains the unit number of CPU Bus Unit with an error. See CPU Bus Unit Error Flag, A40207.                                                                                                    |
| A427    | 00 to 15 | CPU Bus Unit Setting<br>Error Unit Number | Contains the unit number of CPU Bus Unit with an error. See CPU Bus Unit Setting Error Flag, A40203.                                                                                                    |
| A502    | 00 to 07 | Port #0 to #7 Enabled<br>Flags            | Bits 00 to 07 correspond to communications ports 0 to 7. When a flag is ON, it is possible to execute the SEND(192), RECV(193), or CMND(194) instruction for that port. A flag is OFF while the SEND(192), RECV(193), or CMND(194) instruction is being executed for that port.                               |
|         | 08 to 15 | Port #0 to #7 Execute<br>Error Flags      | Bits 00 to 07 correspond to communications port 0 to 7. A flag is ON when there is an error during the execution of the SEND(192), RECV(193), or CMND(194) instruction for that port. A flag is OFF when the SEND(192), RECV(193), or CMND(194) instruction has been executed without an error for that port. |
| A503    | 00 to 15 | Port #0 to #7 Completion                  | Port #0 Completion Code                                                                                                    |
| A504    | 00 to 15 | Codes                                     | Port #1 Completion Code                                                                                                    |
| A505    | 00 to 15 |                                           | Port #2 Completion Code                                                                                                    |
| A506    | 00 to 15 |                                           | Port #3 Completion Code                                                                                                    |
| A507    | 00 to 15 |                                           | Port #4 Completion Code                                                                                                    |
| A508    | 00 to 15 |                                           | Port #5 Completion Code                                                                                                    |
| A509    | 00 to 15 |                                           | Port #6 Completion Code                                                                                                    |
| A510    | 00 to 15 |                                           | Port #7 Completion Code                                                                                                    |

## **CPU Bus Unit Area**

The status data area of the Host Link Unit is allocated in PC memory according to the unit number as shown in the following table. Each Unit is allocated 25 words.

| Unit no. | Words allocated | Unit no. | Words allocated |
|----------|-----------------|----------|-----------------|
| 0        | 1500 to 1524    | 8        | 1700 to 1724    |
| 1        | 1525 to 1549    | 9        | 1725 to 1749    |
| 2        | 1550 to 1574    | 10       | 1750 to 1774    |
| 3        | 1575 to 1599    | 11       | 1775 to 1799    |
| 4        | 1600 to 1624    | 12       | 1800 to 1824    |
| 5        | 1625 to 1649    | 13       | 1825 to 1849    |
| 6        | 1650 to 1674    | 14       | 1850 to 1874    |
| 7        | 1675 to 1699    | 15       | 1875 to 1899    |

## **Configuration of Status Data Area**

The configuration of the status data area is as shown in the following diagram. Word addresses are shown relative to the first word allocated to the Unit in the CPU Bus Unit Area (see above), e.g., the first word for Unit #8 would be 1700 + 0, or 1700, and the last word would be 1700 + 24, or 1724.

| Wor                | d                                                 |  |
|--------------------|---------------------------------------------------|--|
| + 0                | Unit Setting Error Flags (1 word)                 |  |
| + 1                | Node number (1 word)                              |  |
| +2                 | Contents of System Setup for port 1 (3 words)     |  |
| + 5                | Not used                                          |  |
| +7                 | Contents of System Setup for port 2 (3 words)     |  |
| + 10               | Not used                                          |  |
| + 12               | Port status (1 word)                              |  |
| + 13               | Number of errors for port 1 (1 word)              |  |
| + 14               | Number of errors for port 2 (1 word)              |  |
| + 15               | Wrap communications test port                     |  |
| + 16               | Results of wrap communications test at 1,200 bps  |  |
| + 17               | Results of wrap communications test at 2,400 bps  |  |
| + 18               | Results of wrap communications test at 4,800 bps  |  |
| + 19               | Results of wrap communications test at 9,600 bps  |  |
| + 20               | Results of wrap communications test at 19,200 bps |  |
| + 21<br>to<br>+ 24 | Not used                                          |  |

## **Details of Status Data Area**

The bit configuration of each word in the Status Data Area is shown in the following diagrams.

## **Unit Setting Error Flags**

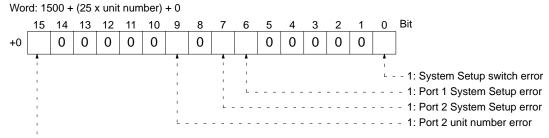

1: One of the following errors has occurred. (This bit will turn OFF when the power supply to the CPU Unit is turned ON or the Unit is restarted.)

CPU Unit watchdog timer error

Service error between CPU Unit and Host Link Unit

CPU Unit write error

System setup error

Execution not possible because Unit with specified unit number is missing

Data from Host Link cannot be processed due to CPU Unit error

Execution not possible because unit number is not between 0 and 15

Execution not possible because the command is too long

Execution not possible because of command header error

Execution not possible because of I/O table error

Data transfer between Host Link Unit and CPU Unit not possible because of CPU bus error

Execution not possible because of duplicate number usage in CPU Unit

Execution not possible because of Special I/O Unit error in Host Link Unit

Send data discarded because internal reception buffer is full

Illegal command discarded

Parity error, framing error, overrun error, or FCS error

Break detected

### **Local Node Number**

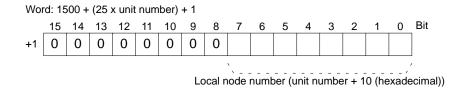

## Contents of CPU Bus Unit System Setup for Port 1

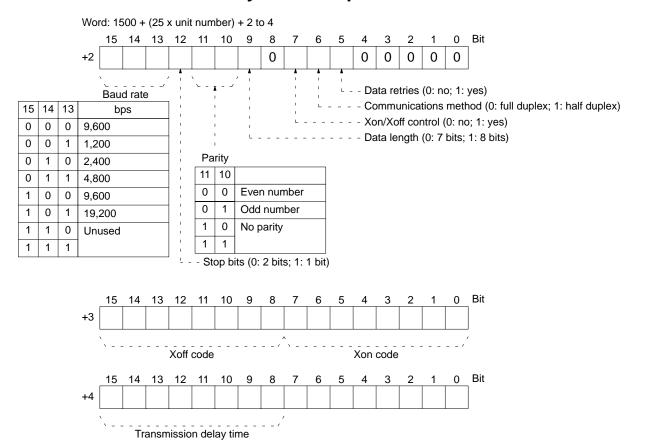

## **Contents of CPU Bus Unit System Setup for Port 2**

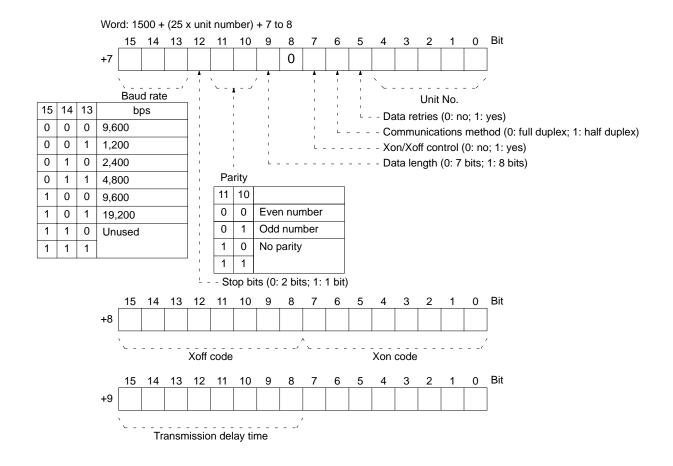

#### **Port Status**

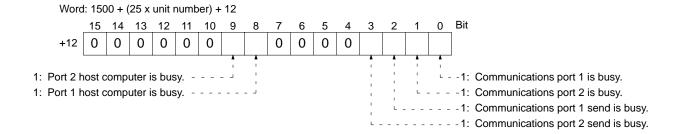

#### Number of Errors at Port 1

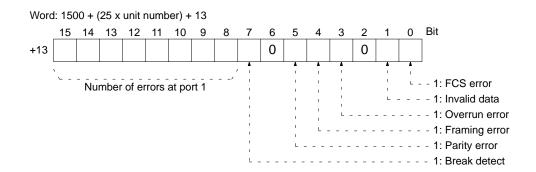

#### Number of Errors at Port 2

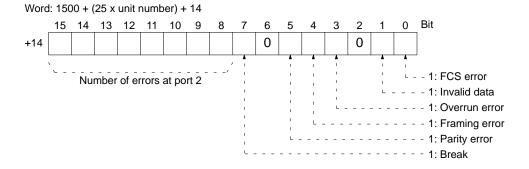

## **Wrap Communications Test Port**

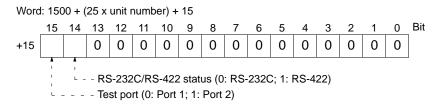

## **Results of Wrap Communications Test**

The results of the tests at 1,200 to 19,200 bps are recorded in words 16 to 20. The contents is the same as that shown below for word 16.

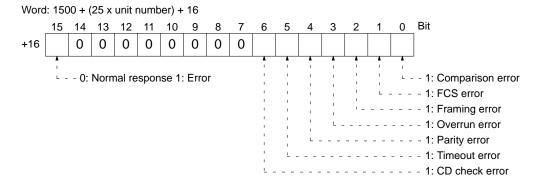

The results for other baud rates are given in the following words.

- +17: The result at 2,400 bps
- +18: The result at 4,800 bps
- +19: The result at 9,600 bps
- +20: The result at 19,200 bps

# Appendix D Sample Programs Including Commands for Host Computer

## **Program Example 1: Data Transfer to Host Computer (SEND)**

In this example, the SEND instruction enables the designated word data of the PC to be displayed on the screen of the host computer after the word data is transferred to the host computer.

## **Ladder Program for PC**

When bit 0000 is ON, the 10-word data of CIO words 100 to 109 is transferred to the host computer connected to port 1 of the Host Link Unit of unit address 10, node 0, network address 0.

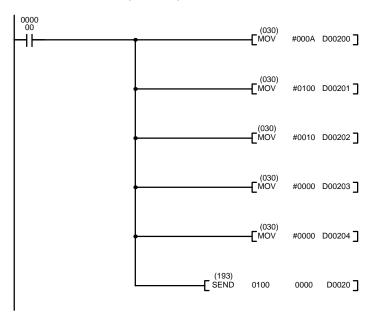

#### **Contents of Control Data**

| Word   | Data | Meaning                               |                                      |
|--------|------|---------------------------------------|--------------------------------------|
| D00200 | 000A | No. of words transferred: 10          |                                      |
| D00201 | 0100 | Port 1 of Host Link Unit              | Network address: 0                   |
| D00202 | 0010 | Node address: 0                       | Unit address of Host Link Unit: 10   |
| D00203 | 0000 | With response; communications port: 0 | No. of re-transmitting operations: 0 |
| D00204 | 0000 | Response monitor time: 0000 (2 s)     |                                      |

## **BASIC Program for Host Computer**

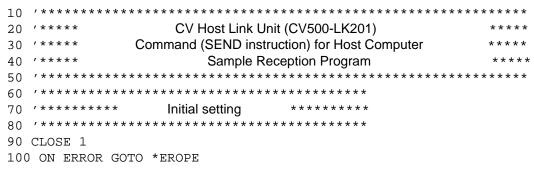

```
: 'Array declaration of the reception data.
110 DIM CHDATA$(300)
120 OPEN "COM:E73" AS #1
                                               : 'Opens the port.
130 /*******************
140 '*******
                   Main processing
150 '***********************
160 INPUT #1, COMMAND$
                                               : 'Data reception via the PC line.
170 T$=LEFT$(COMMAND$, LEN(COMMAND$)-3)
                                              : 'Checks the FCS.
180 GOSUB *FCS
190 IF FCS$<>MID$(COMMAND$,LEN(COMMAND$)-2,2) THEN ENDCODE$="1004#:GOTO *RE-
SPONSE
                                              : 'Checks the command code.
200 CMNDCODE$=MID$(COMMAND$, 27, 4)
210 IF CMNDCODE$<>"0102" THEN ENDCODE$="0401":GOTO *RESPONSE
220 FOR I=0 TO VAL("&H"+MID$(COMMAND$,39,4))-1 :'Reads the data to be written.
      CHDATA(I) = MID (COMMAND, 43 + I * 4, 4)
240
      PRINT "DATA"; I+1; ":"; CHDATA$(I)
250 NEXT I
260 ENDCODE$="0000"
                                               : 'Assigns 0000 to the response code.
270 /*******************
                                               : 'Creates a response frame.
280 *RESPONSE
                                               : 'Returns the RSV and SID that
290 RSV$=MID$(COMMAND$,9,2)
300 DA$=MID$(COMMAND$,19,6)
                                               : 'were received.
                                               : 'Exchanges DNA, DA1, and DA2 with
310 SA$=MID$(COMMAND$, 13, 6)
320 SID$=MID$(COMMAND$,25,2)
                                               : 'SNA, SA1, and SA2 and returns them.
330 TS="@000F00C0"+RSV$+"02"+DA$+SA$+SID$+CMNDCODE$+ENDCODE$
340 GOSUB *FCS
350 RESPONSE$=T$+FCS$+"*"
                                               : 'Transmits the data via the PC line.
360 PRINT #1, RESPONSE$
370 GOTO 160
380 /*******************
390 /*****FCS Operation Processing Subroutine*****
400 '*************
                                               : 'Calculates the FCS.
410 *FCS
420 L=LEN(T$)
430 A=0
440 FOR J=1 TO L
450
       TJ\$=MID\$(T\$,J,1)
460
       A=ASC(TJ$) XOR A
470 NEXT J
480 FCS$=HEX$(A)
490 IF LEN(FCS$)=1 THEN FCS$="0"+FCS$
500 RETURN
510 /*******************
520 '*******
                   Error processing
530 /************
540 *EROPE
550 PRINT "ERL=":ERL,"ERR";ERR
560 CLOSE 1
570 END
```

## **Program Example 2: Data Reading from Host Computer (RECV)**

In this example, the RECV instruction enables the designated PC data to be read and stored in the DM area.

## Ladder Program for PC

When bit 0000 is ON, 6-word data is read from the host computer connected to port 1 of the Host Link Unit of unit address 10, node 0, network address 0 and stored in and after DM 00100.

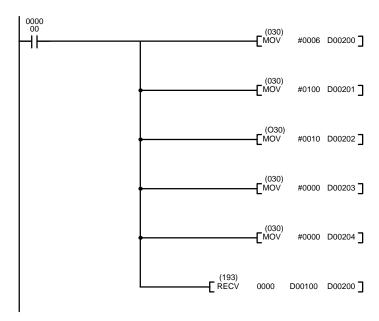

#### **Contents of Control Data**

| Word   | Data | Meaning                               |                                      |
|--------|------|---------------------------------------|--------------------------------------|
| D00200 | 0006 | No. of words transferred: 6           |                                      |
| D00201 | 0100 | Port 1 of Host Link Unit              | Network address: 0                   |
| D00202 | 0010 | Node address: 0                       | Unit address of Host Link Unit: 10   |
| D00203 | 0000 | With response; communications port: 0 | No. of re-transmitting operations: 0 |
| D00204 | 0000 | Response monitor time: 0000 (2 s)     |                                      |

## **BASIC Program for Host Computer**

```
CV Host Link Unit (CV500-LK201)
30 '****
              Command (RECV instruction) for Host Computer
                       Sample Reception Program
60 /***********
                  Initial setting
80 '************
90 CLOSE 1
100 ON ERROR GOTO *EROPE
110 DIM CHDATA$(300)
                                           : 'Array declaration of the data.
120 CHDATA$(0)="0000":CHDATA$(1)="1111":CHDATA$(2)="2222"
130 CHDATA$(3)="3333":CHDATA$(4)="4444":CHDATA$(5)="5555"
140 OPEN "COM:E73" AS #1
                                           : 'Opens the port.
150 /******************
                  Main processing
170 ***************************
180 RESPDATA$=""
```

```
: 'Data reception via the PC line.
190 INPUT #1, COMMAND$
                                                : 'Checks the FCS.
200 T$=LEFT$(COMMAND$, LEN(COMMAND$)-3)
210 GOSUB *FCS
220 IF FCS$<>MID$(COMMAND$,LEN(COMMAND$)-2,2) THEN ENDCODE$="1004":GOTO *RE-
SPONSE
240 CMNDCODE$=MID$(COMMAND$, 27, 4)
                                                : 'Checks the command code.
250 IF CMNDCODE$<>"0101" THEN ENDCODE$="0401":GOTO *RESPONSE
260 FOR I=0 TO VAL("\&H"+MID$(COMMAND$,39,4))-1 : 'Set the data to be read.
       RESPDATA$=RESPDATA$+CHDATA$(I)
270
280 NEXT I
290 PRINT "Reception data: "; RESPDATA$
300 ENDCODE$="0000"
                                                : 'Assigns 0000 to the response code.
310 /*******************
320 *RESPONSE
                                                : 'Creates a response frame.
330 RSV$=MID$(COMMAND$,9,2)
                                                : 'Returns the RSV and SID that
                                                : 'were received.
340 DA$=MID$(COMMAND$, 19, 6)
                                                : 'Exchanges DNA, DA1, and DA2 with
350 SA$=MID$(COMMAND$,13,6)
                                               : 'SNA, SA1, and SA2 and returns them.
360 SID$=MID$(COMMAND$, 25, 2)
370 TS="@000F00C0"+RSV$+"02"+DA$+SA$+SID$+CMNDCODE$+ENDCODE$+RESPDATA$
380 GOSUB *FCS
390 RESPONSE$=T$+FCS$+"*"
                                                : 'Transmits the data via the PC line.
410 PRINT #1, RESPONSE$
420 GOTO 180
430 /*******************
440 /*****FCS Operation Processing Subroutine*****
450 /********************
                                                : 'Calculates the FCS.
460 *FCS
470 L=LEN(T$)
480 A=0
490 FOR J=1 TO L
500
       TJ\$=MID\$(T\$,J,I)
510
      A=ASC(TJ$) XOR A
520 NEXT J
530 FCS$=HEX$(A)
540 IF LEN(FCS$)=1 THEN FCS$="0"+FCS$
560 /*************
570 '*******
                    Error processing
580 /*******************
590 *EROPE
600 PRINT "ERL=":ERL, "ERR"; ERR
610 CLOSE 1
620 END
```

address A number used to identify the location of data or programming instructions in

memory or to identify the location of a network or a Unit in a network.

advanced instruction An instruction input with a function code that handles data processing opera-

tions within ladder diagrams, as opposed to a basic instruction, which makes up

the fundamental portion of a ladder diagram.

**allocation** The process by which the PC assigns certain bits or words in memory for various

functions. This includes pairing I/O bits to I/O points on Units.

analog Something that represents or can process a continuous range of values as op-

posed to values that can be represented in distinct increments. Something that represents or can process values represented in distinct increments is called

digital.

Analog I/O Unit I/O Units that convert I/O between analog and digital values. An Analog Input

Unit converts an analog input to a digital value for processing by the PC. An Ana-

log Output Unit converts a digital value to an analog output.

AND A logic operation whereby the result is true if and only if both premises are true.

In ladder-diagram programming the premises are usually ON/OFF states of bits

or the logical combination of such states called execution conditions.

area See data area and memory area.

area prefix A one or two letter prefix used to identify a memory area in the PC. All memory

areas except the CIO area require prefixes to identify addresses in them.

ASCII Short for American Standard Code for Information Interchange. ASCII is used to

code characters for output to printers and other external devices.

**asynchronous execution** Execution of programs and servicing operations in which program execution

and servicing are not synchronized with each other.

Auxiliary Area A PC data area allocated to flags and control bits.

**auxiliary bit** A bit in the Auxiliary Area.

back-up A copy made of existing data to ensure that the data will not be lost even if the

original data is corrupted or erased.

**BASIC** A common programming language. BASIC Units are programmed in BASIC.

**basic instruction** A fundamental instruction used in a ladder diagram. See advanced instruction.

BASIC Unit A CPU Bus Unit used to run programs in BASIC.

baud rate The data transmission speed between two devices in a system measured in bits

per second.

BCD Short for binary-coded decimal.

binary A number system where all numbers are expressed in base 2, i.e., numbers are

written using only 0's and 1's. Each group of four binary bits is equivalent to one

hexadecimal digit. Binary data in memory is thus often expressed in hexadecimal for convenience.

binary-coded decimal A system used to represent numbers so that every four binary bits is numerically

equivalent to one decimal digit.

**bit** The smallest piece of information that can be represented on a computer. A bit

has the value of either zero or one, corresponding to the electrical signals ON and OFF. A bit represents one binary digit. Some bits at particular addresses are allocated to special purposes, such as holding the status of input from external

devices, while other bits are available for general use in programming.

bit address The location in memory where a bit of data is stored. A bit address specifies the

data area and word that is being addressed as well as the number of the bit with-

in the word.

Branching Link Adapter A Link Adapter used to branch connections to Units in a Link System used either

to prevent the entire System from shutting down for an interruption at only one point in the System or to enable connecting more than two Units in one System

when each Unit provides only one connector.

**buffer** A temporary storage space for data in a computerized device.

building-block PC A PC that is constructed from individual components, or "building blocks." With

building-block PCs, there is no one Unit that is independently identifiable as a

PC. The PC is rather a functional assembly of Units.

**bus** A communications path used to pass data between any of the Units connected

to it.

**bus link** A data link that passes data between two Units across a bus.

byte A unit of data equivalent to 8 bits, i.e., half a word.

**central processing unit**A device that is capable of storing programs and data, and executing the instruc-

tions contained in the programs. In a PC System, the central processing unit executes the program, processes I/O signals, communicates with external de-

vices, etc.

**channel** See *word*.

**character code** A numeric (usually binary) code used to represent an alphanumeric character.

**checksum** A sum transmitted with a data pack in communications. The checksum can be

recalculated from the received data to confirm that the data in the transmission

has not been corrupted.

CIM Computer integrated manufacturing; a process where one or more computers

are used to control and integrate manufacturing processes.

CIO Area A memory area used to control I/O and to store and manipulate data. CIO Area

addresses do not require prefixes.

**combined Link System** A control system that includes more than one of the following systems: Remote

I/O System, SYSMAC Link System, Host Link System, or SYSMAC NET Link

System.

common (link) parameter table A table of settings in a SYSMAC LINK System that specifies what words are to

be used in the data links for all PCs in the SYSMAC LINK System. See refresh

parameter table.

**common data**Data that is stored in memory in a PC and that is shared by other PCs in the same

system. Each PC has a specified section(s) of the area allocated to it. Each PC writes to the section(s) allocated to it and reads the sections allocated to the oth-

er PCs with which it shares the common data.

**constant**An input for an operand in which the actual numeric value is specified. Constants

can be input for certain operands in place of memory area addresses. Some op-

erands must be input as constants.

**control bit** A bit in a memory area that is set either through the program or via a Program-

ming Device to achieve a specific purpose, e.g., a Restart Bit is turned ON and

OFF to restart a Unit.

**control signal** A signal sent from the PC to effect the operation of the controlled system.

**Control System** All of the hardware and software components used to control other devices. A

Control System includes the PC System, the PC programs, and all I/O devices

that are used to control or obtain feedback from the controlled system.

**controlled system** The devices that are being controlled by a PC System.

CPU See central processing unit.

CPU Bus Unit A special Unit used with CV-series PCs that mounts to the CPU bus. This con-

nection to the CPU bus enables special data links, data transfers, and process-

ing.

CPU Rack The main Rack in a building-block PC, the CPU Rack contains the CPU, a Power

Supply, and other Units. The CPU Rack, along with the Expansion CPU Rack,

provides both an I/O bus and a CPU bus.

**C-series PC** Any of the following PCs: C2000H, C1000H, C500, C200H, C40H, C28H, C20H,

C60K, C60P, C40K, C40P, C28K, C28P, C20K, C20P, C120, or C20.

CTS An acronym for clear-to-send, a signal used in communications between elec-

tronic devices to indicate that the receiver is ready to accept incoming data.

CV Support Software A programming package run on an IBM PC/AT or compatible to serve as a Pro-

gramming Device for CV-series PCs.

**CV-mode** A form of communications useable only with CV-series PCs. See *C-mode*.

CV-series PC Any of the following PCs: CV500, CV1000, CV2000, or CVM1

**CVSS** See CV Support Software.

cycle One unit of processing performed by the CPU, including SFC/ladder program

execution, peripheral servicing, I/O refreshing, etc. The cycle is called the scan

with C-series PCs.

**cycle time** The time required to complete one cycle of CPU processing.

data area An area in the PC's memory that is designed to hold a specific type of data.

data length In communications, the number of bits that is to be treated as one unit in data

transmissions.

data link

An automatic data transmission operation that allows PCs or Units within PC to

pass data back and forth via common data areas.

data link area A common data area established through a data link.

data link table A table of settings kept in memory that specifies what words are to be part of a

data link for all PCs involved in the link.

data register A storage location in memory used to hold data. In CV-series PCs, data registers

are used with or without index registers to hold data used in indirect addressing.

data sharing An aspect of SYSMAC Link Systems and SYSMAC NET Link Systems in which

common data areas or common data words are created between two or more

PCs.

data transfer Moving data from one memory location to another, either within the same device

or between different devices connected via a communications line or network.

**debug** A process by which a draft program is corrected until it operates as intended.

Debugging includes both the removal of syntax errors, as well as the fine-tuning

of timing and coordination of control operations.

**decimal** A number system where numbers are expressed to the base 10. In a PC all data

is ultimately stored in binary form, four binary bits are often used to represent

one decimal digit, via a system called binary-coded decimal.

**decrement** Decreasing a numeric value, usually by 1.

**default** A value automatically set by the PC when the user does not specifically set

another value. Many devices will assume such default conditions upon the appli-

cation of power.

**delimiter** A code sent during communications between devices to indicate the end of the

current transmission, but not the end of the entire transmission. See terminator.

**destination** The location where an instruction places the data on which it is operating, as op-

posed to the location from which data is taken for use in the instruction. The loca-

tion from which data is taken is called the source.

**digit** A unit of storage in memory that consists of four bits.

**DIP switch**Dual in-line package switch, an array of pins in a signal package that is mounted

to a circuit board and is used to set operating parameters.

**distributed control**An automation concept in which control of each portion of an automated system

is located near the devices actually being controlled, i.e., control is decentralized and 'distributed' over the system. Distributed control is a concept basic to PC

Systems.

**DM Area**A data area used to hold only word data. Words in the DM Area cannot be ac-

cessed bit by bit.

**DM word** A word in the DM Area.

**downloading**The process of transferring a program or data from a higher-level or host com-

puter to a lower-level or slave computer. If a Programming Device is involved,

the Programming Device is considered the host computer.

**EEPROM** Electrically erasable programmable read-only memory; a type of ROM in which

stored data can be erased and reprogrammed. This is accomplished using a

special control lead connected to the EEPROM chip and can be done without having to remove the EEPROM chip from the device in which it is mounted.

**electrical noise** Random variations of one or more electrical characteristics, such as voltage,

current, and data, that might interfere with the normal operation of a device.

EM Area Extended Data Memory Area; an area that can be optionally added to certain

PCs to enable greater data storage. Functionally, the EM Area operates like the DM Area. Area addresses are prefixes with E and only words can be accessed.

The EM Area is separated into multiple banks.

**EPROM** Erasable programmable read-only memory; a type of ROM in which stored data

can be erased, by ultraviolet light or other means, and reprogrammed.

error code A numeric code generated to indicate that an error exists, and something about

the nature of the error. Some error codes are generated by the system; others

are defined in the program by the operator.

**even parity** A communication setting that adjusts the number of ON bits so that it is always

even. See parity.

**event processing** Processing that is performed in response to an event, e.g., an interrupt signal.

**Expansion CPU Rack** A Rack connected to the CPU Rack to increase the virtual size of the CPU Rack.

Units that may be mounted to the CPU Backplane may also be mounted to the

Expansion CPU Backplane.

**Expansion I/O Rack** A Rack used to increase the I/O capacity of a PC. In CV-Series PCs, either one

Expansion I/O Rack can be connected directly to the CPU or Expansion CPU Rack or multiple Expansion I/O Racks can be connected by using an I/O Control

and I/O Interface Units.

**FA** Factory automation.

**factory computer** A general-purpose computer, usually quite similar to a business computer, that

is used in automated factory control.

fatal error

An error that stops PC operation and requires correction before operation can

continue.

**FCS** See frame checksum.

FINS See CV-mode.

flag A dedicated bit in memory that is set by the system to indicate some type of oper-

ating status. Some flags, such as the carry flag, can also be set by the operator

or via the program.

force reset The process of forcibly turning OFF a bit via a Programming Device. Bits are

usually turned OFF as a result of program execution.

force set The process of forcibly turning ON a bit via a Programming Device. Bits are usu-

ally turned ON as a result of program execution.

frame checksum

The results of exclusive ORing all data within a specified calculation range. The

frame checksum can be calculated on both the sending and receiving end of a

data transfer to confirm that data was transmitted correctly.

**GPC** An acronym for Graphic Programming Console.

Graphic Programming Console A programming device with advanced programming and debugging capabilities

to facilitate PC operation. A Graphic Programming Console is provided with a large display onto which ladder-diagram programs can be written directly in ladder-diagram symbols for input into the PC without conversion to mnemonic

form.

header code A code in an instruction that specifies what the instruction is to do.

hexadecimal A number system where all numbers are expressed to the base 16. In a PC all

data is ultimately stored in binary form, however, displays and inputs on Programming Devices are often expressed in hexadecimal to simplify operation. Each group of four binary bits is numerically equivalent to one hexadecimal digit.

**host computer** A computer that is used to transfer data to or receive data from a PC in a Host

Link System. The host computer is used for data management and overall system control. Host computers are generally small personal or business comput-

ers.

**host interface** An interface that allows communications with a host computer.

**Host Link System** A system with one or more host computers connected to one or more PCs via

Host Link Units or host interfaces so that the host computer can be used to transfer data to and from the PC(s). Host Link Systems enable centralized manage-

ment and control of PC Systems.

Host Link Unit

An interface used to connect a C-series PC to a host computer in a Host Link

System.

I/O allocation The process by which the PC assigns certain bits in memory for various func-

tions. This includes pairing I/O bits to I/O points on Units.

I/O Block Either an Input Block or an Output Block. I/O Blocks provide mounting positions

for replaceable relays.

I/O Control Unit

A Unit mounted to the CPU Rack to monitor and control I/O points on Expansion

CPU Racks or Expansion I/O Racks.

I/O delay The delay in time from when a signal is sent to an output to when the status of the

output is actually in effect or the delay in time from when the status of an input

changes until the signal indicating the change in the status is received.

I/O device A device connected to the I/O terminals on I/O Units, Special I/O Units, etc. I/O

devices may be either part of the Control System, if they function to help control

other devices, or they may be part of the controlled system.

I/O Interface Unit

A Unit mounted to an Expansion CPU Rack or Expansion I/O Rack to interface

the Rack to the CPU Rack.

I/O point The place at which an input signal enters the PC System, or at which an output

signal leaves the PC System. In physical terms, I/O points correspond to terminals or connector pins on a Unit; in terms of programming, I/O points correspond

to I/O bits in the IR area.

I/O refreshing The process of updating output status sent to external devices so that it agrees

with the status of output bits held in memory and of updating input bits in memory

so that they agree with the status of inputs from external devices.

I/O response time The time required for an output signal to be sent from the PC in response to an

input signal received from an external device.

I/O Terminal A Remote I/O Unit connected in a Wired Remote I/O System to provide a limited

number of I/O points at one location. There are several types of I/O Terminals.

I/O Unit The most basic type of Unit mounted to a Backplane. I/O Units include Input

Units and Output Units, each of which is available in a range of specifications.

I/O Units do not include Special I/O Units, Link Units, etc.

I/O verification error

An error generated by a disagreement between the Units registered in the I/O

table and the Units actually mounted to the PC.

I/O word A word in the CIO area that is allocated to a Unit in the PC System and is used to

hold I/O status for that Unit.

**IBM PC/AT or compatible** A computer that has similar architecture to, that is logically compatible with, and

that can run software designed for an IBM PC/AT computer.

initialize Part of the startup process whereby some memory areas are cleared, system

setup is checked, and default values are set.

**input** The signal coming from an external device into the PC. The term input is often

used abstractly or collectively to refer to incoming signals.

**input bit** A bit in the CIO area that is allocated to hold the status of an input.

**Input Block** A Unit used in combination with a Remote Interface to create an I/O Terminal. An

Input Block provides mounting positions for replaceable relays. Each relay can

be selected according to specific input requirements.

**input device** An external device that sends signals into the PC System.

input point The point at which an input enters the PC System. Input points correspond phys-

ically to terminals or connector pins.

input signal A change in the status of a connection entering the PC. Generally an input signal

is said to exist when, for example, a connection point goes from low to high volt-

age or from a nonconductive to a conductive state.

**Input Terminal** An I/O Terminal that provides input points.

**instruction** A direction given in the program that tells the PC of the action to be carried out,

and the data to be used in carrying out the action. Instructions can be used to simply turn a bit ON or OFF, or they can perform much more complex actions,

such as converting and/or transferring large blocks of data.

interface An interface is the conceptual boundary between systems or devices and usual-

ly involves changes in the way the communicated data is represented. Interface devices such as NSBs perform operations like changing the coding, format, or

speed of the data.

interrupt (signal)

A signal that stops normal program execution and causes a subroutine to be run

or other processing to take place.

Interrupt Input Unit A Rack-mounting Unit used to input external interrupts into a PC System.

IOIF An acronym for I/O Interface Unit.

**IOM (Area)**A collective memory area containing all of the memory areas that can be ac-

cessed by bit, including timer and counter Completion Flags. The IOM Area in-

cludes all memory area memory addresses between 0000 and 0FFF.

JIS An acronym for Japanese Industrial Standards.

jump A type of programming where execution moves directly from one point in a pro-

gram to another, without sequentially executing any instructions in between. Jumps in ladder diagrams are usually conditional on an execution condition; jumps in SFC programs are conditional on the step status and transition condi-

tion status before the jump.

**LAN** An acronym for local area network.

**least-significant (bit/word)** See rightmost (bit/word).

**LED** Acronym for light-emitting diode; a device used for indicators or displays.

**leftmost (bit/word)** The highest numbered bits of a group of bits, generally of an entire word, or the

highest numbered words of a group of words. These bits/words are often called

most-significant bits/words.

**link** A hardware or software connection formed between two Units. "Link" can refer

either to a part of the physical connection between two Units or a software con-

nection created to data existing at another location (i.e., data links).

**link parameter table** See common link parameter table.

**Link System** A system used to connect remote I/O or to connect multiple PCs in a network.

Link Systems include the following: SYSMAC BUS Remote I/O Systems, SYSMAC BUS/2 Remote I/O Systems, SYSMAC LINK Systems, Host Link Systems,

and SYSMAC NET Link Systems.

Link Unit Any of the Units used to connect a PC to a Link System. These include Remote

I/O Units, SYSMAC LINK Units, and SYSMAC NET Link Units.

**load** The processes of copying data either from an external device or from a storage

area to an active portion of the system such as a display buffer. Also, an output

device connected to the PC is called a load.

**local area network**A network consisting of nodes or positions in a loop arrangement. Each node

can be any one of a number of devices. This kind of network usually operates

over a small area such as a group of offices or a factory floor.

local network table A table that specifies all of the networks that a PC belongs to and the unit num-

bers of the Units connecting the PC to each of these networks.

master In a SYSMAC NET Link System, a Unit specified to manage network communi-

cations.

master number A number assigned to a master in a SYSMAC NET Link System. This number is

different from the unit number.

MCR Unit Magnetic Card Reader Unit.

**megabyte** A unit of storage equal to one million bytes.

**memory area** Any of the areas in the PC used to hold data or programs.

most-significant (bit/word) See leftmost (bit/word).

**nesting** Programming one loop within another loop, programming a call to a subroutine

within another subroutine, or programming an IF-ELSE programming section

within another IF-ELSE section.

Network Service Board A device with an interface to connect devices other than PCs to a SYSMAC NET

Link System.

Network Service Unit

A Unit that provides two interfaces to connect peripheral devices to a SYSMAC

NET Link System.

network support table Tables of settings used to establish operating parameters for SYSMAC LINK

and SYSMAC NET Link Systems.

**node**One of the positions in a LAN. Each node incorporates a device that can commu-

nicate with the devices at all of the other nodes. The device at a node is identified

by the node number.

**node number** A number used to identify a node on a network. The node number of a CV-series

PC is called the "unit number" in the PC Setup.

**noise interference** Disturbances in signals caused by electrical noise.

**nonfatal error** A hardware or software error that produces a warning but does not stop the PC

from operating.

**NOT** A logic operation that inverts the status of the operand. For example, AND NOT

indicates an AND operation with the opposite of the actual status of the operand

bit.

**NSB** An acronym for Network Service Board.

**NSU** An acronym for Network Service Unit.

octal A number system where all numbers are expressed in base 8, i.e., numbers are

written using only numerals 0 through 7.

**odd parity** A communications setting that adjusts the number of ON bits so that it is always

odd. See parity.

**OFF** The status of an input or output when a signal is said not to be present. The OFF

state is generally represented by a low voltage or by non-conductivity, but can be

defined as the opposite of either.

**OFF delay** The delay between the time when a signal is switched OFF (e.g., by an input

device or PC) and the time when the signal reaches a state readable as an OFF

signal (i.e., as no signal) by a receiving party (e.g., output device or PC).

offset A positive or negative value added to a base value such as an address to specify

a desired value.

**ON** The status of an input or output when a signal is said to be present. The ON state

is generally represented by a high voltage or by conductivity, but can be defined

as the opposite of either.

ON delay The delay between the time when an ON signal is initiated (e.g., by an input de-

vice or PC) and the time when the signal reaches a state readable as an ON sig-

nal by a receiving party (e.g., output device or PC).

**operand** The values designated as the data to be used for an instruction. An operand can

be input as a constant expressing the actual numeric value to be used or as an

address to express the location in memory of the data to be used.

**operating error** An error that occurs during actual PC operation as opposed to an initialization

error and that occurs before actual operations can begin.

optical communications A communications method in which signals are sent over optical fiber cable to

prevent noise interference and increase transmission distance.

**OR** A logic operation whereby the result is true if either of two premises is true, or if

both are true. In ladder-diagram programming the premises are usually ON/OFF states of bits or the logical combination of such states called execution condi-

tions.

**output** The signal sent from the PC to an external device. The term output is often used

abstractly or collectively to refer to outgoing signals.

Output Block A Unit used in combination with a Remote Interface to create an I/O Terminal. An

Output Block provides mounting positions for replaceable relays. Each relay can

be selected according to specific output requirements.

**output device** An external device that receives signals from the PC System.

**output point** The point at which an output leaves the PC System. Output points correspond

physically to terminals or connector pins.

output signal A signal being sent to an external device. Generally an output signal is said to

exist when, for example, a connection point goes from low to high voltage or from

a nonconductive to a conductive state.

Output Terminal An I/O Terminal that provides output points.

**overflow** The state where the capacity of a data storage location has been exceeded.

**overwrite** Changing the content of a memory location so that the previous content is lost.

parity Adjustment of the number of ON bits in a word or other unit of data so that the

total is always an even number or always an odd number. Parity is generally used to check the accuracy of data after being transmitted by confirming that the

number of ON bits is still even or still odd.

**parity check** Checking parity to ensure that transmitted data has not been corrupted.

PC An acronym for Programmable Controller.

**PC configuration** The arrangement and interconnections of the Units that are put together to form

a functional PC.

PC System With building-block PCs, all of the Racks and independent Units connected di-

rectly to them up to, but not including the I/O devices. The boundaries of a PC System are the PC and the program in its CPU at the upper end; and the I/O Units, Special I/O Units, Optical I/O Units, Remote Terminals, etc., at the lower

end.

**PCB** An acronym for printed circuit board.

PC Setup A group of operating parameters set in the PC from a Programming Device to

control PC operation.

Peripheral Device Devices connected to a PC System to aid in system operation. Peripheral de-

vices include printers, programming devices, external storage media, etc.

peripheral servicing Processing signals to and from peripheral devices, including refreshing, com-

munications processing, interrupts, etc.

PID Unit A Unit designed for PID control.

**polling** The process whereby a device consecutively sends signals to other devices in

the same network to pass data back and forth, e.g., as in a data link.

**present value**The current value registered in a device at any instant during its operation. Pres-

ent value is abbreviated as PV. The use of this term is generally restricted to tim-

ers and counters.

**printed circuit board**A board onto which electrical circuits are printed for mounting into a computer or

electrical device.

Programmable Controller A computerized device that can accept inputs from external devices and gener-

ate outputs to external devices according to a program held in memory. Programmable Controllers are used to automate control of external devices. Although single-unit Programmable Controllers are available, building-block Programmable Controllers are constructed from separate components. Such Programmable Controllers are formed only when enough of these separate components are assembled to form a functional assembly, i.e., there is no one individu-

al Unit called a PC.

**Programming Console** The simplest form of Programming Device available for a PC. Programming

Consoles are available both as hand-held models and as CPU-mounting mod-

els.

**Programming Device** A Peripheral Device used to input a program into a PC or to alter or monitor a

program already held in the PC. There are dedicated programming devices, such as Programming Consoles, and there are non-dedicated devices, such as

a host computer.

**PROM** Programmable read-only memory; a type of ROM into which the program or

data may be written after manufacture, by a customer, but that is fixed from that

time on.

**PROM Writer** A peripheral device used to write programs and other data into a ROM for per-

manent storage and application.

**prompt** A message or symbol that appears on a display to request input from the opera-

tor.

**protocol** The parameters and procedures that are standardized to enable two devices to

communicate or to enable a programmer or operator to communicate with a de-

vice.

PV See present value.

Rack An assembly that forms a functional unit in a Rack PC System. A Rack consists

of a Backplane and the Units mounted to it. These Units include the Power Supply, CPU, and I/O Units. Racks include CPU Racks, Expansion I/O Racks, and I/O Racks. The CPU Rack is the Rack with the CPU mounted to it. An Expansion I/O Rack is an additional Rack that holds extra I/O Units. An I/O Rack is used in the C2000H Duplex System, because there is no room for any I/O Units on the

CPU Rack in this System.

rack number A number assigned to a Rack according to the order that it is connected to the

CPU Rack, with the CPU Rack generally being rack number 0.

Rack PC A PC that is composed of Units mounted to one or more Racks. This configura-

tion is the most flexible, and most large PCs are Rack PCs. A Rack PC is the opposite of a Package-type PC, which has all of the basic I/O, storage, and con-

trol functions built into a single package.

RAM Random access memory; a data storage media. RAM will not retain data when

power is disconnected.

RAS An acronym for reliability, assurance, safety.

**refresh**The process of updating output status sent to external devices so that it agrees

with the status of output bits held in memory and of updating input bits in memory

so that they agree with the status of inputs from external devices.

refresh parameter (table)

A table of settings that specifies which words in the data links for a System are to

be refreshed for a particular PC. See common link parameter table.

relay-based control The forerunner of PCs. In relay-based control, groups of relays are intercon-

nected to form control circuits. In a PC, these are replaced by programmable cir-

cuits.

**reserved bit** A bit that is not available for user application.

**reserved word** A word in memory that is reserved for a special purpose and cannot be accessed

by the user.

reset The process of turning a bit or signal OFF or of changing the present value of a

timer or counter to its set value or to zero.

**response code** A code sent with the response to a data transmission that specifies how the

transmitted data was processed.

**response format** A format specifying the data required in a response to a data transmission.

**Restart Bit** A bit used to restart a Unit mounted to a PC.

restart continuation A process that allows memory and program execution status to be maintained

so that PC operation can be restarted from the state it was in when operation

was stopped by a power interruption.

retrieve The processes of copying data either from an external device or from a storage

area to an active portion of the system such as a display buffer. Also, an output

device connected to the PC is called a load.

**retry**The process whereby a device will re-transmit data that has resulted in an error

message from the receiving device.

rightmost (bit/word) The lowest numbered bits of a group of bits, generally of an entire word, or the

lowest numbered words of a group of words. These bits/words are often called

least-significant bits/words.

rising edge The point where a signal actually changes from an OFF to an ON status.

**ROM** Read only memory; a type of digital storage that cannot be written to. A ROM

chip is manufactured with its program or data already stored in it and can never

be changed. However, the program or data can be read as many times as de-

sired.

routing table Tables of setting that specify what networks a device is a member of and what

nodes must be passed through to reach other specific networks. See local net-

work table and relay network table.

**RS-232C interface** An industry standard for serial communications.

**RS-422 interface** An industry standard for serial communications.

scan The process used to execute a ladder-diagram program. The program is ex-

amined sequentially from start to finish and each instruction is executed in turn based on execution conditions. The scan also includes peripheral processing,

I/O refreshing, etc. The scan is called the cycle with CV-series PCs.

**scan time** The time required for a single scan of a ladder-diagram program.

self diagnosis A process whereby the system checks its own operation and generates a warn-

ing or error if an abnormality is discovered.

series A wiring method in which Units are wired consecutively in a string. In Link Sys-

tems wired through Link Adapters, the Units are still functionally wired in series,

even though Units are placed on branch lines.

**servicing** The process whereby the PC provides data to or receives data from external de-

vices or remote I/O Units, or otherwise handles data transactions for Link Sys-

tems.

**set** The process of turning a bit or signal ON.

**set value**The value from which a decrementing counter starts counting down or to which

an incrementing counter counts up (i.e., the maximum count), or the time from

which or for which a timer starts timing. Set value is abbreviated as SV.

**software error** An error that originates in a software program.

software protect A means of protecting data from being changed that uses software as opposed

to a physical switch or other hardware setting.

software switch See memory switch.

Special I/O Unit A Unit that is designed for a specific purpose. Special I/O Units include Position

Control Units, High-speed Counter Units, Analog I/O Units, etc.

**SRAM** Static random access memory; a data storage media.

**subroutine** A group of instructions placed separate from the main program and executed

only when called from the main program or activated by an interrupt.

**SV** Abbreviation for set value.

**synchronous execution** Execution of programs and servicing operations in which program execution

and servicing are synchronized so that all servicing operations are executed

each time the programs are executed.

**syntax** The form of a program statement (as opposed to its meaning). For example, the

two statements, LET A=B+B and LET A=B\*2 use different syntaxes, but have

the same meaning.

syntax error

An error in the way in which a program is written. Syntax errors can include

'spelling' mistakes (i.e., a function code that does not exist), mistakes in specifying operands within acceptable parameters (e.g., specifying read-only bits as a destination), and mistakes in actual application of instructions (e.g., a call to a

subroutine that does not exist).

SYSMAC LINK System A communications system used to create data links and enable network com-

munications between PCs.

SYSMAC NET Link System An optical LAN formed from PCs connected through SYSMAC NET Link Units. A

SYSMAC NET Link System also normally contains nodes interfacing computers and other peripheral devices. PCs in the SYSMAC NET Link System can pass data back and forth, receive commands from any interfaced computer, and

share any interfaced peripheral device.

SYSMAC NET Link Unit The Unit used to connect PCs to a SYSMAC NET Link System.

**system configuration** The arrangement in which Units in a System are connected. This term refers to

the conceptual arrangement and wiring together of all the devices needed to comprise the System. In OMRON terminology, system configuration is used to describe the arrangement and connection of the Units comprising a Control Sys-

tem that includes one or more PCs.

**system error** An error generated by the system, as opposed to one resulting from execution of

an instruction designed to generate an error.

system error message An error message generated by the system, as opposed to one resulting from

execution of an instruction designed to generate a message.

terminator The code comprising an asterisk and a carriage return (\* CR) that indicates the

end of a block of data in communications between devices. Frames within a multi-frame block are separated by delimiters. Also a Unit in a Link System desig-

nated as the last Unit on the communications line.

timer A location in memory accessed through a TC bit and used to time down from the

timer's set value. Timers are turned ON and reset according to their execution

conditions.

TR Area A data area used to store execution conditions so that they can be reloaded later

for use with other instructions.

TR bit A bit in the TR Area.

transfer The process of moving data from one location to another within the PC, or be-

tween the PC and external devices. When data is transferred, generally a copy of the data is sent to the destination, i.e., the content of the source of the transfer

is not changed.

**transmission distance** The distance that a signal can be transmitted.

**UM area** The memory area used to hold the active program, i.e., the program that is being

currently executed.

**Unit** In OMRON PC terminology, the word Unit is capitalized to indicate any product

sold for a PC System. Though most of the names of these products end with the word Unit, not all do, e.g., a Remote Terminal is referred to in a collective sense

as a Unit. Context generally makes any limitations of this word clear.

unit address A number used to control network communications. Unit addresses are com-

puted for Units in various ways, e.g., 10 hex is added to the unit number to deter-

mine the unit address for a CPU Bus Unit.

unit number A number assigned to some Link Units, Special I/O Units, and CPU Bus Units to

facilitate identification when assigning words or other operating parameters.

**uploading**The process of transferring a program or data from a lower-level or slave com-

puter to a higher-level or host computer. If a Programming Device is involved,

the Programming Device is considered the host computer.

watchdog timer A timer within the system that ensures that the scan time stays within specified

limits. When limits are reached, either warnings are given or PC operation is

stopped depending on the particular limit that is reached.

WDT See watchdog timer.

wire communications A communications method in which signals are sent over wire cable. Although

noise resistance and transmission distance can sometimes be a problem with wire communications, they are still the cheapest and the most common, and per-

fectly adequate for many applications.

word A unit of data storage in memory that consists of 16 bits. All data areas consists

of words. Some data areas can be accessed only by words; others, by either

words or bits.

word address The location in memory where a word of data is stored. A word address must

specify (sometimes by default) the data area and the number of the word that is

being addressed.

word allocation The process of assigning I/O words and bits in memory to I/O Units and termi-

nals in a PC System to create an I/O Table.

work area A part of memory containing work words/bits.

work bit A bit in a work word.

work word A word that can be used for data calculation or other manipulation in program-

ming, i.e., a 'work space' in memory. A large portion of the IR area is always reserved for work words. Parts of other areas not required for special purposes

may also be used as work words.

write protect switch A switch used to write-protect the contents of a storage device, e.g., a floppy

disk. If the hole on the upper left of a floppy disk is open, the information on this

floppy disk cannot be altered.

write-protect A state in which the contents of a storage device can be read but cannot be al-

tered.

## Index

| Α                                                                | FORCED SET/RESET CANCEL, 93<br>HOLDING AREA READ, 74         |
|------------------------------------------------------------------|--------------------------------------------------------------|
| AC Adapter, 5                                                    | HOLDING AREA WRITE, 78                                       |
| assembly tool, 112                                               | I/O REGISTER, 95<br>I/O TABLE GENERATE, 95                   |
| •                                                                | INITIALIZE, 98                                               |
| Auxiliary Area, 117 reading contents of Auxiliary Area words, 76 | LINK AREA READ, 73                                           |
| writing to Auxiliary Area words, 79                              | LINK AREA WRITE, 77                                          |
| , , , , , , , , , , , , , , , , , , ,                            | list, 72<br>PC MODEL READ, 94                                |
|                                                                  | PROGRAM READ, 94                                             |
| В                                                                | PROGRAM WRITE, 95                                            |
|                                                                  | PV READ, 74                                                  |
| Backplane, 27                                                    | PV WRITE, 78                                                 |
| baud rate, 8, 116                                                | response codes, for an undefined command, 98 STATUS READ, 89 |
| bits, controlling                                                | STATUS WRITE, 90                                             |
| cancelling forced-set and forced-reset bits, 93                  | SV CHANGE 1, 84                                              |
| forced-resetting, 92                                             | SV CHANGE 2, 85                                              |
| forced-setting, 92                                               | SV CHANGE 3, 87                                              |
| block                                                            | SV READ, 80<br>SV READ 2, 81                                 |
| command block, 53                                                | SV READ 3, 83                                                |
| command block format, 53                                         | TC STATUS READ, 75                                           |
| dividing command blocks into frames, 54                          | TEST, 94                                                     |
|                                                                  | commands                                                     |
| C                                                                | C-mode, 52                                                   |
| C                                                                | PC instructions, 57 sending to host computer, 3, 57          |
| C-mode commands, 52                                              | communications                                               |
| response codes, 103                                              | form, 2                                                      |
| C-series commands. See C-mode commands                           | general description, 2                                       |
|                                                                  | parameters, 12, 13                                           |
| cable lengths, 7<br>for a direct RS-232C connection, 28          | testing, 48, 49, 94                                          |
| in RS-422 communications, 7                                      | timing, 64                                                   |
| cables, 110                                                      | communications method, 8, 116                                |
| All Plastic Optical-Fiber: APF, 111                              | communications protocol, 53                                  |
| hood assembly, 44                                                | See also communications parameters                           |
| Plastic-clad Optical-Fiber: PCF, 110                             | components, Host Link Unit, 14                               |
| RS-422 communications, 41                                        | connection examples                                          |
| wiring, 42                                                       | 1-to-1, 35                                                   |
| character format. See communications parameters                  | 1-to-N, 40                                                   |
| CIO Area                                                         | connections connecting to shield, 42                         |
| reading contents of CIO Area words, 73                           | not connecting to shield, 42                                 |
| writing to CIO Area words, 77                                    | connector pins                                               |
| CMND(194), 57, 63                                                | RS-232C, 28                                                  |
| C-mode commands                                                  | RS-422, 31                                                   |
| ABORT, 98                                                        | soldering, 43                                                |
| AUXILIARY AREA READ, 76                                          | connectors, 110                                              |
| AUXILIARY AREA WRITE, 79<br>CIO AREA READ, 73                    | control system, configuration, 5                             |
| CIO AREA WRITE, 77                                               | counters                                                     |
| DM AREA READ, 75, 76                                             | changing PV, 78                                              |
| DM AREA WRITE, 79                                                | changing SV, 84, 85, 87                                      |
| ERROR READ, 91                                                   | reading Completion Flag status, 75                           |
| FORCED RESET, 92<br>FORCED SET, 92                               | reading PV, 74<br>reading SV, 80, 81, 83                     |
| 1 0110222 021, 72                                                | 10001115 5 1, 00, 01, 05                                     |

CPU Bus Unit, System Setup, 18, 120, 121 CPU Bus Unit Area, 118 ladder-diagram instructions, 59 CTS control, 17 Link Adapters, 5, 7, 34, 44, 109 current consumption, 27 as Optical Interfaces in RS-232C communications, 6 CV Support Software, ix reading contents of Link Area words, 73 CVSS, ix writing to Link Area words, 77 Local Node Number, 119 dimensions, 26 DIP switch, 17 memory area allocations, 117 location on the PC CPU, 12 model numbers setting procedure, port 1, 18 reading PC model number, 94 standard models, 109 reading contents of DM Area words, 75, 76 mounting, 27 writing to DM Area words, 79 mounting position, 27 error detection, 8, 116 multiple PCs connections, 2 errors, 101 error response codes for an undefined command, 98 for C-mode commands, 103 networks, 106 network errors, 106 reading and clearing PC errors, 91 Node Number, 54 FCS (frame checksum) calculation, 56 Number of Errors, 121, 122 features, 2 frame, definition, 54 frame ground, connections to shield, 35 operating environment, 100 optical connectors, 112 optical fiber cable, 5 gateway function, 9 Optical Interfaces, 5, 110 connection example, 38 Hard-plastic-clad Quartz Fiber: H-PCF with RS-232C cable, 5, 6 cables, 111, 112 with RS-422 cable, 7 cords, 111, 112 Optical Power Tester, 112 Holding Area Optical Power Tester Head Unit, 113 reading contents of Holding Area words, 74 writing to Holding Area words, 78 host interface, comparison to Host Link Unit, 3 Host Link Unit, 109 comparison to host interface, 3 PC aborting current PC process, 98 changing PC status, 90 Interface-related CPU components, 12 PC instructions, 59 reading PC model, 94 I/O REGISTER, 95 reading PC status, 89 setting communications parameters, 12, 13 I/O table, regenerating the I/O table, 95 PCs, 109 indicators, 15, 101 periodical maintenance, 100 INITIALIZE, 98 initializing, network Units, 98 communications parameters, 17, 20 interface, 8, 116 CTS control, 17

## Index

| port 2 communications parameters, 17, 21                                                                                                    | specifications, 115 communications, 8                                                                                   |
|----------------------------------------------------------------------------------------------------|----------------------------------------------------------------------------------------------------|
| CTS control, 17                                                                                                    | SSS, ix                                                                                                    |
| Port Status, 121                                                                                                    | Status Data Area, 118                                                                                                   |
| power interruptions, 104 program reading the contents of the PC program memory, 94 writing to the PC program memory, 95                                     | switches<br>node number, 16<br>rotary, 16<br>unit number, 16                                                            |
| Programmable Terminal, 6, 109<br>connection example, 37                                                                                                    | synchronization method, 8, 116                                                                                          |
| Programming Console, ix                                                                                                    | SYSMAC LINK System, gateway function, 9                                                                                 |
| Frogramming Console, IX                                                                                                    | SYSMAC NET Link System, gateway function, 9                                                                             |
| _                                                                                                    | SYSMAC Support Software, ix                                                                                             |
| R                                                                                                    | System Setup, CPU Bus Unit, 18                                                                                          |
| reading data, 95<br>RECV(193), 57, 61                                                                                                    | Т                                                                                                    |
| program example, 125<br>replacing Host Link Units, 100                                                                                                    | termination resistance, 41<br>RS-422 communications, 41                                                                 |
| response codes                                                                                                    | testing, communications, 48, 94                                                                                         |
| C-mode commands, 103 CV-mode commands, 104 for an undefined command, 98 for C-mode commands, 103 Results of Wrap Communications Test, 122 right to send, 57 | timers changing PV, 78 changing SV, 84, 85, 87 reading Completion Flag status, 75 reading PV, 74 reading SV, 80, 81, 83 |
| after command block, 55                                                                                                    | timing, communications, 64                                                                                              |
| RS-232C communications                                                                                                    | transmission control, 8, 116                                                                                            |
| location of port on PC, 12<br>selecting, 12                                                                                                    | transmission delay, 69                                                                                                  |
| RS-232C communications                                                                                                    | transmission distance, 5                                                                                                |
| connector pins, 28 example connection, 29 general description, 5 Optical Interfaces, 5, 6                                                                   | transmitted code, 8, 116                                                                                                |
| RS-422 communications                                                                                                    | unit number, CPU, 17                                                                                                    |
| connector pins, 31 general description, 7 location of port on PC, 12 Optical Interfaces, 7                                                                  | Unit Setting Error Flags, 119                                                                                           |
| selecting, 12                                                                                                    | W–X                                                                                                    |
| S                                                                                                    | weight, 27                                                                                                    |
| 3                                                                                                    | wiring, cables, 42                                                                                                    |
| SEND(192), 57, 60<br>program example, 123                                                                                                    | wrap communications test, 17 results, 122                                                                               |
| settings, general procedure, 13                                                                                                    | Wrap Communications Test Port, 122                                                                                      |
| soldering, 43                                                                                                    | Xon/Xoff control, timing, 68                                                                                            |

## **Revision History**

A manual revision code appears as a suffix to the catalog number on the front cover of the manual.

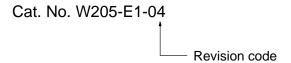

The following table outlines the changes made to the manual during each revision. Page numbers refer to the previous version.

| Revision code | Date          | Revised content                                                                                                    |
|---------------|---------------|----------------------------------------------------------------------------------------------------|
| 1             | February 1992 | Original production                                                                                                    |
| 1A            | January 1993  | The glossary has been updated.                                                                                                    |
|               |               | Page 35: Response codes 21 to 23, and B0 have been added to the table.                                                                                                    |
| 2             | June 1993     | CV2000 and CVM1 CPUs added. CV500-LK201 Host Link Unit added. In addition, the following corrections were made:                                                                                                    |
|               |               | The following terms were changed for consistency and clarity: node address to node number, PC to destination (where the destination may be other than the CPU), and unit number to unit address (when the value being referred to was not the unit number set for a CPU Bus Unit). |
|               |               | Page 13: Signals added to table of RS-422 connections.                                                                                                    |
|               |               | Page 26: FCS calculation example corrected.                                                                                                    |
|               |               | Page 27: "I" added to line 460.                                                                                                    |
|               |               | Page 28: Descriptions of GCNT, DNA, DA1, DA2, and SA2 corrected.                                                                                                    |
|               |               | Page 30: FCS added to command block format for local communications.                                                                                                    |
|               |               | Page 31: FCS added to response block format for local communications.                                                                                                    |
|               |               | Pages 49 and 71: Command code for CYCLE TIME READ corrected to 06 20.                                                                                                    |
|               |               | <b>Pages 51 and 52:</b> Tables corrected for Transition Area, Step Area, Action Area, and Interrupt Area.                                                                                                    |
|               |               | <b>Pages 52 and 53:</b> Data formats added for data accompanied by forced status and for step status.                                                                                                    |
|               |               | Page 78: Error for 80F3 corrected to "Fatal SFC error."                                                                                                    |
|               |               | Page 83: "Or for all the expansion DM memory banks" removed from 6-41.                                                                                                    |
| 3             | February 1995 | Revisions made for new version-1 CPUs and version-2 CVM1 CPUs.                                                                                                    |
|               |               | Page 2: Caution added.                                                                                                    |
|               |               | Page 4: Section on new/improved commands added.                                                                                                    |
|               |               | Page 8: Order numbers added to the system diagram.                                                                                                    |
|               |               | Page 10: Function added for pin 3 of DIP switch.                                                                                                    |
|               |               | Page 54: EOR changed to XOR.                                                                                                    |
|               |               | Page 70: New commands and notes added to table.                                                                                                    |
|               |               | Pages 71 to 84: Commands added (see table on page 72) or changed.                                                                                                    |
|               |               | Page 89: Response code 16 added.                                                                                                    |
|               |               | Page 95: PCs List updated.                                                                                                    |
| 3A            | July 1995     | Page 4: Note added.                                                                                                    |
|               |               | Page 10: Pin 4 settings changed, notes added.                                                                                                    |
|               |               | Page 15: Pin 1 settings changed, note added.                                                                                                    |
| 04            | May 2002      | Page 3: Section 1-1-4 added.                                                                                                    |
|               |               | Page 5: Note added.                                                                                                    |
|               |               | Page 117: Description added to Unit Setting Error Flags.                                                                                                    |

## **OMRON Corporation**

FA Systems Division H.Q. 66 Matsumoto Mishima-city, Shizuoka 411-8511 Japan

Tel: (81)55-977-9181/Fax: (81)55-977-9045

#### **Regional Headquarters**

#### **OMRON EUROPE B.V.**

Wegalaan 67-69, NL-2132 JD Hoofddorp The Netherlands

Tel: (31)2356-81-300/Fax: (31)2356-81-388

#### **OMRON ELECTRONICS LLC**

1 East Commerce Drive, Schaumburg, IL 60173 U.S.A.

Tel: (1)847-843-7900/Fax: (1)847-843-8568

#### **OMRON ASIA PACIFIC PTE. LTD.**

83 Clemenceau Avenue, #11-01, UE Square, Singapore 239920

Singapore 239920 Tel: (65)6835-3011/Fax: (65)6835-2711

# OMRON

**Authorized Distributor:** 

## Read and Understand this Manual

Please read and understand this manual before using the product. Please consult your OMRON representative if you have any questions or comments.

## Warranty and Limitations of Liability

#### WARRANTY

OMRON's exclusive warranty is that the products are free from defects in materials and workmanship for a period of one year (or other period if specified) from date of sale by OMRON.

OMRON MAKES NO WARRANTY OR REPRESENTATION, EXPRESS OR IMPLIED, REGARDING NON-INFRINGEMENT, MERCHANTABILITY, OR FITNESS FOR PARTICULAR PURPOSE OF THE PRODUCTS. ANY BUYER OR USER ACKNOWLEDGES THAT THE BUYER OR USER ALONE HAS DETERMINED THAT THE PRODUCTS WILL SUITABLY MEET THE REQUIREMENTS OF THEIR INTENDED USE. OMRON DISCLAIMS ALL OTHER WARRANTIES, EXPRESS OR IMPLIED.

## LIMITATIONS OF LIABILITY

OMRON SHALL NOT BE RESPONSIBLE FOR SPECIAL, INDIRECT, OR CONSEQUENTIAL DAMAGES, LOSS OF PROFITS OR COMMERCIAL LOSS IN ANY WAY CONNECTED WITH THE PRODUCTS, WHETHER SUCH CLAIM IS BASED ON CONTRACT, WARRANTY, NEGLIGENCE, OR STRICT LIABILITY.

In no event shall the responsibility of OMRON for any act exceed the individual price of the product on which liability is asserted.

IN NO EVENT SHALL OMRON BE RESPONSIBLE FOR WARRANTY, REPAIR, OR OTHER CLAIMS REGARDING THE PRODUCTS UNLESS OMRON'S ANALYSIS CONFIRMS THAT THE PRODUCTS WERE PROPERLY HANDLED, STORED, INSTALLED, AND MAINTAINED AND NOT SUBJECT TO CONTAMINATION, ABUSE, MISUSE, OR INAPPROPRIATE MODIFICATION OR REPAIR.

## **Application Considerations**

#### SUITABILITY FOR USE

OMRON shall not be responsible for conformity with any standards, codes, or regulations that apply to the combination of products in the customer's application or use of the products.

At the customer's request, OMRON will provide applicable third party certification documents identifying ratings and limitations of use that apply to the products. This information by itself is not sufficient for a complete determination of the suitability of the products in combination with the end product, machine, system, or other application or use.

The following are some examples of applications for which particular attention must be given. This is not intended to be an exhaustive list of all possible uses of the products, nor is it intended to imply that the uses listed may be suitable for the products:

- Outdoor use, uses involving potential chemical contamination or electrical interference, or conditions or uses not described in this manual.
- Nuclear energy control systems, combustion systems, railroad systems, aviation systems, medical equipment, amusement machines, vehicles, safety equipment, and installations subject to separate industry or government regulations.
- Systems, machines, and equipment that could present a risk to life or property.

Please know and observe all prohibitions of use applicable to the products.

NEVER USE THE PRODUCTS FOR AN APPLICATION INVOLVING SERIOUS RISK TO LIFE OR PROPERTY WITHOUT ENSURING THAT THE SYSTEM AS A WHOLE HAS BEEN DESIGNED TO ADDRESS THE RISKS, AND THAT THE OMRON PRODUCTS ARE PROPERLY RATED AND INSTALLED FOR THE INTENDED USE WITHIN THE OVERALL EQUIPMENT OR SYSTEM.

#### PROGRAMMABLE PRODUCTS

OMRON shall not be responsible for the user's programming of a programmable product, or any consequence thereof.

## **Disclaimers**

#### CHANGE IN SPECIFICATIONS

Product specifications and accessories may be changed at any time based on improvements and other reasons.

It is our practice to change model numbers when published ratings or features are changed, or when significant construction changes are made. However, some specifications of the products may be changed without any notice. When in doubt, special model numbers may be assigned to fix or establish key specifications for your application on your request. Please consult with your OMRON representative at any time to confirm actual specifications of purchased products.

#### **DIMENSIONS AND WEIGHTS**

Dimensions and weights are nominal and are not to be used for manufacturing purposes, even when tolerances are shown.

#### PERFORMANCE DATA

Performance data given in this manual is provided as a guide for the user in determining suitability and does not constitute a warranty. It may represent the result of OMRON's test conditions, and the users must correlate it to actual application requirements. Actual performance is subject to the OMRON Warranty and Limitations of Liability.

#### **ERRORS AND OMISSIONS**

The information in this manual has been carefully checked and is believed to be accurate; however, no responsibility is assumed for clerical, typographical, or proofreading errors, or omissions.